# **PONTIFICIA UNIVERSIDAD CATÓLICA DEL PERÚ**

# **FACULTAD DE CIENCIAS E INGENIERÍA**

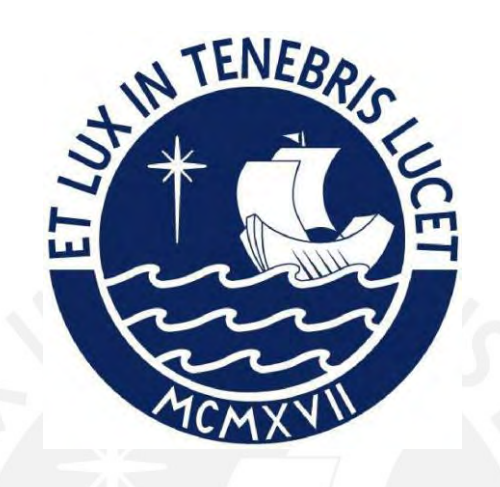

# **MODELO PARA LA SEGMENTACIÓN Y ANÁLISIS DE GRAVEDAD**

## **DE ÁREAS AFECTADAS POR INCENDIOS FORESTALES USANDO**

# **REDES NEURONALES CONVOLUCIONALES E IMÁGENES**

## **SATELITALES**

## **Tesis para obtener el título profesional de Ingeniero Informático**

## **AUTOR:**

Leandro Lazo la Rosa

## **ASESOR:**

Dr. Cesar Armando Beltrán Castañón

Mg. Ferdinand Edgardo Pineda Ancco

Lima, Abril 2024

#### **Informe de Similitud**

Yo, César Armando Beltrán Castañón, docente de la Facultad de Ciencias e Ingeniería de la Pontificia Universidad Católica del Perú, asesor(a) de la tesis/el trabajo de investigación titulado: MODELO PARA LA SEGMENTACIÓN Y ANÁLISIS DE GRAVEDAD DE ÁREAS AFECTADAS POR INCENDIOS FORESTALES USANDO REDES NEURONALES CONVOLUCIONALES E IMÁGENES SATELITALES, del autor: Leandro Lazo La Rosa, dejo constancia de lo siguiente:

- El mencionado documento tiene un índice de puntuación de similitud de 7%. Así lo consigna el reporte de similitud emitido por el software *Turnitin* el 24/03/2024.
- He revisado con detalle dicho reporte y la Tesis o Trabajo de Suficiencia Profesional, y no se advierte indicios de plagio.
- Las citas a otros autores y sus respectivas referencias cumplen con las pautas académicas.

Lugar y fecha: Lima 24 de marzo del 2024

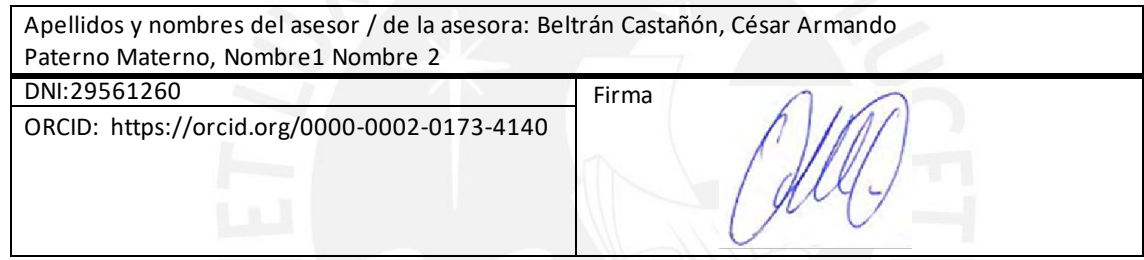

### **Resumen**

La frecuencia de los incendios forestales ha ido en aumento, debido a actividades humanas y por el aumento del calentamiento global. En consecuencia, el proyecto de tesis tiene como objetivo, el desarrollo de un modelo de red neuronal que se puede integrar al análisis de la magnitud y extensión de los daños, además de apoyar en la planificación de los planes de recuperación del área afectada. Para ello, se realiza una segmentación y análisis de áreas afectadas por incendios forestales en imágenes satelitales usando redes neuronales convolucionales.

En un principio, obtenemos un historial de incendios forestales en suelo peruano consultando la página de monitoreo de incendios forestales de SERFOR. Luego, las imágenes satelitales capturadas por el satélite Sentinel 2 se obtienen del repositorio de la agencia espacial europea. Finalmente, debido al gran tamaño de las imágenes obtenidas, estas se fraccionan en imágenes de 512 x 512 píxeles, donde posteriormente, se realiza un etiquetado manual del área afectada por el incendio forestal.

Por otro lado, el modelo de red neuronal usa dos conjuntos de datos de imágenes 512 x 512 píxeles, capturadas por los satélites LandSat 8 y Sentinel 2. Inicialmente se trabaja con el conjunto de imágenes de LandSat 8 que ya cuentan con una etiqueta del área afectada. Una vez se obtiene el modelo inicial para la segmentación de la cicatriz del incendio. Se realiza un entrenamiento usando las imágenes de Sentinel 2.

Para comprobar el correcto funcionamiento, se implementa una interfaz gráfica que ayuda a mostrar las máscaras de segmentación sobreponiéndose con la imagen original. Adicionalmente, se muestran colores calculados con el índice de calcinación normalizado para mostrar la gravedad del incendio forestal.

## **Tabla de Contenido**

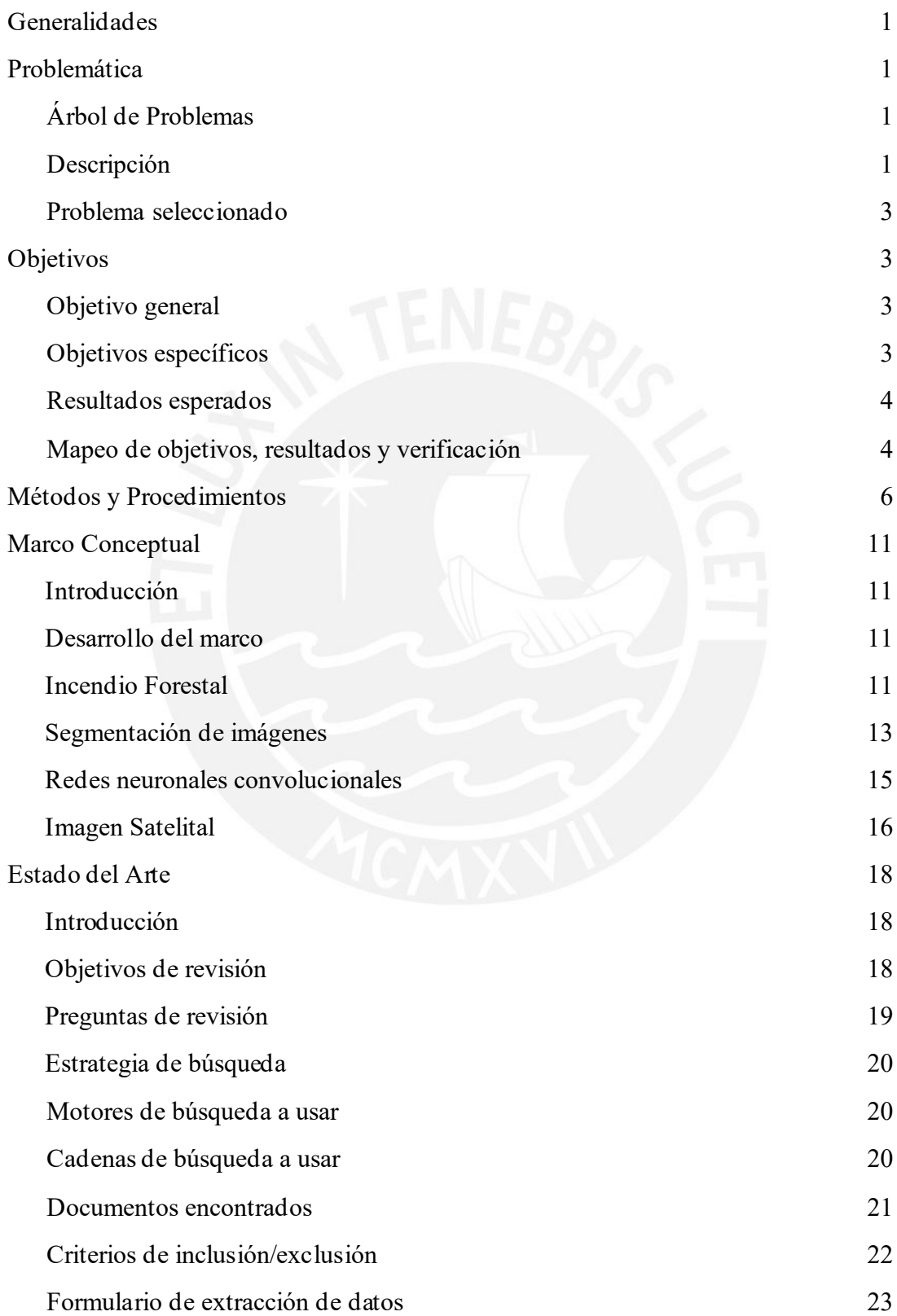

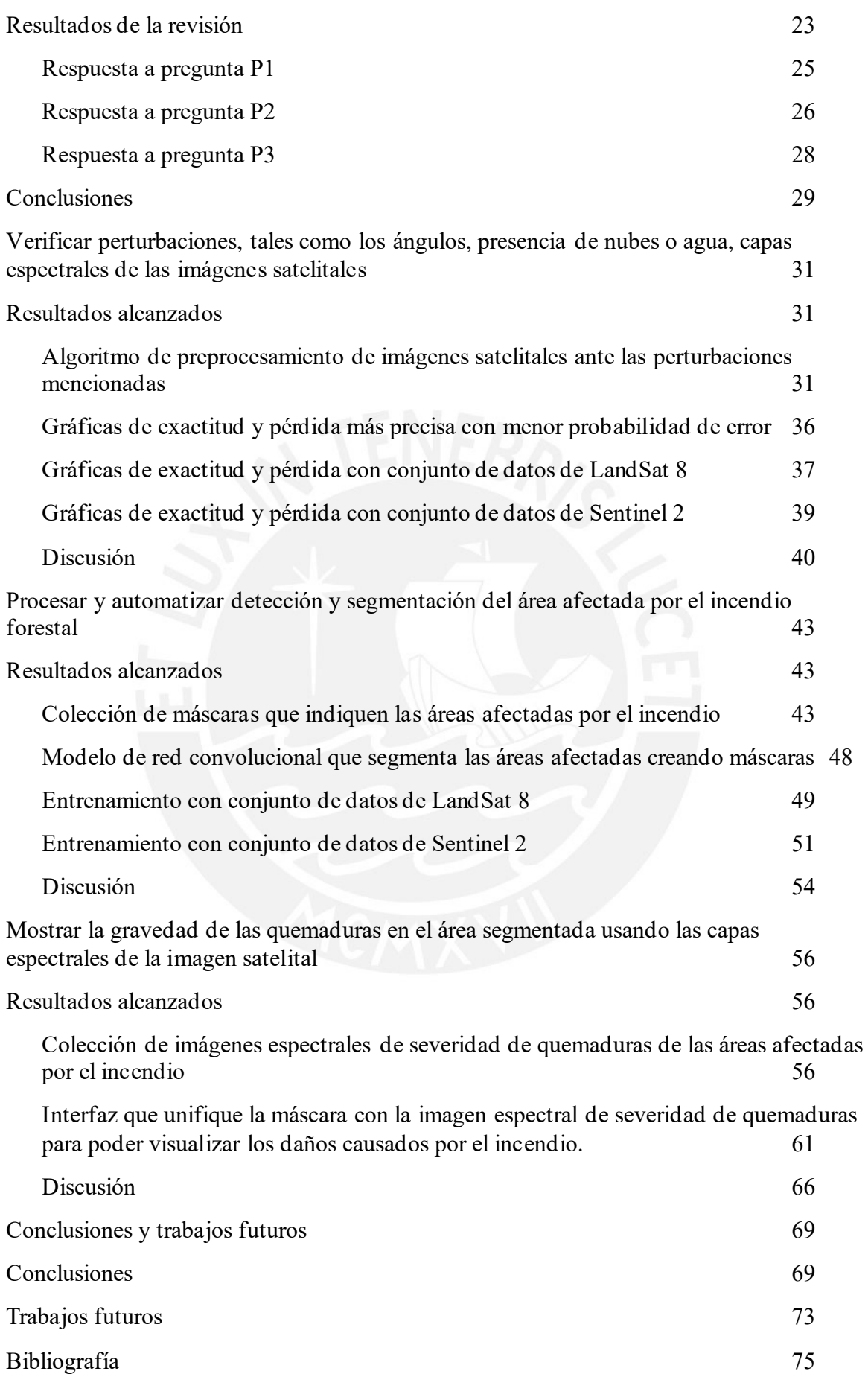

# **Índice de Figuras**

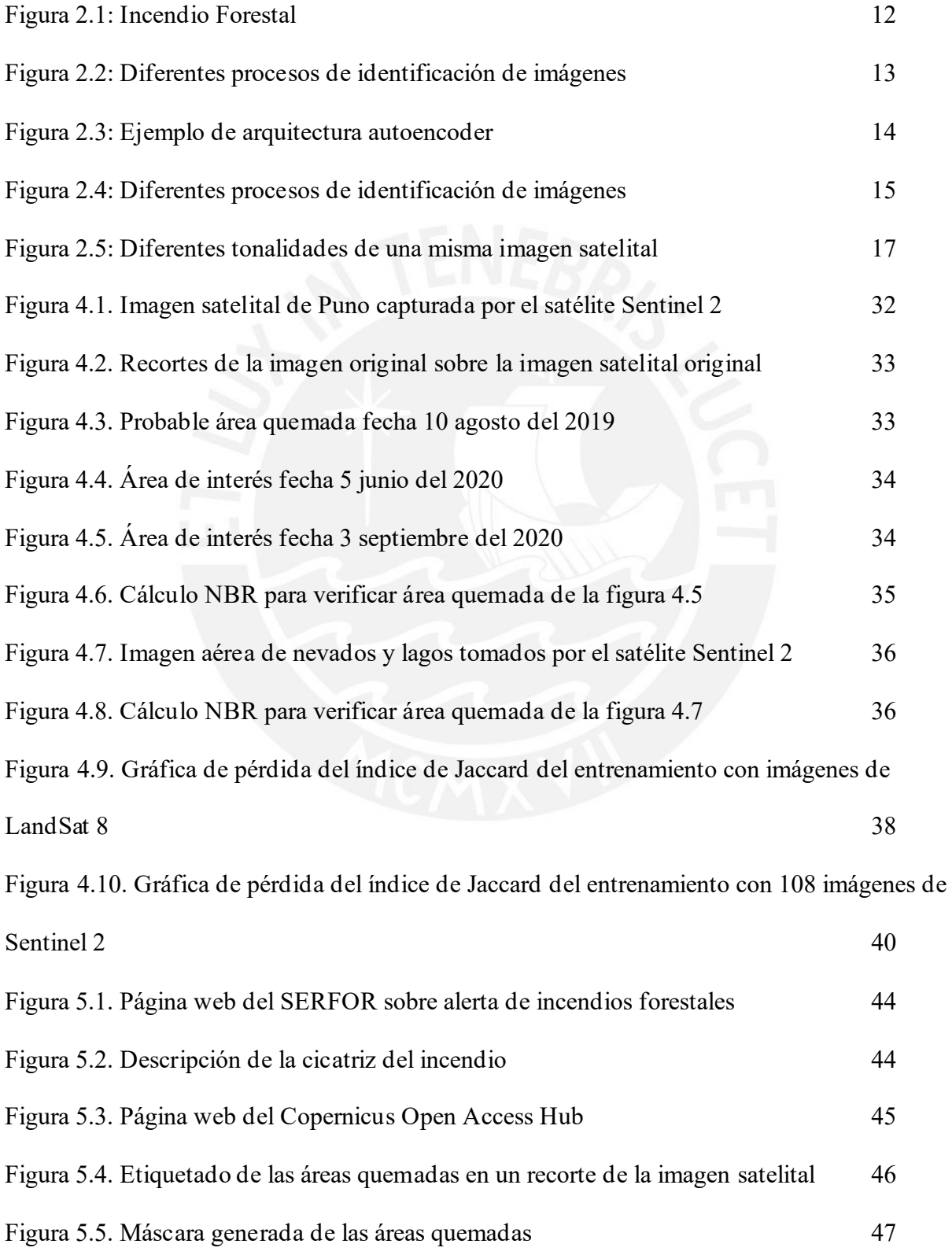

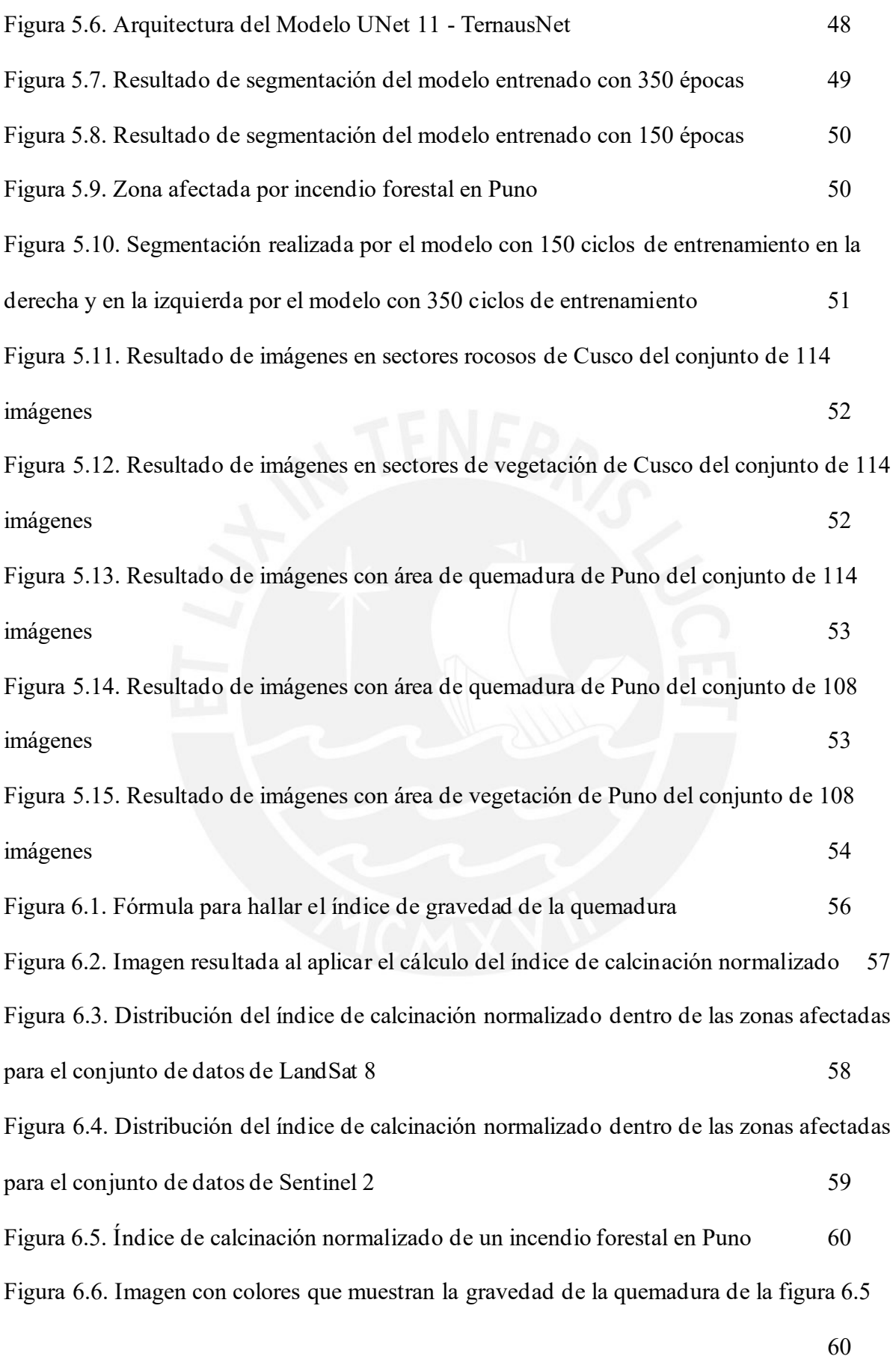

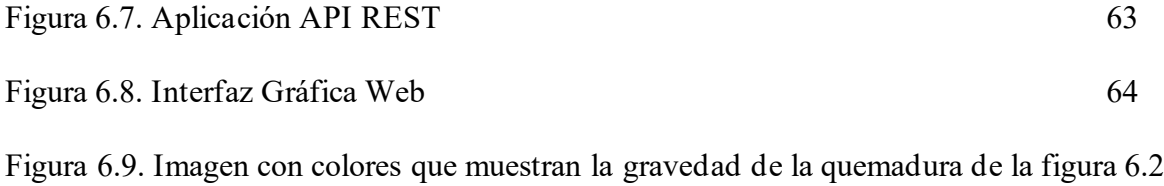

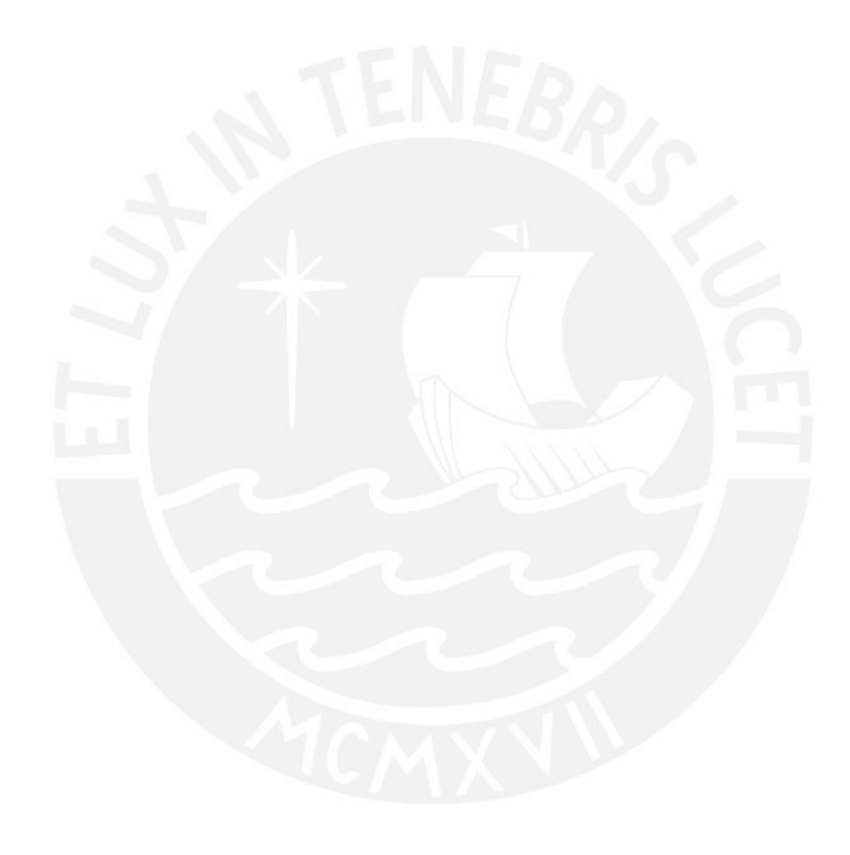

# **Índice de Tablas**

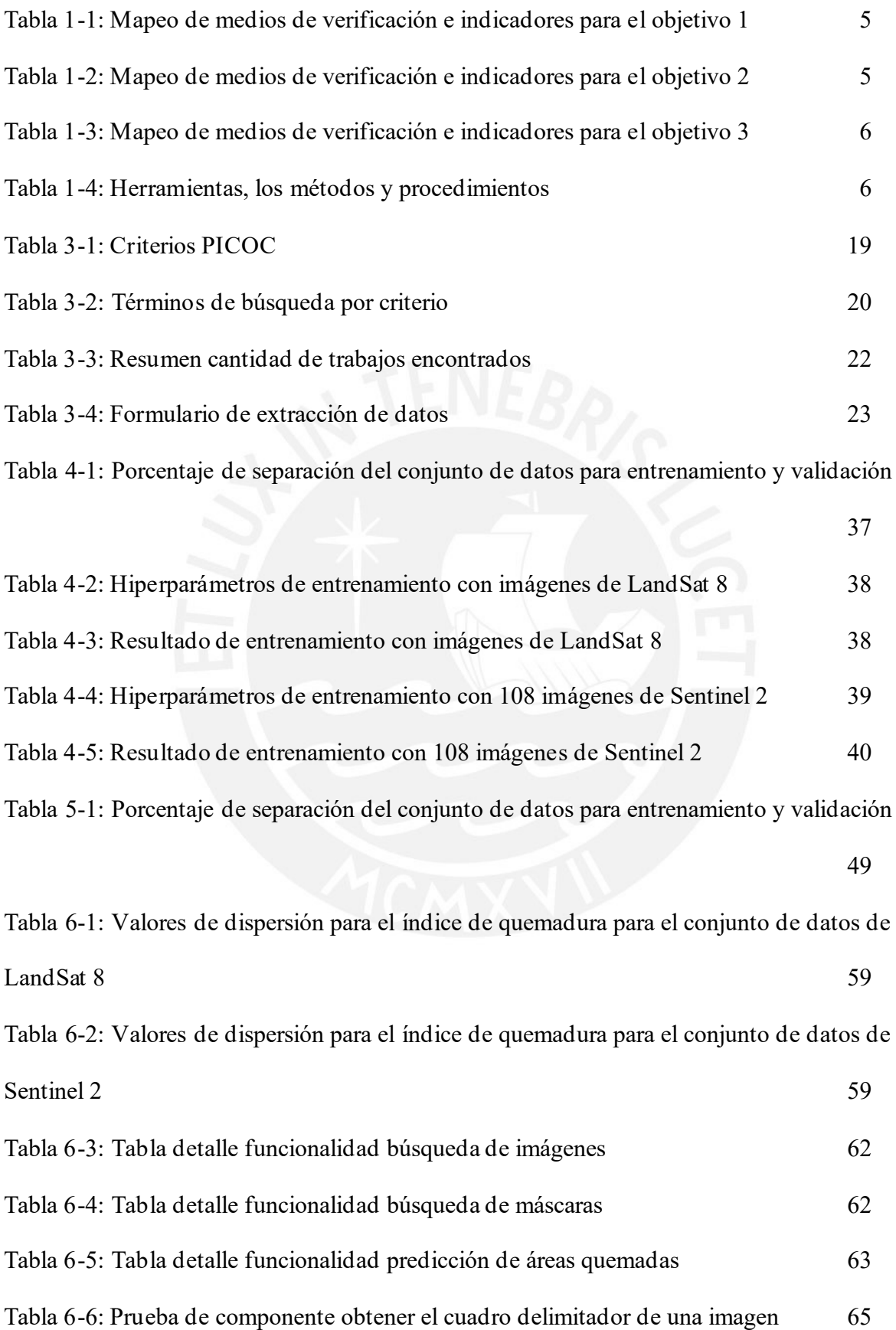

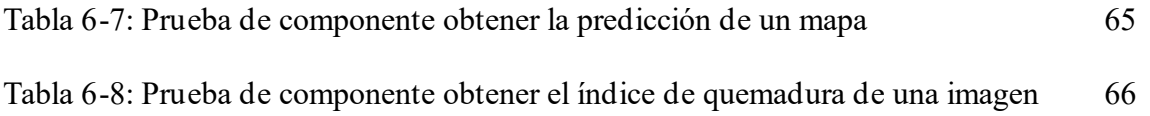

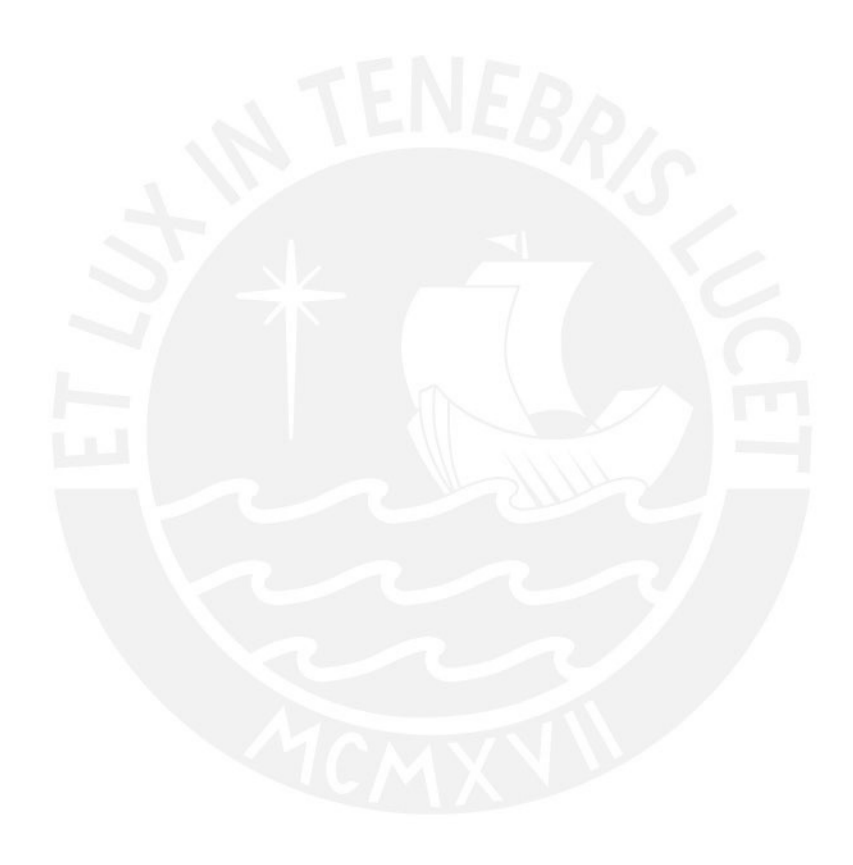

#### <span id="page-10-0"></span>**Capítulo 1. Generalidades**

#### <span id="page-10-1"></span>**1.1 Problemática**

En esta sección se desarrolla la problemática del proyecto de tesis. Para un mejor análisis se usará el enfoque de árbol de problemas, de esta forma se mostrará de forma visual los problemas causas y efecto que se tuvieron en consideración para reconocer el problema central. De la misma manera se establecerán los objetivos a alcanzar de este proyecto. A partir de lo establecido anteriormente, se desarrollará una solución capaz de solucionar el problema central y paralelamente los problemas de causa y efecto.

## <span id="page-10-2"></span>**1.1.1 Árbol de Problemas**

Para identificar el problema central, se identifican y categorizan problemas relacionados al monitoreo de áreas afectadas por incendios forestales. En el anexo D se muestra una tabla donde se categorizan de forma jerárquica los problemas y se establece el problema central del proyecto de tesis.

#### <span id="page-10-3"></span>**1.1.2 Descripción**

En los últimos años con el avance de la tecnología de aprendizaje profundo, además del aumento de estudios que trabajan con tecnología aeroespacial, se ha llegado a popularizar el uso de redes neuronales para el análisis de información de la superficie del planeta (Purwar et al, 2019). Paralelamente, una de las áreas que se pueden visualizar usando imágenes satelitales son los bosques, los cuales mantienen un equilibrio con el ambiente que lo rodea. Daños a este tipo de ecosistema pueden perturbar a animales, humanos y plantas cercanas, así como cambios en patrones de la vegetación (Kiadtikornthaweeyot et al, 2018).

Uno de los desastres que han aumentado en los últimos años, cuyo origen puede ser naturalmente o por obra de los seres humanos, es el de los incendios forestales. Este fenómeno puede llegar a tener efectos locales como los mencionados anteriormente, pero a su vez impactos globales. Esto se debe a que incrementa la concentración de partículas y gases emitidos que se acumulan en la atmósfera (Lestari et al, 2021). Determinar los daños causados por esta catástrofe es crítico para el manejo de incendios, protección de la población, evaluación de daños y comprender las consecuencias del fuego (Rashkovetsky et al, 2021). Debido al incremento de casos de incendio forestales y a los daños que estos dejan en la flora y fauna del ecosistema, radica la importancia del análisis de los daños causados para la creación de planes de recuperación del área afectada. En Perú, los casos de incendio forestal han aumentado (gob.pe, 2021). Según SERFOR el origen de estos pueden ocurrir por accidentes con agentes que actúan como efecto lupa (SERFOR, 2020) o quema de nuevo terreno para campos de cultivo (Gestión, 2021).

En la actualidad existen métodos de detección de área quemada, pero que pueden llegar a ser imprecisos llegando a sobreestimar el área medida (Roteta y Oliva, 2020). Por consiguiente, también se puede llegar a un sobrecoste no solo en los planes de recuperación, sino también en la adquisición de datos de los daños. El censo para conseguir esta información puede llegar a ser costoso, la razón está en los equipos de campo abierto y mano de obra (Chung y Kim, 2020). También por el tiempo que toma analizar la extensión de los daños, que puede durar meses (Gerard et al, 2003). Es por esto que hay la necesidad de encontrar una alternativa de mayor precisión y cuyos resultados sean adquiridos más rápido.

Se puede optar por alternativas enfocadas al análisis de datos de imágenes satelitales, pero hay que tener en cuenta la calidad de las imágenes satelitales. La claridad del cielo influye bastante en la visibilidad del área afectada, las nubes pueden ocultar parte de los daños que se quieren visualizar (Lestari et al, 2021). Otro punto es que la delimitación manual de las áreas afectadas en imágenes satelitales puede presentar errores que pueden conllevar a los problemas mencionados anteriormente sobre los sobrecostos de los planes de recuperación (Purwar et al,

2019). Por ende, se debe seleccionar adecuadamente las imágenes, aquellas con mayor transparencia del área afectada para una correcta medición.

Sin embargo, estos últimos años, han aparecido más estudios enfocados al análisis de imágenes satelitales usando diversas técnicas de aprendizaje profundo, cuyos resultados obtienen una precisión mayor (Roteta y Oliva, 2020). En este caso, el aprendizaje profundo se puede usar como una alternativa para el monitoreo de áreas afectadas por incendios forestales en Perú.

#### <span id="page-12-0"></span>**1.1.3 Problema seleccionado**

El proyecto de tesis se enfoca en la poca fiabilidad para interpretar la información de los daños causados por incendios forestales y no tener estos en el momento oportuno.

## <span id="page-12-1"></span>**1.2 Objetivos**

## <span id="page-12-2"></span>**1.2.1 Objetivo general**

Se espera obtener una medición más precisa de las áreas afectadas por incendios forestales usando redes neuronales convolucionales e imágenes satelitales, así como también analizar la gravedad de las quemaduras en el área afectada. Para esto se establecieron objetivos que se alcanzarán a cumplir en corto plazo.

## <span id="page-12-3"></span>**1.2.2 Objetivos específicos**

- O 1. Verificar perturbaciones, tales como los ángulos, presencia de nubes o agua, capas espectrales de las imágenes satelitales.
- O 2. Procesar y automatizar detección y segmentación del área afectada por el incendio forestal.
- O 3. Hallar mediante cálculos algebraicos la gravedad de las quemaduras en el área afectada usando las capas espectrales de la imagen satelital.

### <span id="page-13-0"></span>**1.2.3 Resultados esperados**

- O 1. Verificar perturbaciones, tales como los ángulos, presencia de nubes o agua, capas espectrales de las imágenes satelitales.
	- R 1. Algoritmo de preprocesamiento de imágenes satelitales ante las perturbaciones mencionadas.
	- R 2. Gráficas de exactitud y pérdida más precisa con menor probabilidad de error.
- O 2. Procesar y automatizar detección y segmentación del área afectada por el incendio forestal.
	- R 1. Colección de máscaras que indiquen las áreas afectadas por el incendio.
	- R 2. Modelo de red convolucional que segmenta las áreas afectadas creando máscaras.
- O 3. Mostrar la gravedad de las quemaduras en el área segmentada usando las capas espectrales de la imagen satelital.
	- R 1. Colección de imágenes espectrales de severidad de quemaduras de las áreas afectadas por el incendio.
	- R 2. Interfaz que unifique la máscara con la imagen espectral de severidad de quemaduras para poder visualizar los daños causados por el incendio.

## <span id="page-13-1"></span>**1.2.4 Mapeo de objetivos, resultados y verificación**

Para alcanzar los objetivos, se identifican a continuación indicadores a alcanzar y los medios en los cuales se verificará el avance y el logro de estos objetivos. En la tabla 1.2, 1.3 y 1.4 se detallan los medios e indicadores para los objetivos 1, 2 y 3 respectivamente.

## **Tabla 1.1: Mapeo de medios de verificación e indicadores para el objetivo 1**

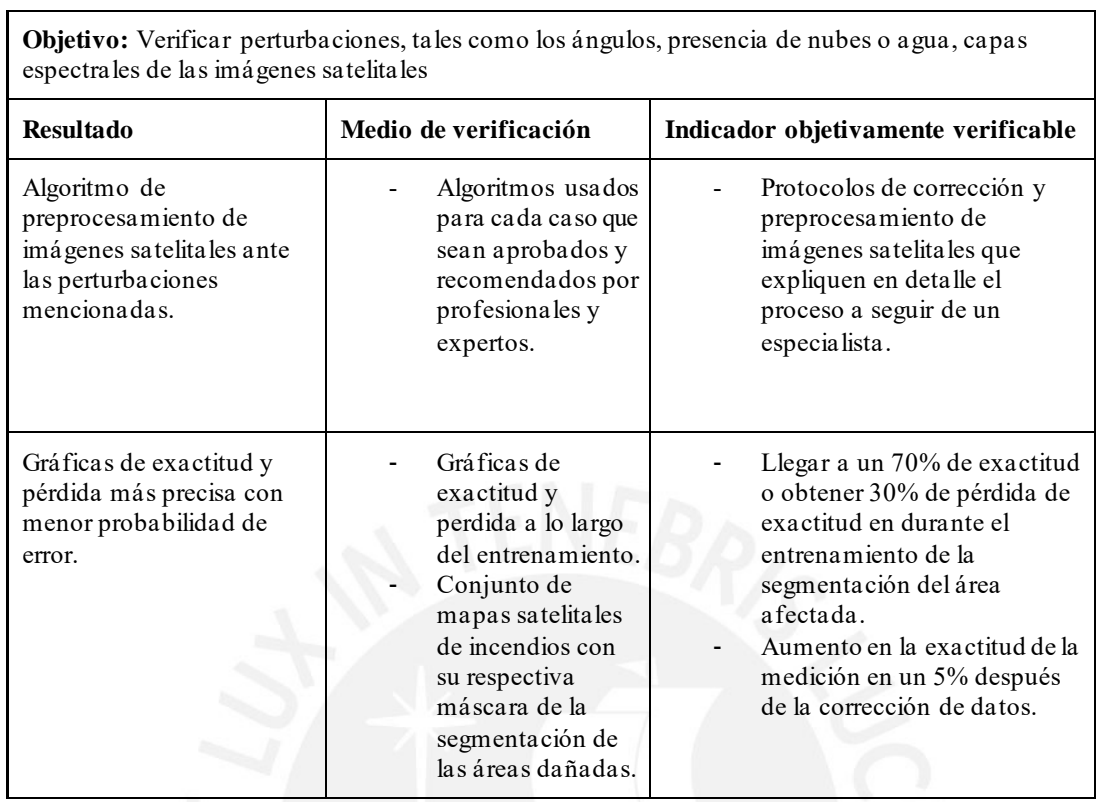

**Objetivo:** Verificar perturbaciones, tales como los ángulos, presencia de nubes o agua, capas

## **Tabla 1.2: Mapeo de medios de verificación e indicadores para el objetivo 2**

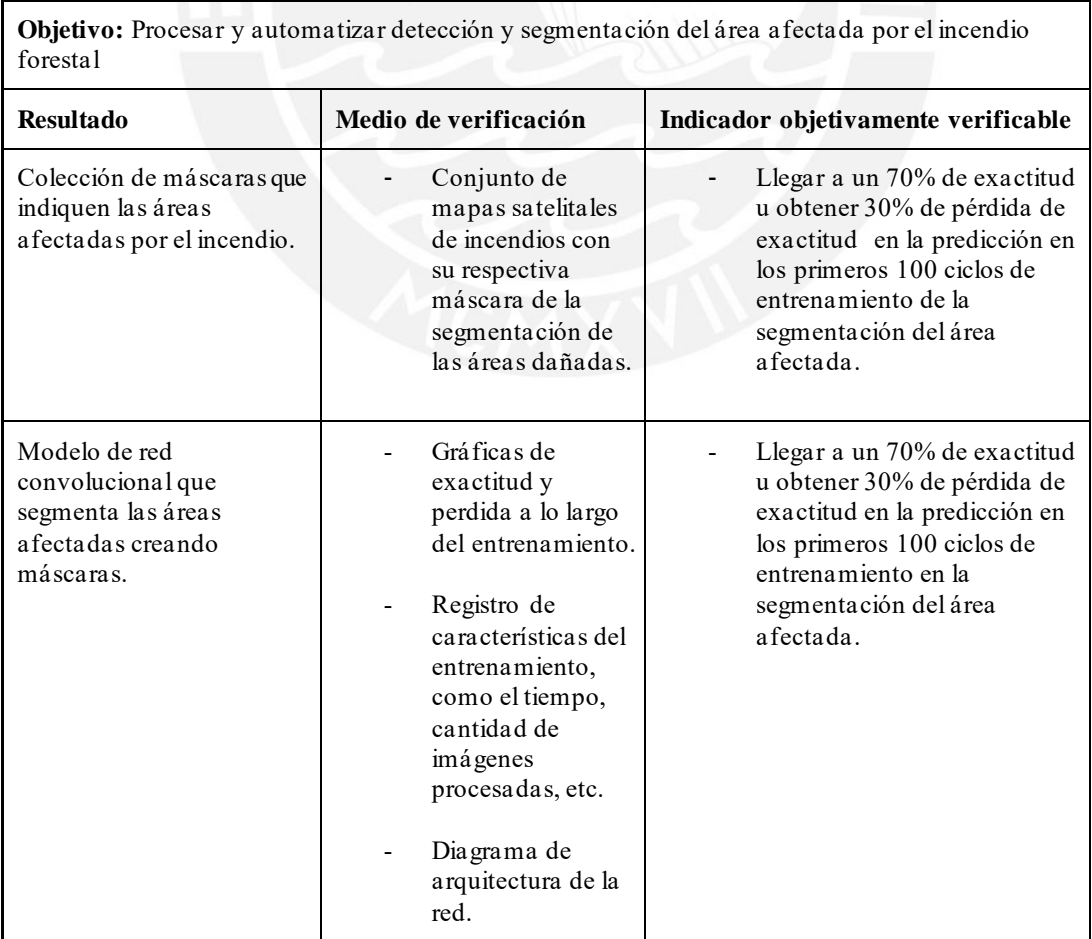

## **Tabla 1.3: Mapeo de medios de verificación e indicadores para el objetivo 3**

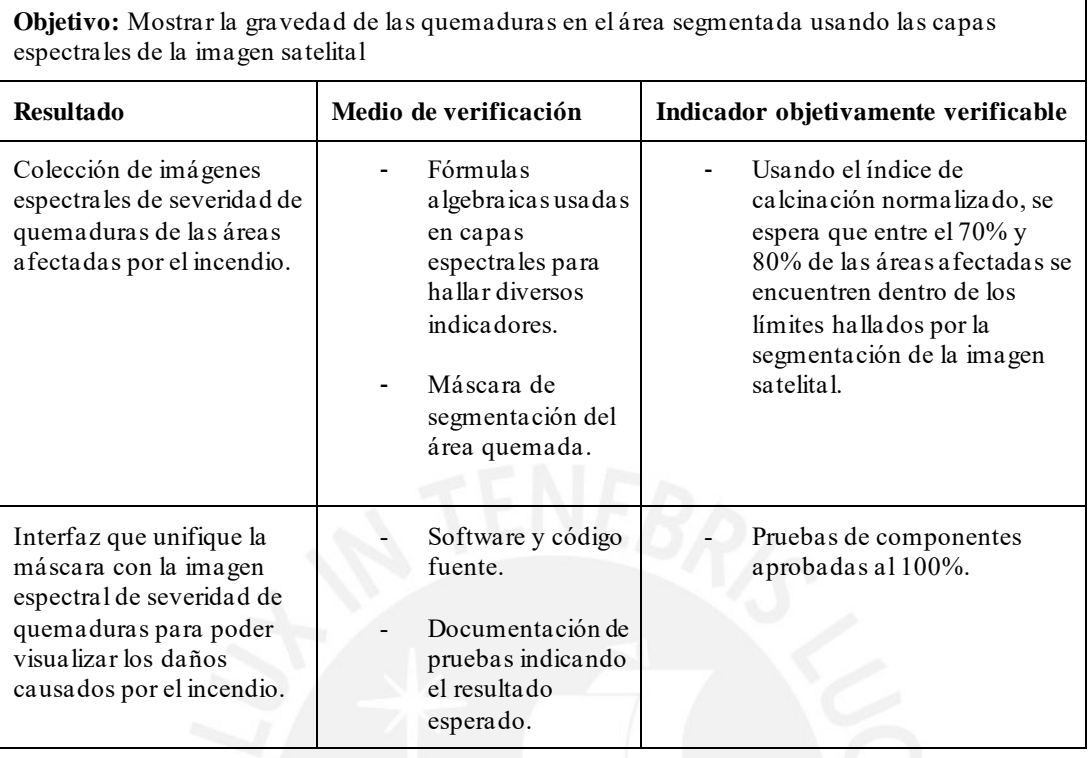

## <span id="page-15-0"></span>**1.3 Métodos y Procedimientos**

Para poder obtener los resultados esperados a continuación se detallan los métodos, procedimientos, aplicaciones o librerías a utilizar para el proyecto.

1.3.1 Herramientas, métodos y procedimientos

En la tabla 1.5 se detalla las herramientas, los métodos y procedimientos que se planea usar.

| Resultado esperado                                                                              | <b>Herramientas</b>                                                                                             | Métodos y procedimientos                  |
|-------------------------------------------------------------------------------------------------|----------------------------------------------------------------------------------------------------|-------------------------------------------|
| Algoritmo de preprocesamiento<br>de imágenes satelitales ante las<br>perturbaciones mencionadas | Python<br>$\qquad \qquad \blacksquare$<br>Rasterio<br>GitHub<br>PyTorch<br>NumPy<br>$\frac{1}{2}$<br>Matplotlib | Algoritmos de aprendizaje<br>supervisados |
| Gráficas de exactitud y pérdida<br>más precisa con menor<br>probabilidad de error               |                                                                                                    |                                           |

**Tabla 1.4: Herramientas, los métodos y procedimientos**

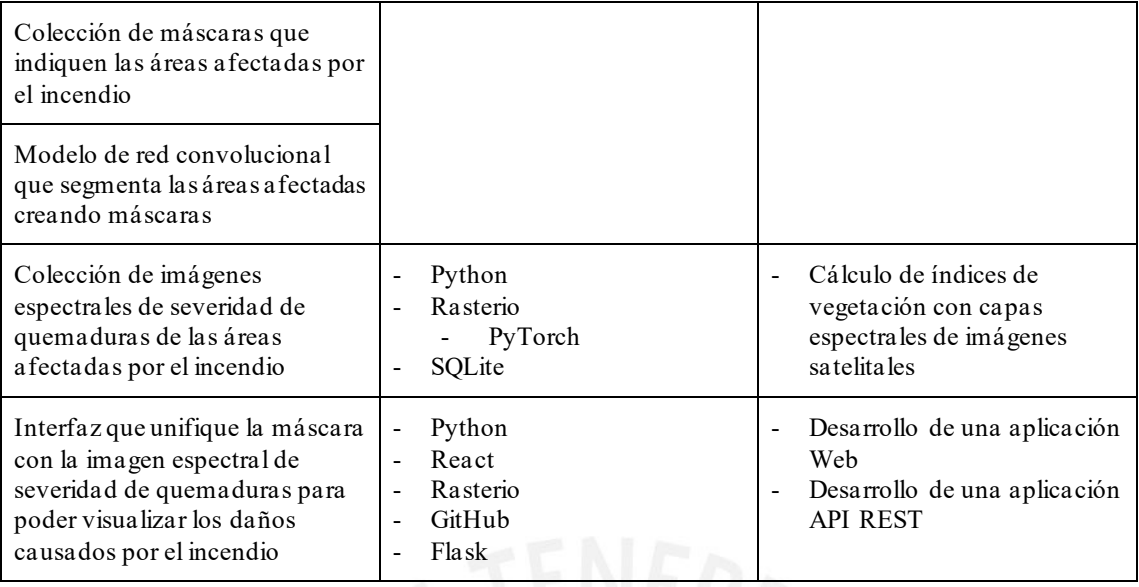

## **Herramientas**

## - **Python**

Python es un lenguaje de código abierto y alto nivel orientado a una sintaxis simple de aplicar y entender, así también da la opción de omitir la declaración del tipo de dato de las variables. Esto lo hace flexible para la implementación de diversos modelos de paradigmas de programación como: la programación orientada a objetos, programación funcional y programación imperativa (Python Software Foundation, s.f.).

En el área del aprendizaje de máquina se usa este lenguaje gracias a la flexibilidad y variedad de librerías para el entrenamiento de modelo de redes neuronales. Adicionalmente cabe resaltar el soporte de librerías para el manejo de imágenes satelitales, el cual es el principal objetivo de estudio de este proyecto de tesis.

#### - **Rasterio**

Rasterio es una librería implementada para Python especializada en funciones para el manejo de conjuntos de mapas de bits o raster, como es el caso de las imágenes satelitales. Entre las funciones que ofrece se encuentra el manejo de capas espectrales y manejo de la metadata (Mapbox, 2018).

En orden para que el modelo de red neuronal pueda procesar la información de la imagen satelital, teniendo en cuenta que la resolución de estos es muy alta lo cual hace la imagen muy pesada para procesarla enteramente, es necesario realizar una transformación para facilitar el proceso de entrenamiento y predicción de la red neuronal. Por otra parte, para el cálculo de los índices de calcinación normalizados la librería ayuda a realizar cálculos aritméticos entre las distintas capas.

## - **GitHub**

GitHub es una plataforma desarrollada por Microsoft para apoyar el desarrollo colaborativo y controlar las versiones de aplicaciones (GitHub, s.f.).

El presente proyecto se almacenará en esta plataforma, con el fin de proteger el avance del proyecto ante cualquier pérdida de información y la facilidad de controlar cambios realizados en el proyecto.

### - **PyTorch**

PyTorch es una librería especializada en herramientas para el desarrollo y entrenamiento de modelos de aprendizaje automatizado (The Linux Foundation, s.f.).

Gracias a esta plataforma se podrá definir los parámetros del entrenamiento, así como modelar la red neuronal a implementar

#### - **NumPy**

NumPy es una librería de código abierto orientada a la computación científica, que se especializa en el manejo de información almacenada en vectores multidimensionales. Aparte incluye funciones y procesos optimizados para transformaciones matemáticas, operaciones lógicas y redimensionamiento (Numpy, s.f.).

Es una herramienta fundamental para el manejo de las imágenes satelitales, debido a que serán representadas en vectores multidimensionales durante todo el proceso de entrenamiento.

## - **Matplotlib**

Matplotlib es una librería que ayuda a generar gráficos estadísticos de diversos aspectos, como los datos procesados o los cambios en los parámetros del entrenamiento de la red neuronal (Hunter, 2007).

#### - **SQLite**

SQLite es una base de datos relacional de código abierto implementada en C. Gracias a la disponibilidad en diversos sistemas operativos, así como la ligereza de la aplicación (Consorcio SQLite, s.f.), ayudará a guardar las máscaras creadas por la red neuronal que pueden ser guardados como un mapa de bits.

## - **React**

React es una librería de Javascript para el desarrollo de interfaces gráficas de usuario. La librería se enfoca en el uso de componentes para el desarrollo de interfaces más complejas (Facebook, s.f.).

Se está planteando desarrollar la interfaz con el objetivo de verificar el correcto funcionamiento de las tres etapas del proyecto: delimitación de las áreas afectadas, cálculo de severidad de quemaduras; y finalmente la unión de los componentes con la imagen original.

- **Flask**

Flask es un framework desarrollado en Python por Armin Ronacher, que contiene funciones para el desarrollo de aplicaciones web, como por ejemplo enrutamiento y creación de plantillas (Python Basics, 2021).

La ventaja de tener una aplicación web es la flexibilidad de obtener resultados y mostrarlos en equipos que no necesitan grandes recursos. Esto se debe a que la lógica de las funcionalidades se ejecutará en un servidor adecuado y los resultados finales pueden ser enviados según estos sean pedidos.

### **Métodos y procedimientos**

- **Algoritmos de aprendizaje supervisados** Subcategoría del área de aprendizaje de máquina que se encarga de aprender iterativamente de datos reales para poder encontrar información sin especificar de antemano dónde o cómo encontrarla. De esta manera va ajustando sus parámetros para la predicción (TIBCO, s.f.).
- **Cálculo de índices de vegetación con capas espectrales de imágenes satelitales** La vegetación tiene una alta reflectancia y es medida a través de los sensores de los satélites. Cada capa espectral es definida como una matriz de valores de intensidad de la reflectancia de diferentes longitudes de onda.

Por tanto, un índice de vegetación es el cálculo algebraico entre dos o más capas espectrales cuyo resultado demuestra el contraste entre la vegetación y el suelo desnudo, pavimentos u otras estructuras construidas por el hombre.

Adicionalmente, también puede medir las características de la vegetación como la biomasa, densidad o severidad de quemaduras (Earth Observing System, 2020).

## - **Índice Jaccard o índice de intersección sobre unión**

El índice Jaccard o intersección sobre unión es la métrica empleada para verificar el desempeño de la segmentación debido a la calidad visual y la flexibilidad de ser implementado sin importar el tamaño de la imagen (Bernam y Blaschko, 2017).

Esta métrica verifica la similitud entre dos conjuntos, por tanto, para su aplicación las máscaras de las imágenes se convierten en conjuntos de píxeles. Luego se verifica cuáles de estos elementos son iguales y cuales son distintos. El valor de esta métrica será 0 si ninguno de sus elementos es similar y 1 todos los elementos son idénticos. La fórmula para el cálculo de este índice consta de dos partes, la parte superior A ∩ B representa la intersección de los conjuntos y A ∪ B representa la unión de estos. Esta fórmula es la siguiente (Karabiber, s.f.).

 $J(A, B) = |A \cap B| / |A \cup B|$ 

## - **Arquitectura API REST**

La arquitectura API REST, se enfoca en la implementación de servicios los cuales pueden ser llamados por medio de peticiones usando el protocolo HTTP. Gracias a esto, se puede establecer dos partes: cliente y servidor; los son independientes entre sí (Civantos, 2021).

API REST es comúnmente usado para el desarrollo de aplicaciones web, las peticiones permiten ejecutar acciones como creación, solicitud, actualización y eliminación de recursos. Cada acción tiene como resultado un código indicando el estado final de la petición, siendo el código 200 uno de los que indica el éxito de la petición (Juanda Gitbooks, s.f.).

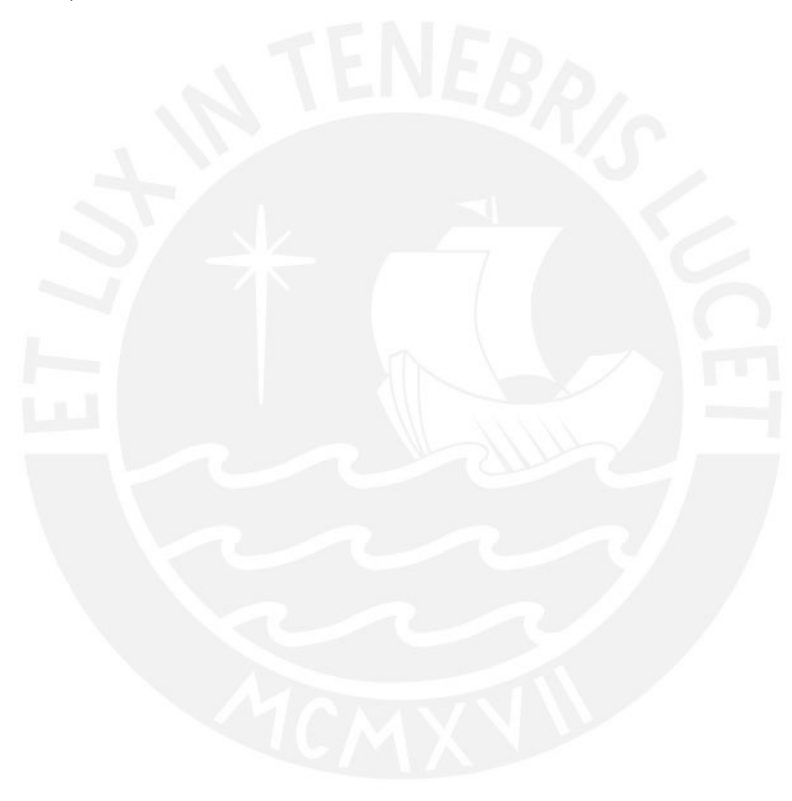

#### <span id="page-20-0"></span>**Capítulo 2. Marco Conceptual**

#### <span id="page-20-1"></span>**2.1 Introducción**

Para mejor entendimiento de algunas definiciones relacionadas con el problema del monitoreo de secuelas causadas por incendios forestales, así como de los métodos o técnicas usadas, las cuales se repetirán a lo largo de este trabajo, esta sección explicará de forma breve el significado de los términos a continuación.

- Incendio Forestal
- Segmentación de imágenes
- Redes neuronales convolucionales
- **Autoencoders**
- Imagen Satelital

## <span id="page-20-2"></span>**2.2 Desarrollo del marco**

## <span id="page-20-3"></span>**2.2.1 Incendio Forestal**

Son fuegos activos que se localizan y afectan áreas de vegetación, incluido áreas de cultivo o áreas silvestres (Manta, 2004). Según SERFOR en el 2021 hasta el mes de julio se reportaron 245 alertas de incendios forestales (Gestión, 2021), para el mes de agosto la cifra aumentó a 374 (SERFOR, 2021). Una vez apagado el incendio forestal, el área afectada visible desde una imagen satelital se conoce como cicatriz del incendio (SERFOR, 2021). En la figura 2.1 se puede apreciar la vista aérea de una zona afectada por un incendio forestal en Indonesia capturada por el satélite Landsat 8.

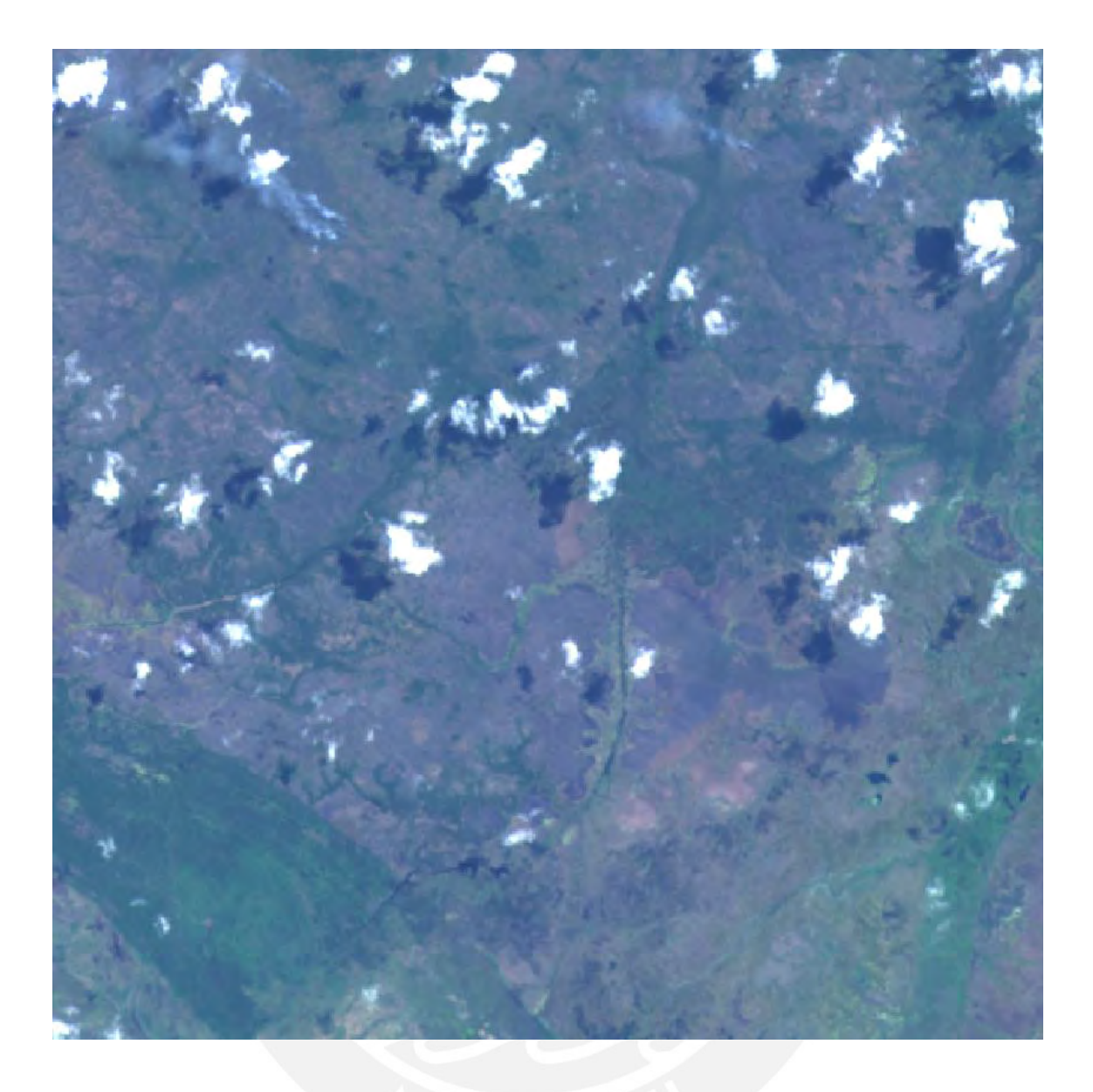

Figura 2.1. *Imagen satelital de área afectada por incendio forestal en Indonesia. Fuente: https://data.mendeley.com/datasets/fs7mtkg2wk/4*

La gravedad de las quemaduras indica la presencia de vegetación viva en la zona afectada. La gravedad se puede medir comparando la longitud de onda emitida por la vegetación y la emitida por los daños. Luego se pueden usar operaciones algorítmicas entre las ondas para generar una imagen que indique el índice normalizado de área quemada o NBR por sus siglas en inglés (Instituto Nacional de Técnica Aeroespacial, 2017). En la figura 2.2 se puede apreciar la imagen del índice normalizado de área quemada calculado para la imagen satelital mostrada en la figura 2.1, donde las áreas más oscuras representan mayor severidad de las quemaduras.

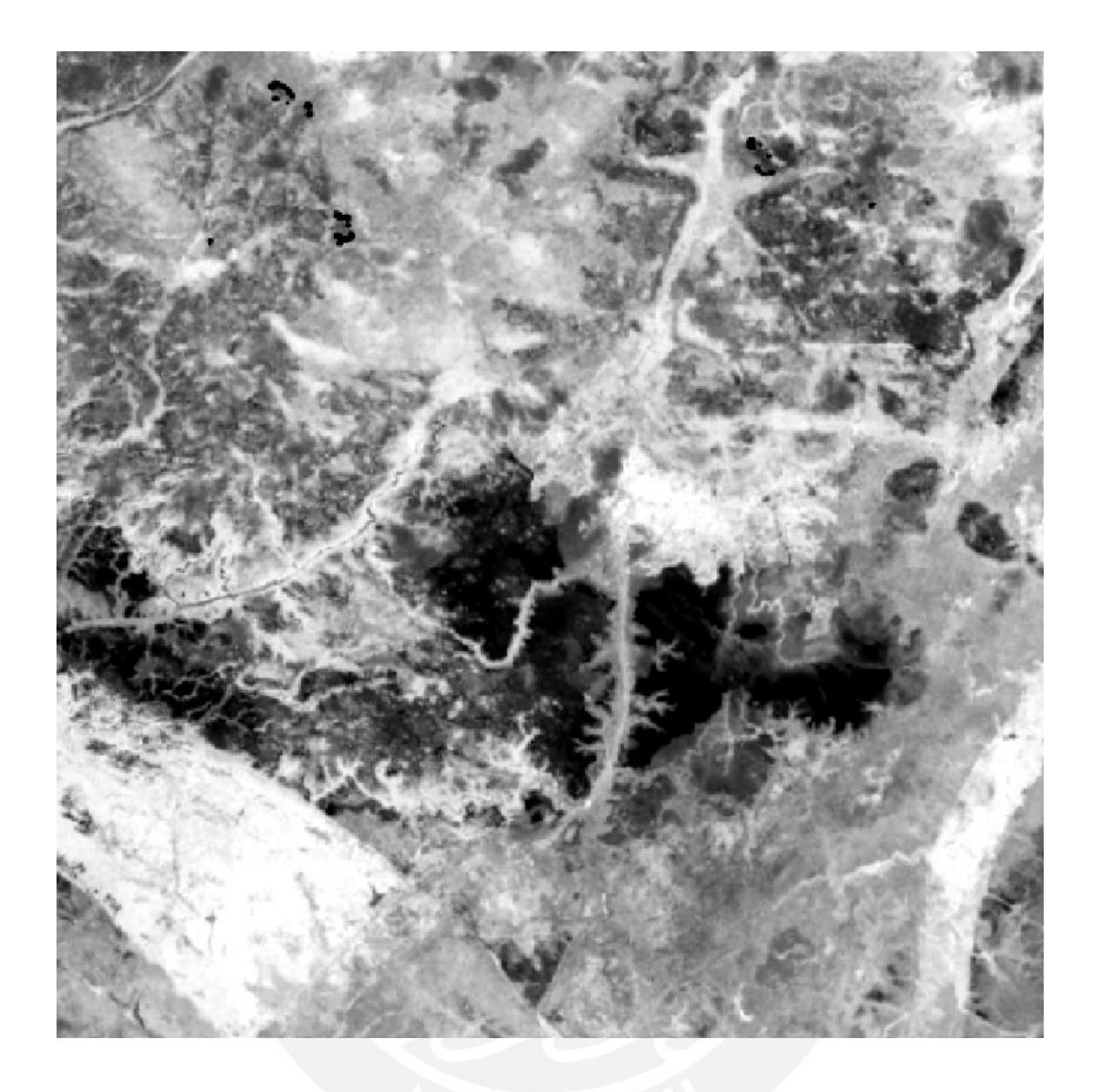

Figura 2.2. *Imagen NBR calculada de la imagen satelital mostrada en la Figura 2.1. Fuente: Elaboración propia*

## <span id="page-22-0"></span>**2.2.2 Segmentación de imágenes**

La segmentación es el proceso de separar un objeto o área relevante de una imagen. En la actualidad se usa en el campo de las aplicaciones de los programas espaciales con el uso de las imágenes satelitales, también en medicina y biología interpretando imágenes de rayos X y en arqueología usando procesamiento de imagen para restaurar imágenes borrosas (La Serna y Román, 2009). En la figura 2.3 se muestra el resultado de la segmentación de áreas quemadas para la figura 2.1, donde se puede apreciar una máscara que indica la delimitación del terreno afectado por el incendio.

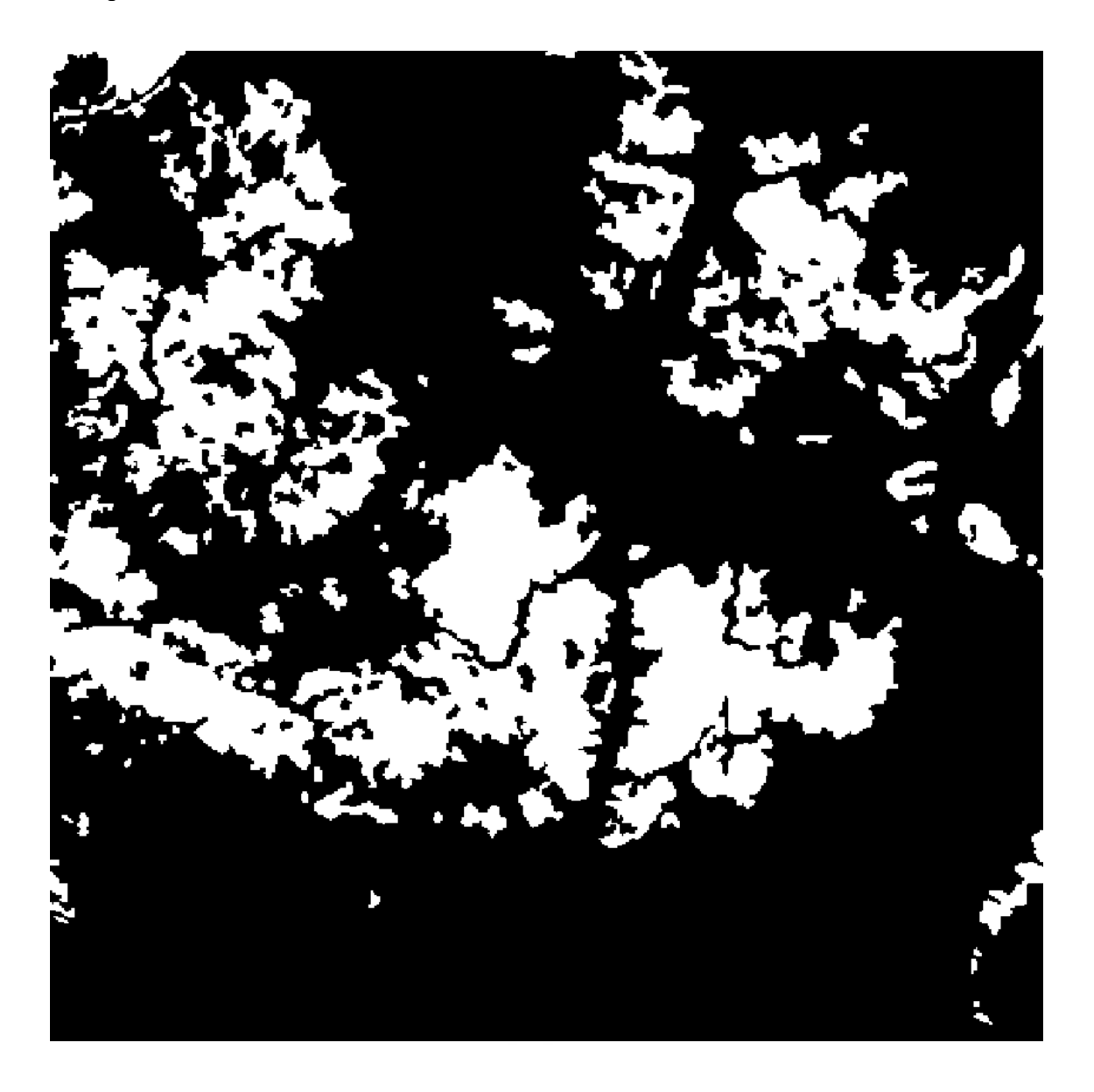

Figura 2.3. *Máscara que indica las áreas afectadas por el incendio forestal de la Figura 2. 1. Fuente: https://data.mendeley.com/datasets/fs7mtkg2wk/4*

Para esto se realizan diferentes métodos, desde algoritmos de agrupamiento, algoritmos de clasificación y teoría de grafos. Sin embargo, en los últimos años se ha optado por el uso de redes neuronales para el proceso de segmentación (Eai Fund Offical, 2018).

Cabe recalcar que la detección de la sección relevante incluye únicamente los píxeles que pertenecen al objeto de interés, gracias a esto se logra visualizar con precisión el contorno que lo delimita del resto de la imagen (Bandyopadhyay, A Gentle Introduction to Image Segmentation for Machine Learning, 2022). En la figura 2.4 se muestran gráficamente las diferentes formas de identificación de imágenes.

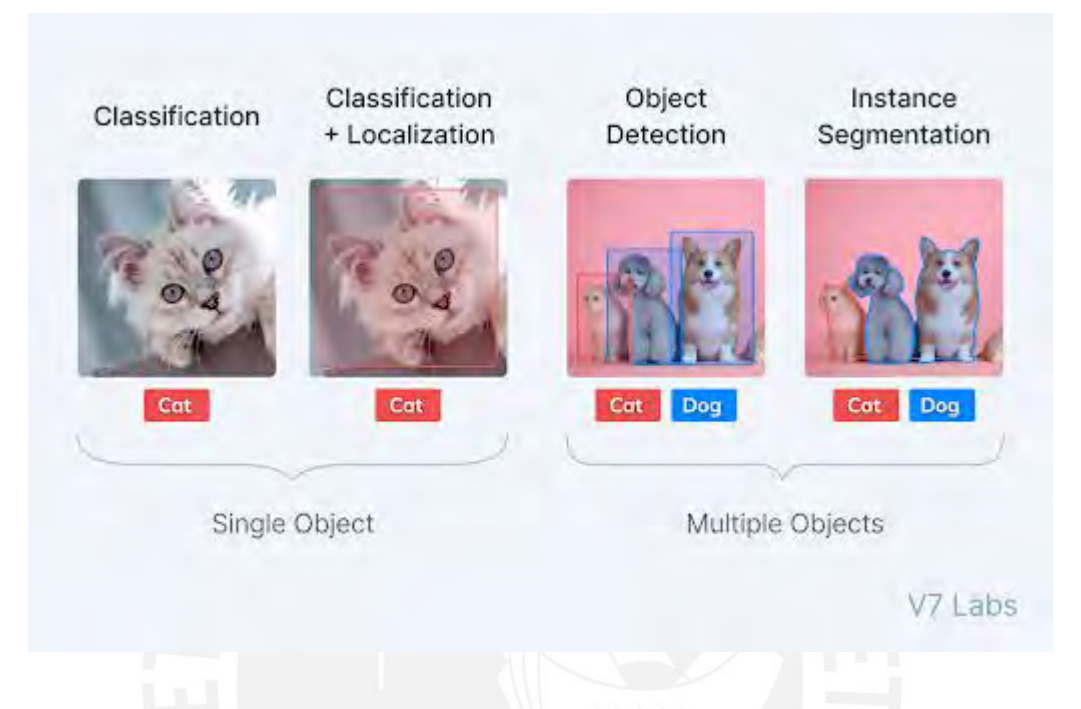

Figura 2.4. *Diferentes procedimientos de identificación de imágenes. Fuente: V7Labs.com*

## <span id="page-24-0"></span>**2.2.3 Redes neuronales convolucionales**

Las redes neuronales tratan de imitar el comportamiento humano, pero las convolucionales están especializadas en el análisis de imágenes (IBM, 2020). Esta herramienta es muy eficiente para problemas relacionados con reconocimiento de patrones, pero requieren de una cantidad muy grande de memoria durante el proceso de aprendizaje y a la hora de realizar las identificaciones (Valueva, M. et al, 2020).

Las redes neuronales convolucionales obtienen resultados ejemplares, estos son usados para el análisis de imágenes satelitales (Purwar et al, 2019), imágenes de rayos X en el área de la medicina (Narin, 2020), así también como llegar a identificar objetos en videos (Rosales et al, 2021).

Las redes neuronales convolucionales han ido evolucionando con respecto a la arquitectura a lo largo de los años (Moreno Díaz-Alejo, 2020), entre algunos ejemplos tenemos los siguientes:

- AlexNet, la cual destaca por el uso de ReLu como función de activación acelerando el proceso de entrenamiento sin perder precisión (Moreno Díaz-Alejo, 2020).
- GoogleNet, una red compleja que se caracteriza por la paralelización de sus procesos (Moreno Díaz-Alejo, 2020).
- ResNet, batió récords de clasificación, localización y detección de objetos. Emplea el uso de capas residuales, cuya función es saltar cierta cantidad de capas durante la clasificación (Moreno Díaz-Alejo, 2020).

### <span id="page-25-0"></span>**2.2.4 Imagen Satelital**

Es información reflejada de la superficie de la tierra capturada por un sensor instalado en un satélite artificial. Esta información es luego procesada para convertirla visualmente en una o varias capas de acuerdo a una banda espectral específica, además de poseer detalles espaciales como coordenadas de área tomada, altura del satélite al momento de la captura, fecha y hora guardadas en archivos con formato especiales, algunos ejemplos están .TIF, .RST, .IMG (GISGeography, 2022).

Al agrupar las capas de las bandas espectrales en cierto orden se puede obtener una imagen satelital con colores más naturales al ojo humano, así como imágenes satelitales con diferentes tonalidades. En la figura 2.6 se muestran algunas tonalidades que se pueden obtener con las diferentes combinaciones de capas (Landsat Missions, 2021).

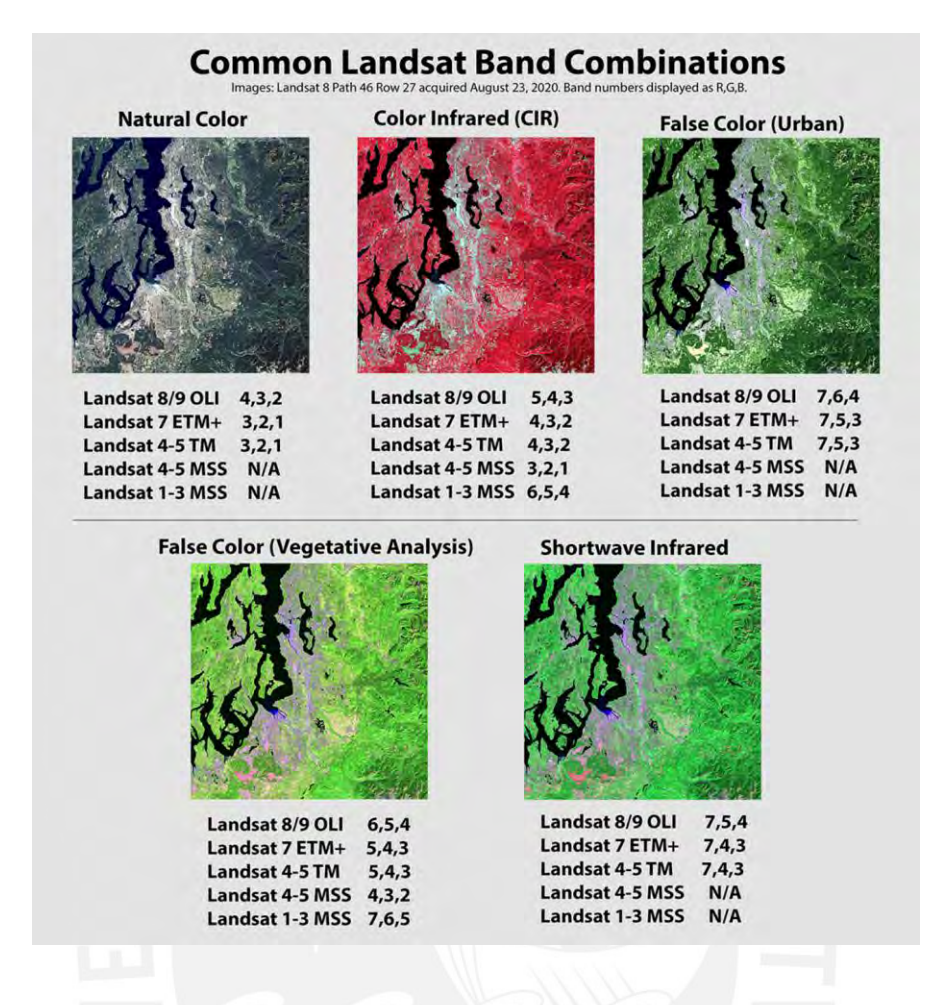

Figura 2.6. *Diferentes tonalidades de una misma imagen satelital. Fuente: Landsat Missions*

Sin embargo, hay una variedad diversa de tipos de satélites, debido a la resolución de la imagen procesada, precisión o cantidad de imágenes de bandas espectrales procesada; algunos pueden usarse para tareas más específicas por ejemplo planificación urbana en el caso de los satélites IKONOS e IRS, o también para investigaciones ambientales donde los satélites Landsat son utilizados. El Perú cuenta con un satélite, el cual se denomina PeruSAT-1 lanzado el 15 de septiembre del 2016 (UCH, 2018).

Por otro lado, las imágenes satelitales se han convertido en una alternativa para la obtención de información de la superficie de la tierra, lo que ayuda al análisis de diferentes problemas relacionados a la salud y alteraciones de la vegetación (Wu et al, 2017), así como el monitoreo de daños y avance de desastres causado por distintos agentes o desastres ambientales (Kiadtikornthaweeyot et al, 2018).

## <span id="page-27-0"></span>**Capítulo 3. Estado del Arte**

## <span id="page-27-1"></span>**3.1 Introducción**

En esta sección se detalla la metodología empleada, siguiendo las pautas propuestas por Barbara Kitchenham y Stuart Charters (Kitchenham, 2007), para buscar, discernir y seleccionar información académica que pueda apoyar en el desarrollo del proyecto de tesis. Para esto se plantean objetivos y preguntas, las cuales ayudarán a escoger los trabajos más adecuados sobre aprendizaje automatizado usando visión artificial para la segmentación de imágenes satelitales de secuelas causadas por incendios forestales. Se espera que la información ayude a definir mejor el contexto actual de tecnologías que resuelvan problemas o que se utilicen en situaciones similares, y de esta manera emplear estos conocimientos en la solución ante la problemática de monitoreo de incendios forestales.

## <span id="page-27-2"></span>**3.2 Objetivos de revisión**

Los objetivos deben de poder ayudar a definir el estado del arte, por ende, primero se tiene que partir de alguna base. En este caso para ayudar a enfocar la información encontrada con los objetivos se usará el enfoque de revisión sistemática (Kitchenham, 2007).

Para esto se necesita identificar: el área del proyecto, que en este caso es Ciencia de la Computación asociado al subcampo del Aprendizaje Profundo; el fenómeno de interés, los daños causados luego de un incendio forestal; y finalmente formular una pregunta central acerca de la investigación, ¿Cómo se están implementando las tecnologías como visión computacional, y segmentación de imágenes satelitales actualmente para el monitoreo de secuelas provocadas por incendios forestales?

Se realizó un análisis PICOC (Petticrew, 2008) para poder entender los conceptos que intervienen en la solución, así como los agentes que participan o son afectados por la

problemática, En la tabla 3-1 se aprecian los criterios que deben de ser considerados a la hora de buscar información.

<span id="page-28-1"></span>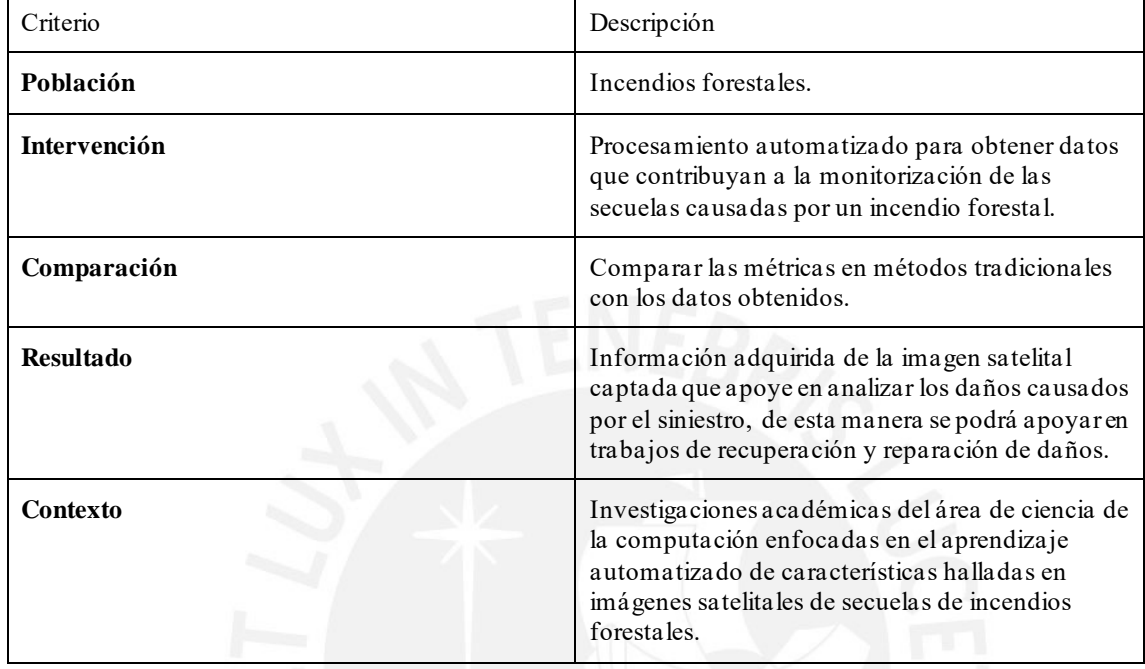

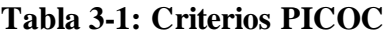

## <span id="page-28-0"></span>**3.3 Preguntas de revisión**

Se determinaron las siguientes preguntas en orden de satisfacer la pregunta mencionada y tomando en cuenta las características presentadas anteriormente.

- P1. ¿Qué datos se pueden obtener usando visión artificial que ayuden a monitorear secuelas causadas por un incendio forestal usando imágenes de vistas aéreas?
- P2. ¿Qué ventajas o desventajas pueden hallarse al usar el aprendizaje automatizado para obtener información de una imagen satelital captada del área dañada por el incendio forestal?
- P3. ¿Qué tecnologías y métodos se usan actualmente en el campo de la visión artificial para el aprendizaje automatizado enfocado a monitorear secuelas causadas por incendios forestales usando imágenes satelitales del área afectada?

## <span id="page-29-0"></span>**3.4 Estrategia de búsqueda**

## <span id="page-29-1"></span>**3.4.1 Motores de búsqueda a usar**

Se escogió los siguientes motores de búsqueda en conjunto con el asesor. Ambos motores forman parte del repositorio de la universidad y contienen trabajos relacionados con análisis de imágenes satelitales empleando técnicas de aprendizaje profundo:

- **Scopus**
- IEEE/IET Electronic Library (IEL)

## <span id="page-29-2"></span>**3.4.2 Cadenas de búsqueda a usar**

Gracias al método PICOC se pueden identificar los términos que nos pueden ayudar a hacer las cadenas de búsqueda. Para cada criterio se identificó estos términos como se indica a continuación en la tabla 3-2:

<span id="page-29-3"></span>

| Criterio     | Términos                                                                                |
|--------------|-----------------------------------------------------------------------------------------|
| Población    | (forest / wildfire)                                                                     |
| Intervención | (computer vision / deep learning / machine<br>learning / segmentation / neural network) |
| Comparación  | (satellite image / overhead imagery)                                                    |
| Resultado    | (damage / scar / burned areas)                                                          |
| Contexto     | (computer science)                                                                      |

**Tabla 3-2: Términos de búsqueda por criterio**

Usando los términos listados anteriormente se generó las siguientes cadenas para cada motor de búsqueda

### **Scopus:**

( TITLE-ABS-KEY ( "wildfire" OR "forest" ) AND TITLE-ABS-KEY ( "scar" OR "damage" OR "burned areas" ) AND TITLE-ABS-KEY ( "satellite" OR "overhead" ) AND TITLE-ABS-KEY ( "computer vision" OR "deep learning" OR "neural network" OR "segmentation" OR "machine learning" ) ) AND ( LIMIT-TO ( SUBJAREA , "COMP" ) ) AND ( LIMIT-TO ( PUBYEAR , 2022 ) OR LIMIT-TO ( PUBYEAR , 2021 ) OR LIMIT-TO ( PUBYEAR , 2020 ) OR LIMIT-TO ( PUBYEAR , 2019 ) OR LIMIT-TO ( PUBYEAR , 2018 ) OR LIMIT-TO ( PUBYEAR , 2017 ) OR LIMIT-TO ( PUBYEAR , 2015 ) )

### **IEEE/IET Electronic Library (IEL):**

(("All Metadata":"wildfire" OR "All Metadata":"forest") AND ("All Metadata":"scar" OR "All Metadata":"damage" OR "All Metadata":"burned areas") AND ("All Metadata":"satellite" OR "All Metadata":"overhead") AND ("All Metadata":"computer vision" OR "All Metadata":"deep learning" OR "All Metadata":"neural network" OR "All Metadata":"segmentation" OR "All Metadata":"machine learning"))

## <span id="page-30-0"></span>**3.4.3 Documentos encontrados**

Las búsquedas se realizaron el 02 de abril de 2022. En el motor de búsqueda de Scopus se encontró un total de 39 trabajos académicos. Por otro lado, en el motor de búsqueda de IEL (IEEE/IET Electronic Library) se obtuvo un resultado de 19 trabajos académicos. Adicionalmente se tiene que comentar que el motor de Scopus indexa trabajos de otros motores de búsqueda, por lo que se revisó uno por uno la editorial o el publicador de los resultados, encontrando que Scopus anexo 8 publicaciones que aparecen también en los resultados de IEL. Sin embargo, un trabajo académico de IEL se filtró dos veces en la búsqueda de Scopus, siendo el total 9 publicaciones repetidas por parte de este motor. En la siguiente tabla 3-3 se explica un resumen de los resultados.

<span id="page-31-1"></span>

| Motor de búsqueda      | Número de trabajos encontrados | Número de trabajos repetidos |
|------------------------|--------------------------------|------------------------------|
| Scopus                 | 39                             |                              |
| <b>IEL</b>             | 19                             |                              |
| Total                  | 58                             |                              |
| Total sin repeticiones | 49                             |                              |

**Tabla 3-3: Resumen cantidad de trabajos encontrados**

## <span id="page-31-0"></span>**3.4.4 Criterios de inclusión/exclusión**

De los trabajos encontrados solo se usarán aquellos que contribuyan a satisfacer las preguntas planteadas anteriormente. Por ende, los criterios para la inclusión de los documentos hallados son:

- Estudios enfocados en el monitoreo después de que el incendio forestal esté en estado inactivo.
- Estudios enfocados en la segmentación de imágenes satelitales de áreas afectadas post-incendio forestal.
- Estudio que haya sido publicado en los últimos 7 años.
- Estudios redactados en inglés o español.

Por otra parte, se excluyen trabajos que cumplan con los siguientes criterios:

- Estudios que estén enfocados totalmente a incendios en áreas que no tengan una gran cantidad de hectáreas de vegetación, por ejemplo, zonas urbanas.
- Estudios que no se enfoque en la segmentación de imágenes satelitales.

## <span id="page-32-0"></span>**3.5 Formulario de extracción de datos**

La siguiente tabla 3-4 resume los campos del formulario de extracción que detalla la parte de los metadatos de los trabajos hallados anteriormente. Así también se agrega un campo por cada pregunta para hacer seguimiento de la información adquirida.

<span id="page-32-2"></span>

| Campos                  | Descripción                                                                                                    |  |
|-------------------------|----------------------------------------------------------------------------------------------------|--|
| ID                      | Identificador único en la tabla                                                                                                    |  |
| Título                  | Título en el idioma original del estudio                                                                                                   |  |
| Autor(es)               | Autores del trabajo académico                                                                                                    |  |
| Abstract                | Abstract del trabajo académico                                                                                                    |  |
| Tipo de fuente          | Formato en el que se publicó el estudio                                                                                                    |  |
| Año de publicación      | Año de la publicación del estudio                                                                                                    |  |
| Motor de búsqueda usado | Motor de búsqueda en el cual se filtró el trabajo.                                                                                         |  |
| Resultados adquiridos   | Datos de relevancia para el monitoreo de incendio<br>forestales, relacionada con la pregunta 1                                             |  |
| Ventaja o Desventaja    | Punto de vista acerca del uso de procesamiento<br>automatizado para el monitoreo de incendios<br>forestales, relacionado con la pregunta 2 |  |
| Método o técnica usada  | Método o técnica empleada en el estudio,<br>relacionada con la pregunta 3                                                                  |  |
| Tipo de técnica usada   | Tipo de técnica empleada, relacionada con la<br>pregunta 3                                                                                 |  |
| Idioma                  | Idioma del trabajo                                                                                                    |  |

**Tabla 3-4: Formulario de extracción de datos**

## <span id="page-32-1"></span>**3.6 Resultados de la revisión**

Usando los criterios de exclusión e inclusión se tiene como resultado 7 de 19 resultados del motor de búsqueda IEL y 10 de 30 resultados del motor de búsqueda Scopus que ayudan a tener una perspectiva acerca del estado de arte sobre el monitoreo de áreas quemadas por incendios forestales, usando imágenes satelitales y herramientas de visión computacional. Los trabajos escogidos se listan a continuación.

- Purwar, P., Rogotis, S., Chatzipapadopoulus, F., & Kastanis, I. (2019). A Reliable Approach for Pixel-Level Classification of Land usage from Spatio-Temporal Images. 2019 6th Swiss Conference on Data Science (SDS), 93–94. https://doi.org/10.1109/SDS.2019.00004
- Roteta, E., & Oliva, P. (2020). Optimization Of A Random Forest Classifier For Burned Area Detection In Chile Using Sentinel-2 Data. 2020 IEEE Latin American GRSS ISPRS Remote Sensing Conference (LAGIRS), 568–573. https://doi.org/10.1109/LAGIRS48042.2020.9165585
- Rashkovetsky, D., Mauracher, F., Langer, M., & Schmitt, M. (2021). Wildfire Detection From Multisensor Satellite Imagery Using Deep Semantic Segmentation. IEEE Journal of Selected Topics in Applied Earth Observations and Remote Sensing, 14, 7001–7016. https://doi.org/10.1109/JSTARS.2021.3093625
- Park, S. W., & Lee, Y. W. (2019). Detection of forest disaster using satellite images with semantic segmentation. Proceedings of SPIE - The International Society for Optical Engineering, 11155. https://doi.org/10.1117/12.2532990
- Farasin, A., Colomba, L., & Garza, P. (2020). Double-step U-Net: A deep learning-based approach for the estimation ofwildfire damage severity through sentinel-2 satellite data. Applied Sciences (Switzerland), 10(12). https://doi.org/10.3390/app10124332
- Monaco, S., Greco, S., Farasin, A., Colomba, L., Apiletti, D., Garza, P., Cerquitelli, T., & Baralis, E. (2021). Attention to fires: Multi-channel deep learning models for wildfire severity prediction. Applied Sciences (Switzerland), 11(22). https://doi.org/10.3390/app112211060
- Bin, W., Ming, L., Dan, J., Suju, L., Qiang, C., Chao, W., Yang, Z., Huan, Y., & Jun, Z. (2019). A Method of Automatically Extracting Forest Fire Burned Areas Using Gf-1 Remote Sensing Images. IGARSS 2019 - 2019 IEEE International Geoscience and Remote Sensing Symposium, 9953–9955. https://doi.org/10.1109/IGARSS.2019.8900399
- Kiadtikornthaweeyot, W., Sukawattanavijit, C., & Rungsipanich, A. (2018). Automatic detection of forest fire burnt scar from Landsat-8 image of northern part of Thailand. 2018 15th International Conference on Electrical Engineering/Electronics, Computer, Telecommunications and Information Technology (ECTI-CON), 720–723. https://doi.org/10.1109/ECTICon.2018.8619941
- Monaco, S., Pasini, A., Apiletti, D., Colomba, L., Garza, P., & Baralis, E. (2020). Improving Wildfire Severity Classification of Deep Learning U-Nets from Satellite Images. 2020 IEEE International Conference on Big Data (Big Data), 5786–5788. https://doi.org/10.1109/BigData50022.2020.9377867
- Shimabukuro, Y. E., Miettinen, J., Beuchle, R., Grecchi, R. C., Simonetti, D., & Achard, F. (2015). Estimating Burned Area in Mato Grosso, Brazil, Using an Object-Based Classification Method on a Systematic Sample of Medium Resolution Satellite Images. IEEE Journal of Selected Topics in Applied Earth Observations and Remote Sensing, 8(9), 4502–4508[. https://doi.org/10.1109/JSTARS.2015.2464097](https://doi.org/10.1109/JSTARS.2015.2464097)
- Chung, M., & Kim, Y. (2020). Object-based wildfire damage assessment using planetscope images. 40th Asian Conference on Remote Sensing, ACRS 2019: Progress of Remote Sensing Technology for Smart Future.
- Farasin, A., Colomba, L., Palomba, G., Nini, G., & Rossi, C. (2020). Supervised burned areas delineation by means of Sentinel-2 imagery and convolutional neural networks. Proceedings of the International ISCRAM Conference, 2020-May, 1060–1071.
- Gajardo, J., Mora, M., Valdés-Nicolao, G., & Carrasco-Benavides, M. (2022). Burned Area Classification Based on Extreme Learning Machine and Sentinel-2 Images. Applied Sciences, 12(1). https://doi.org/10.3390/app12010009
- Pinto, M. M., Libonati, R., Trigo, R. M., Trigo, I. F., & DaCamara, C. C. (2020). A deep learning approach for mapping and dating burned areas using temporal sequences of satellite images. ISPRS Journal of Photogrammetry and Remote Sensing, 160, 260–274. [https://doi.org/https://doi.org/10.1016/j.isprsjprs.2019.12.014](https://doi.org/https:/doi.org/10.1016/j.isprsjprs.2019.12.014)
- Stavrakoudis, D., Katagis, T., Minakou, C., & Gitas, I. Z. (2019). Towards a fully automatic processing chain for operationally mapping burned areas countrywide exploiting Sentinel-2 imagery. In K. Themistocleous, G. Papadavid, S. Michaelides, V. Ambrosia, & D. G. Hadjimitsis (Eds.), Seventh International Conference on Remote Sensing and Geoinformation of the Environment (RSCy2019) (Vol. 11174, pp. 31 –39). SPIE. https://doi.org/10.1117/12.2535816
- Park, S.-W., & Lee, Y.-W. (2020). Semantic segmentation of landsat images for detection of wildfire-damaged areas. 40th Asian Conference on Remote Sensing, ACRS 2019: Progress of Remote Sensing Technology for Smart Future.
- Lestari, A. I., Rizkinia, M., & Sudiana, D. (2021). Evaluation of Combining Optical and SAR Imagery for Burned Area Mapping using Machine Learning. 2021 IEEE 11th Annual Computing and Communication Workshop and Conference (CCWC), 52–59. https://doi.org/10.1109/CCWC51732.2021.9376117

Asimismo, con ayuda de la bibliografía encontrada se puede satisfacer las preguntas planteadas ayudando a definir el alcance y resultados del proyecto de forma más concisa.

## <span id="page-34-0"></span>**3.6.1 Respuesta a pregunta P1**

¿Qué datos se pueden obtener usando visión artificial que ayuden a monitorear secuelas causadas por un incendio forestal usando imágenes de vistas aéreas?

Gracias a esta pregunta se puede revisar los resultados que han sido hallados en trabajos similares, así como también ampliar la perspectiva sobre cómo estos datos apoyan al monitoreo en el momento después de apagado el incendio.

En los trabajos hallados se pudo notar un alto interés en la delimitación de las áreas quemadas y la severidad de las quemaduras, teniendo una estimación más precisa del área afectada para ayudar a conocer mejor las pérdidas ecológicas y daños a los ecosistemas (Bin, 2019).

También hay que considerar las funciones importantes de las áreas verdes como albergar fauna, prevenir la desertificación y mantener un balance en las condiciones del ambiente en que se encuentran. Por esta razón se debe tener en cuenta la severidad de las quemaduras en el área, debido a que se tiene que hacer una trazabilidad a la gravedad de los daños dejados por el desastre (Seong Wook Park, 2019).

En conjunto, delimitar con gran precisión el área afectada y saber la severidad de esta, ayudará de gran manera a agilizar la planificación de estrategias de recuperación y reducir costos en métodos alternativos para delimitación del área afectada (Farasin, Colomba, y Garza, 2020).

#### <span id="page-35-0"></span>**3.6.2 Respuesta a pregunta P2**

¿Qué ventajas o desventajas pueden hallarse al usar el aprendizaje automatizado para obtener información de una imagen satelital captada del área dañada por el incendio forestal?

Esta pregunta se enfoca no solo en las facilidades o dificultades que pueden presentarse en cualquier equipo que utilice esta herramienta, sino también a las circunstancias para poder aplicarla o desarrollarla.

Dependiendo de la metodología usada, la calidad de la información depende en gran parte de las condiciones del ambiente al momento de capturar las imágenes. El suelo es un claro ejemplo, dependiendo de la época del año o sector en la tierra donde fue capturada la imagen esta puede llegar a ser en algunos casos seca o húmeda. Por tanto, se tiene que indicar
manualmente durante el desarrollo las condiciones del terreno para su correcto entrenamiento (Monaco, 2020).

Asimismo, el humo que fue producido por el incendio, así también como las nubes puede dificultar la parte de la segmentación. Esto se debe a que, al momento de capturar la imagen del terreno, parte de este es cubierta requiriendo del uso de las vistas multiespectrales para intentar analizar el área que se encuentra oculta (Rashkovetsky et al, 2021).

Además, encontramos el mal etiquetado de imágenes satelitales, esto ocurre antes del entrenamiento supervisado y es una actividad que se hace manualmente, que también puede contar con ayuda de herramientas automatizadas, haciéndolo susceptible a errores humanos. En consecuencia, se puede dañar la eficiencia y la precisión del mapeo de áreas quemadas, por lo que es un punto muy importante para tomar en cuenta y por tanto existen técnicas para la corrección de las etiquetas antes del entrenamiento de la red neuronal (Purwar et al, 2019).

Sin embargo, si se realiza el correcto etiquetado y las condiciones del ambiente han sido tomadas en cuenta, el sistema puede obtener una medición muy precisa. Así lo explica E. Roteta y P. Oliva, cuyo estudio explica cómo las hectáreas de área quemada calculadas llegaron a ser más precisas que las estimadas por la Corporación Nacional Forestal Chilena la cual sobreestimó el daño causado (Roteta y Oliva, 2020).

Otra ventaja muy significativa es que evita que personal se acerque al área para estudiarla, ni tampoco se hace uso de sensores o equipos remotos para monitorear el desastre como otros métodos anteriormente requerían (Rashkovetsky et al, 2021).

Finalmente, como se recalcó en puntos mencionados en la pregunta 1, gracias a una información más precisa se puede llegar a dar seguimiento de la biodiversidad dañada, así como agilizar procesos de recuperación.

#### **3.6.3 Respuesta a pregunta P3**

¿Qué tecnologías y métodos se usan actualmente en el campo de la visión artificial para el aprendizaje automatizado enfocado a monitorear secuelas causadas por incendios forestales usando imágenes satelitales del área afectada?

En esta pregunta se quiere conocer los enfoques de visión artificial aplicados para el monitoreo de áreas afectadas por incendios forestales, ampliando así la perspectiva de las herramientas que se puede aplicar para la solución del proyecto de tesis.

La segmentación de imágenes es uno de los enfoques más comunes en los trabajos escogidos, el cual busca la clasificación de los píxeles de una imagen. El proceso puede ser semi-automatizado o por medio de algoritmos de segmentación, gracias a esto se pueden crear máscaras que ayudan a analizar visualmente los daños (Shimabukuro, 2015) (Chung y Kim, 2020).

Si bien la segmentación de imágenes puede llegar a clasificar y delimitar las áreas afectadas, este método llega a ser automatizado gracias a otras tecnologías de aprendizaje profundo. Se han encontrado trabajos los cuales usan más de un modelo de clasificación, con el fin de comparar los resultados o usarlos en conjunto, para luego sacar conclusiones al respecto.

Se han encontrado trabajos que usan la arquitectura U-net para la clasificación de las áreas. Se tiene el ejemplo del trabajo de Farasin et al donde utilizan dos modelos para mejorar la precisión de la detección de las áreas quemadas, en este caso uno de los modelos usados fue una arquitectura U-net (Farasin et al, 2020). Así también se encuentra el trabajo de Seong Wook Park y Yang Won Lee que utilizan los modelos U-net y SegNet para luego comparar los resultados obtenidos y construir un detector de desastres forestales eficiente. (Park y Lee, 2019)

En el trabajo de John Gajardo et al, se describe la comparación entre el modelo Random Forest con el modelo ELM, para determinar cuál es el mejor clasificador de áreas quemadas de acuerdo a su precisión y tiempo de entrenamiento. (Gajardo, 2022)

Finalmente, sobre modelos de aprendizaje, está como ejemplos el trabajo de Miguel M. Pinto et al, donde se usa el modelo BA-net (Pinto, 2020) y en el trabajo de Dimitris Stavrakoudis et al, donde se usa el modelo de clasificación de SVM. (Stavrakoudis, 2019)

Por otra parte, se hallaron trabajos que utilizan mediciones hechas por el cálculo de bandas espectrales de las imágenes satelitales. Los trabajos hallados usan el índice de vegetación de diferencia normalizada, el índice de agua de diferencia normalizada, índice de fuego marchito con una U-net (Park y Lee, 2020) y el índice normalizado de área quemada (Kiadtikornthaweeyot et al, 2018). Asimismo, se puede usar el cálculo de la banda espectral con otros algoritmos, como el trabajo de Wu Bin et al quien usa el índice de vegetación de diferencia normalizada con el umbral de Otsu para hallar las áreas quemadas (Bin, 2019).

Por último, también, Lestari, A. et al proponen un enfoque que combina imágenes satelitales con imágenes capturadas por radar de señal abierta con resultados de precisión mayores al 90%, lo que amplía la posibilidad de usar otro tipo de imágenes en conjunto con las imágenes satelitales para una delimitación más confiable de las áreas quemadas (Lestari, 2021).

#### **3.7 Conclusiones**

La revisión sistemática ayudó a analizar el estado del arte con respecto a soluciones de monitoreo de áreas quemadas o secuelas provocadas por incendios forestales usando técnicas de visión computacional en imágenes satelitales. Se trató como objetivos revisar qué datos se podían obtener con estos métodos, algunos problemas o beneficios con respecto a la implementación o uso de estos y técnicas usadas para la adquisición de los datos encontrados en las imágenes satelitales.

De los 49 trabajos, se seleccionaron 17, de acuerdo a los criterios de inclusión y exclusión. Los trabajos escogidos ayudarán a redefinir los objetivos del proyecto de tesis, así también como apoyar en escoger el enfoque y plan de trabajo a realizarse.

Sobre los datos de relevancia hallados en las imágenes satelitales se encuentran: el área quemada y la gravedad de las quemaduras. Los factores del terreno son de gran importancia, así también como la claridad en la captura tomada por el satélite. Debido a estos factores la precisión de la medición puede variar y deben de ser tomados en consideración.

Las técnicas o enfoques utilizados para la medición del área combinan técnicas de segmentación de imagen y aprendizaje profundo. Muchos de los trabajos hallados escogen más de una técnica con el fin de comparar la precisión de los resultados, sin embargo, las técnicas implementadas lograron tener una precisión muy alta, lo que demuestra la confiabilidad de usar herramientas de visión computacional para la medición del área afectada.

Por otra parte, la medición de la gravedad de las quemaduras se analiza por cálculos de bandas espectrales, donde se usan operaciones algebraicas entre dos bandas espectrales generando una nueva banda cuyos colores o valores muestran la gravedad de las quemaduras.

En conclusión, por la bibliografía hallada en la revisión sistemática se puede inferir que la combinación de los tres enfoques, la segmentación de la imagen, el aprendizaje profundo y las operaciones algebraicas en bandas espectrales, son necesarias para construir un sistema eficiente y fiable que ayude a monitorear las secuelas dejadas por los incendios forestales.

**Capítulo 4. Verificar perturbaciones, tales como los ángulos, presencia de nubes o agua, capas espectrales de las imágenes satelitales.**

#### **4.1 Introducción**

Para poder analizar y reconocer las áreas quemadas captadas por una imagen satelital, primero se observan diversos elementos del ambiente incluidos en la imagen satelital y se verifica cómo llegan a afectar al reconocimiento de las áreas afectadas. Asimismo, se ha de planificar una estrategia para minimizar el error que puedan generar estos elementos del ecosistema al entrenamiento en el momento de utilizar las imágenes satelitales como conjunto de datos para un entrenamiento de redes neuronales.

# **4.2 Resultados alcanzados**

# **4.2.1 Algoritmo de preprocesamiento de imágenes satelitales ante las perturbaciones mencionadas**

Las imágenes satelitales de alta resolución capturadas por los satélites LandSat 8 y Sentinel 2 tienen un rango de tamaño que llega a estar entre los 6000x6000 y 10000x10000 píxeles. A esta escala la imagen no sólo contiene el área afectada por el incendio, si no a su vez diversos elementos geográficos como lagos, ríos, nevados y nubes.

Por otro lado, el satélite a la hora de capturar la imagen lo hace con cierto ángulo de inclinación. Para obtener una perspectiva perpendicular, esta pasa por un proceso de corrección cuya consecuencia deja un sector vacío como se muestra en la figura 4.1.

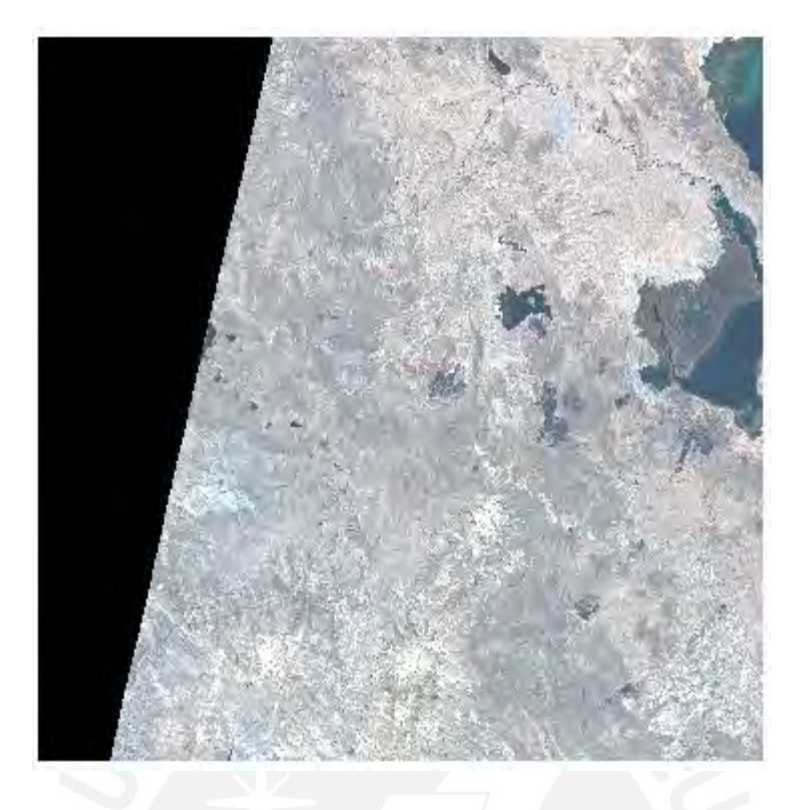

Figura 4.1. *Imagen satelital de Puno capturada por el satélite Sentinel 2. Fuente: European Space Agency*

Debido a que hay partes de la imagen satelital que no contienen el objetivo de estudio, ya sea sectores vacíos o elementos naturales mencionados previamente. Se decidió recortar la imagen satelital en losetas de 512x512 píxeles. Con ello se podrá seleccionar aquellas losetas de la imagen original que contengan el área de interés como se muestra en la figura 4.2.

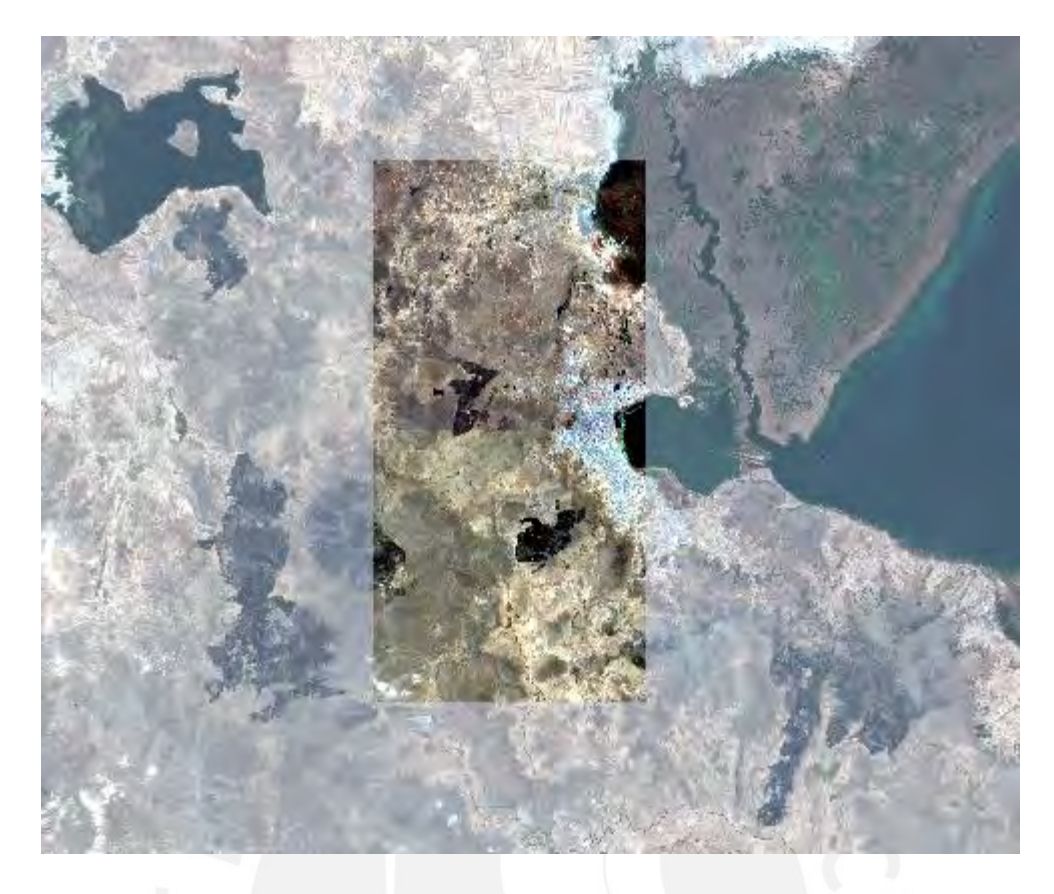

Figura 4.2. *Recortes de quemadura sobre la imagen satelital original. Fuente: Elaboración propia*

Una vez aisladas las losetas que correspondan al área de interés, se debe verificar que el terreno pertenezca a una zona quemada, para esto se guía a partir de imágenes del mismo terreno, pero en una época diferente y del índice de calcinación normalizado. En la figura 4.3 observamos el área de interés, mientras en la figura 4.4 y 4.5 podemos verificar el mismo terreno en diferentes años y en la figura 4.6 se observa el índice de gravedad de la quemadura.

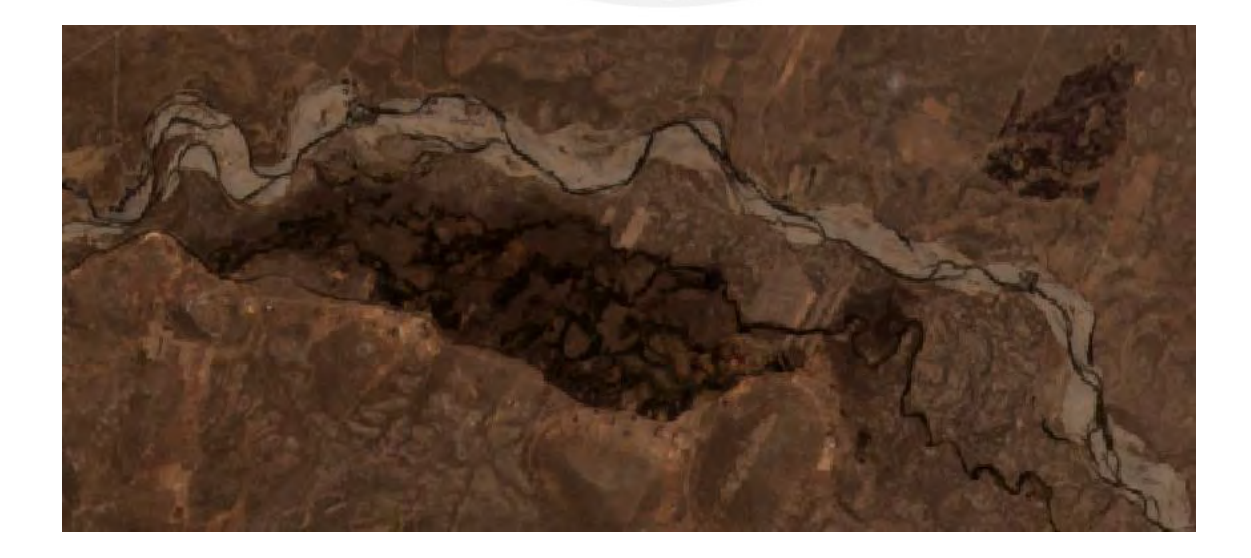

Figura 4.*3. Probable área quemada fecha 10 agosto del 2019. Fuente: Elaboración propia*

Figura 4.4. *Área de interés fecha 5 junio del 2020. Fuente: Elaboración propia*

Figura 4.5. *Área de interés fecha 3 septiembre del 2020. Fuente: Elaboración propia*

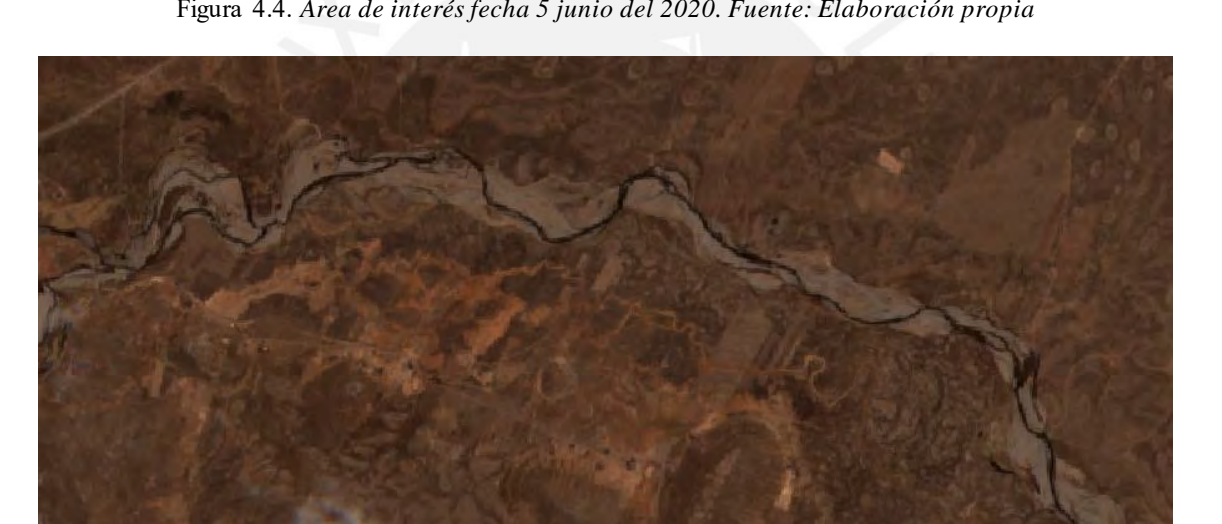

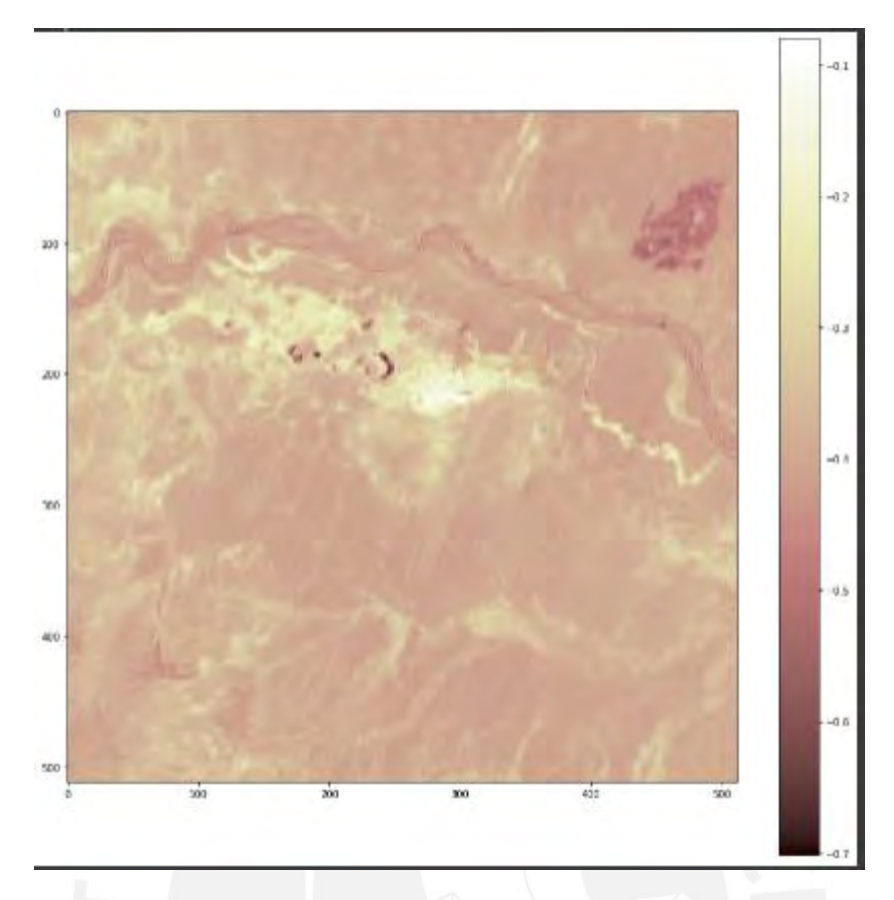

Figura 4.6. *Cálculo NBR para verificar área quemada de la Figura 4.5. Fuente: Elaboración propia*

Aunque el índice de gravedad de la quemadura nos ayuda a confirmar si una zona fue afectada por un incendio. Este puede indicar quemadura en zonas de cuerpo de agua o nevados, en la figura 4.7 se muestra una zona de lagos y nevados; mientras que la figura 4.8 se muestra el índice de calcinación normalizado de la zona. Verificando la imagen con colores naturales y el índice de calcinación normalizado se puede tener una noción más clara si la zona contiene una quemadura por incendio forestal.

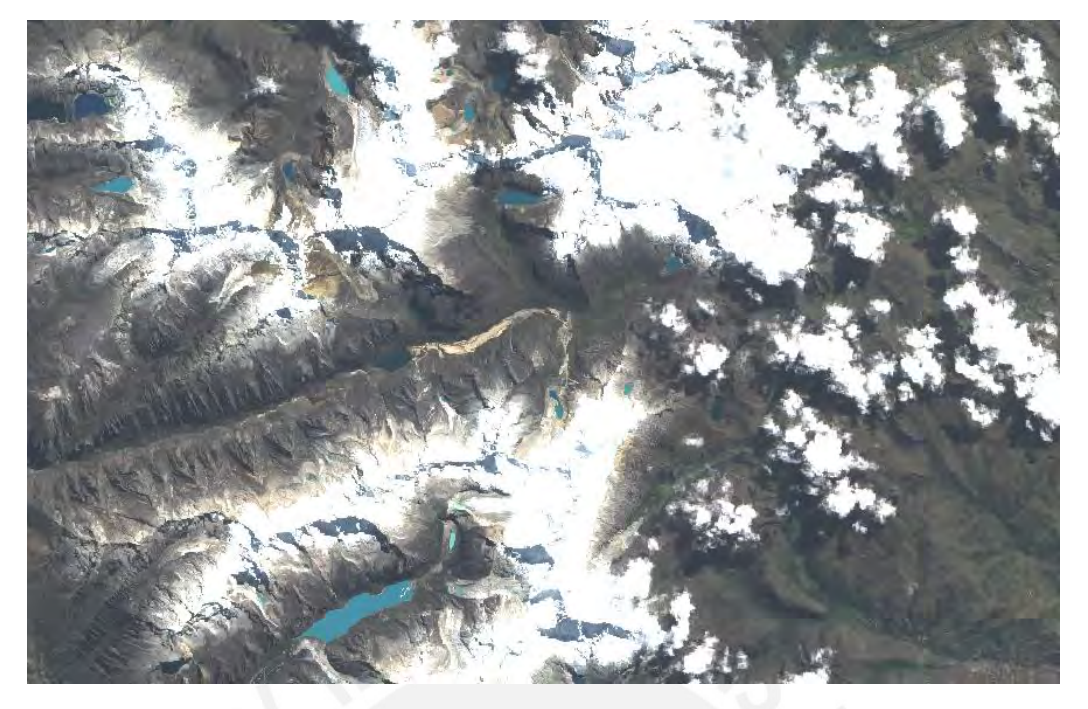

Figura 4.7. *Imagen aérea de nevados y lagos tomados por el satélite Sentinel 2. Fuente: European Space* 

*Agency*

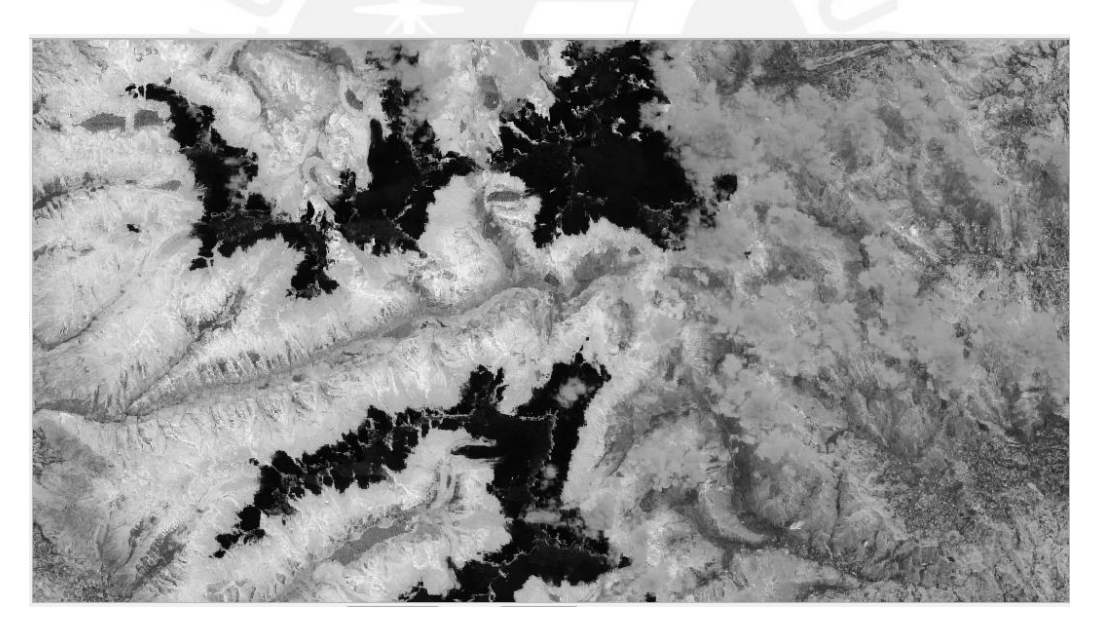

Figura 4.8. *Cálculo NBR para verificar área quemada de la figura 4.7. Fuente: Elaboración propia*

## **4.2.2 Gráficas de exactitud y pérdida más precisa con menor probabilidad de error**

Las gráficas de exactitud no ayudan a observar el desempeño de la red neuronal una vez concluido el proceso del entrenamiento. Gracias a este resultado podemos intuir si el modelo enfrenta dificultades al momento de reconocer las áreas afectadas. Para el proceso de segmentación la métrica usada para evaluar el desempeño de cada época es la intersección sobre unión (IOU por sus siglas en inglés).

El proyecto de tesis se desarrolla usando dos conjuntos de imágenes de incendios forestales de tamaño 512x512 píxeles. El primero contiene imágenes obtenidas de Indonesia capturadas por el satélite LandSat 8 y el segundo imágenes satelitales de suelo peruano capturadas por el satélite Sentinel 2; este conjunto contiene incendios ocurridos en los departamentos de Cusco y Puno. Para cada conjunto de datos se realiza el entrenamiento con la red neuronal y se obtienen las gráficas correspondientes. Ahora se mostrarán las gráficas obtenidas en los entrenamientos

### **4.2.1.1 Gráficas de exactitud y pérdida con conjunto de datos de LandSat 8**

Para esta sección del entrenamiento se usa un conjunto de datos de 227 imágenes satelitales de 512x512 píxeles y que empleaban 8 bandas espectrales. Estas imágenes están disponibles en la página web de Mendeley junto a sus respectivas máscaras que indican el área quemada. A continuación, se detalla el entrenamiento realizado, donde se separó el conjunto de datos en tres categorías como se aprecia en la tabla 4-1.

**Tabla 4-1: Porcentaje de separación del conjunto de datos para entrenamiento y validación**

| Entrenamiento | 65% de las 227 imágenes |
|---------------|-------------------------|
| Validación    | 25% de las 227 imágenes |
| Prueba        | 10% de las 227 imágenes |

Durante los entrenamientos, se pudo apreciar que el modelo empieza a llegar a su mejor modelo durante la época 100, con una pérdida del índice de Jaccard de aproximadamente 30%. A continuación, en la tabla 4-2 se presentan los hiperparámetros implementados.

| Tasa de aprendizaje    | 0.001 |
|------------------------|-------|
| Tamaño del batch       | Ć     |
| Épocas                 | 150   |
| Épocas de decaimientos | 60    |

**Tabla 4-2: Hiperparámetros de entrenamiento con imágenes de LandSat 8**

En la tabla 4-3 se presentan los resultados del entrenamiento, así también en la figura 4.9 se

muestra la gráfica de pérdida del índice de Jaccard.

**Tabla 4-3: Resultado de entrenamiento con imágenes de LandSat 8**

| Época con mejor resultado     | 150                   |
|-------------------------------|-----------------------|
| Pérdida del índice de Jaccard | 0.309 (entrenamiento) |
|                               | 0.378 (validación)    |
|                               | $0.283$ (prueba)      |
|                               |                       |

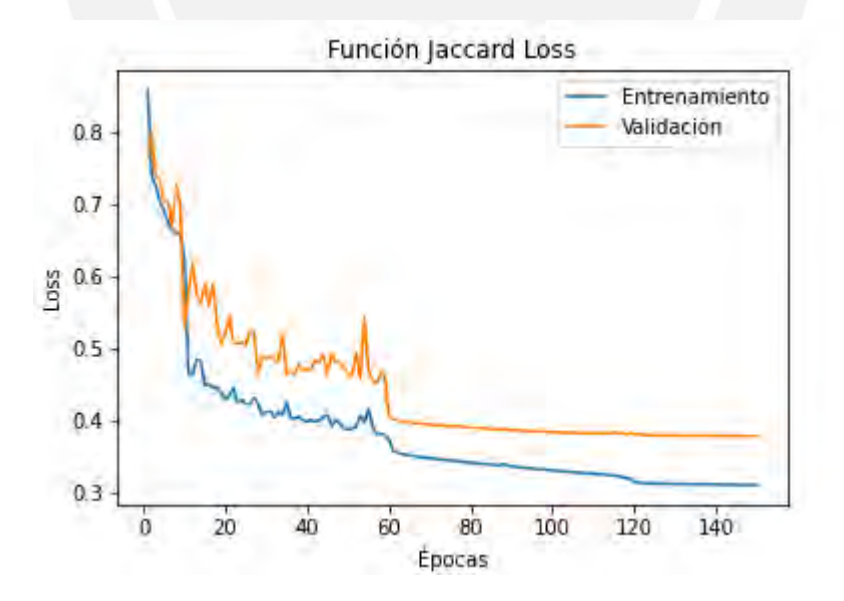

Figura 4.9. *Gráfica de pérdida del índice de Jaccard del entrenamiento con imágenes de LandSat 8. Fuente: Elaboración propia*

#### **4.2.1.2 Gráficas de exactitud y pérdida con conjunto de datos de Sentinel 2**

El conjunto de datos final tiene un tamaño de 108 imágenes. Donde 8 imágenes no contienen rastro de ningún incendio para verificar el comportamiento de la red neuronal durante el entrenamiento. Adicionalmente, se tiene un conjunto de 11 imágenes de prueba para verificar que la red neuronal no esté llegando a un sobreajuste.

Para estos entrenamientos se decidió no variar el tamaño del batch para analizar el resultado al variar las imágenes del conjunto de datos. Adicionalmente se realizó un aumento de datos usando los siguientes métodos. Los hiperparámetros usado para el entrenamiento se detallan en la tabla 4-4. Adicionalmente, para evitar un sobreajuste se realizó un entrenamiento con 100 épocas.

- Volteo Horizontal
- Volteo Vertical
- Rotación Aleatoria

#### **Tabla 4-4: Hiperparámetros de entrenamiento con 108 imágenes de Sentinel 2**

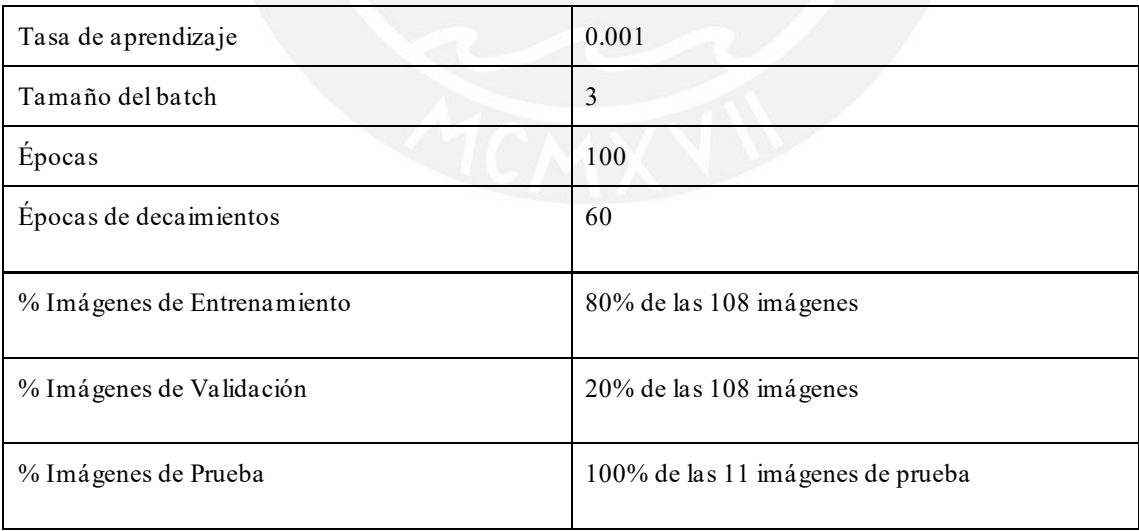

La figura 4.10 muestra la gráfica de pérdida del índice de Jaccard respectiva. En la tabla 4-5 se presentan los resultados del entrenamiento, adicionalmente en la figura

**Tabla 4-5: Resultado de entrenamiento con 108 imágenes de Sentinel 2**

| Época con mejor resultado     | 93                    |
|-------------------------------|-----------------------|
| Pérdida del índice de Jaccard | 0.454 (entrenamiento) |
|                               | 0.533 (validación)    |
|                               | $0.402$ (prueba)      |

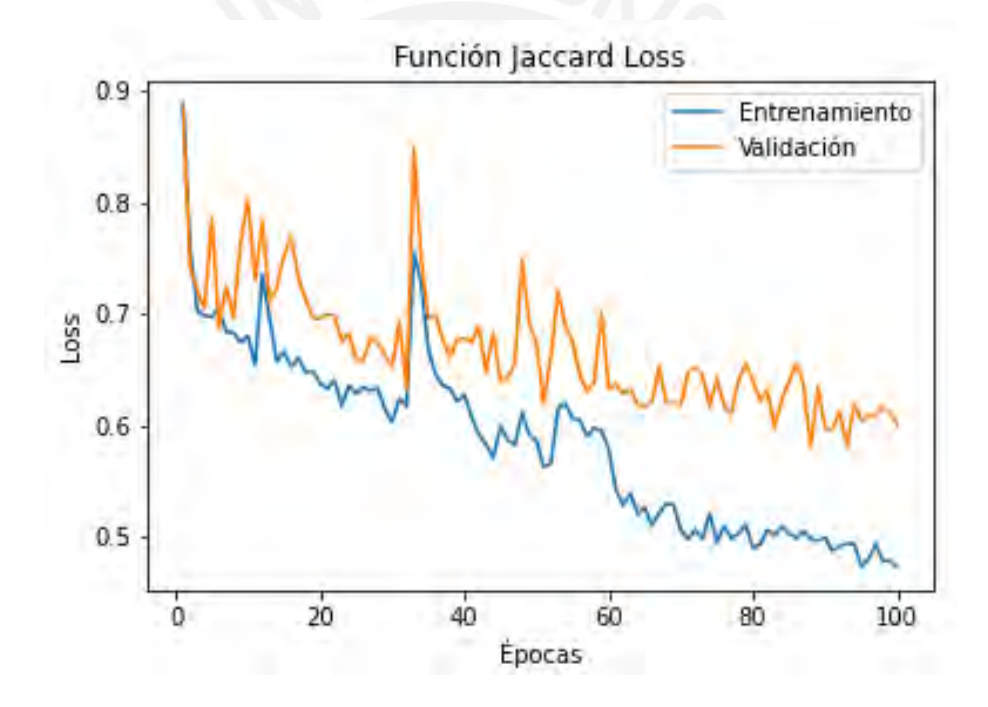

Figura 4.10. *Gráfica de pérdida del índice de Jaccard del entrenamiento con 108 imágenes de Sentinel 2. Fuente: Elaboración propia*

# **4.3 Discusión**

El resultado obtenido en este capítulo nos ayuda a tener una perspectiva del conjunto de datos a utilizar en el entrenamiento, además de describir formas de verificar el conjunto de datos a recopilar. Así también se toma en cuenta que los gráficos de pérdida del índice de Jaccard ayudan a comprobar si la data es suficiente para que la red neuronal pueda reconocer las áreas quemadas o si los cambios en los hiperparámetros provocan una mejora o pérdida en precisión de la segmentación.

Con respecto al paso de preprocesamiento al momento de revisar los recortes en búsqueda de áreas quemadas, como se vio anteriormente, la tonalidad oscura en el suelo no siempre indica una zona quemada. Debido a que las imágenes son capturadas en diversas épocas del año, es común que algunas áreas tengan cambios por factores ambientales. La vegetación en algunos casos y en ciertas épocas del año presentan una tonalidad más oscura, por ende, el índice de calcinación normalizado ayuda a corroborar esos casos.

Sin embargo, el índice de gravedad por sí solo tampoco es una herramienta infalible para verificar las áreas quemadas. Como se mostró anteriormente en las imágenes nevados y cuerpos de agua pueden generar ruido en el índice. Esto se debe, porque el índice indica la ausencia de vegetación viva en una zona. En conclusión, el índice de gravedad y la imagen original deben de ser usados constantemente para verificar el área quemada.

En cuanto a los entrenamientos con el conjunto de imágenes de LandSat 8, inicialmente se realizaron entrenamientos con una cantidad mayor de épocas llegando a 500. A pesar de tener menos pérdida en el índice de Jaccard, se verificó que la red neuronal dejaba de reconocer patrones de quemadura de las imágenes separadas en el conjunto de prueba indicando un sobreajuste. Por otro lado, con 150 se pudo obtener una adecuada predicción de las imágenes del conjunto de prueba, llegando a tener una pérdida del índice por debajo del 30%.

Así también, en el entrenamiento con el conjunto de datos de Sentinel 2. El conjunto de datos inicial de 114 imágenes contenía terrenos rocosos sin área de quemaduras que la red neuronal trataba de segmentar. Además, había imágenes de Puno que no estaban segmentadas correctamente. Se retiraron las imágenes de terreno rocoso y se añadieron mayor cantidad de imágenes con terreno con vegetación viva de Cusco y Puno para ayudar a la red neuronal a reconocer las áreas quemadas. En consecuencia, se pudo obtener un mejor resultado al momento de realizar la segmentación con el conjunto de datos de prueba.

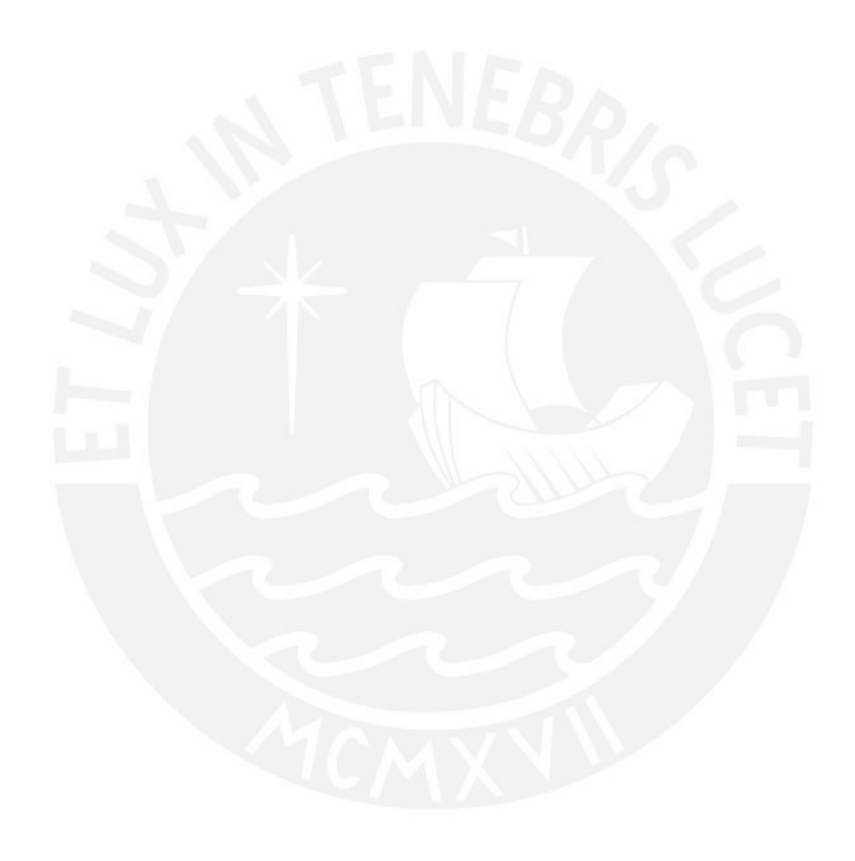

# **Capítulo 5. Procesar y automatizar detección y segmentación del área afectada por el incendio forestal**

## **5.1 Introducción**

El etiquetado manual de las imágenes satelitales es un proceso que puede demorar bastante tiempo, además de estar propenso a error humano. El resultado de este capítulo se enfoca en la generación de máscaras o etiquetas mediante la segmentación realizada por una red neuronal entrenada. Adicionalmente, se describe el proceso de obtención de imágenes satelitales capturadas por Sentinel 2 para su etiquetado y uso como conjunto de datos para el entrenamiento de la red neuronal.

### **5.2 Resultados alcanzados**

#### **5.2.1 Colección de máscaras que indiquen las áreas afectadas por el incendio**

Para este resultado específico, se crean máscaras realizadas con el satélite Sentinel 2 de manera manual, con el fin de tener un conjunto de datos para entrenar a la red neuronal. En primer lugar, se debe encontrar información de antecedentes de incendios forestales en Perú, con el fin de obtener la fecha y coordenadas del suceso.

Entonces, para encontrar un historial de incendios forestales nos apoyamos en la página web del SERFOR sobre alertas de incendios forestales. En la figura 5.1 se muestra la página web y en la figura 5.2 se muestran los datos que la página web proporciona sobre la cicatriz.

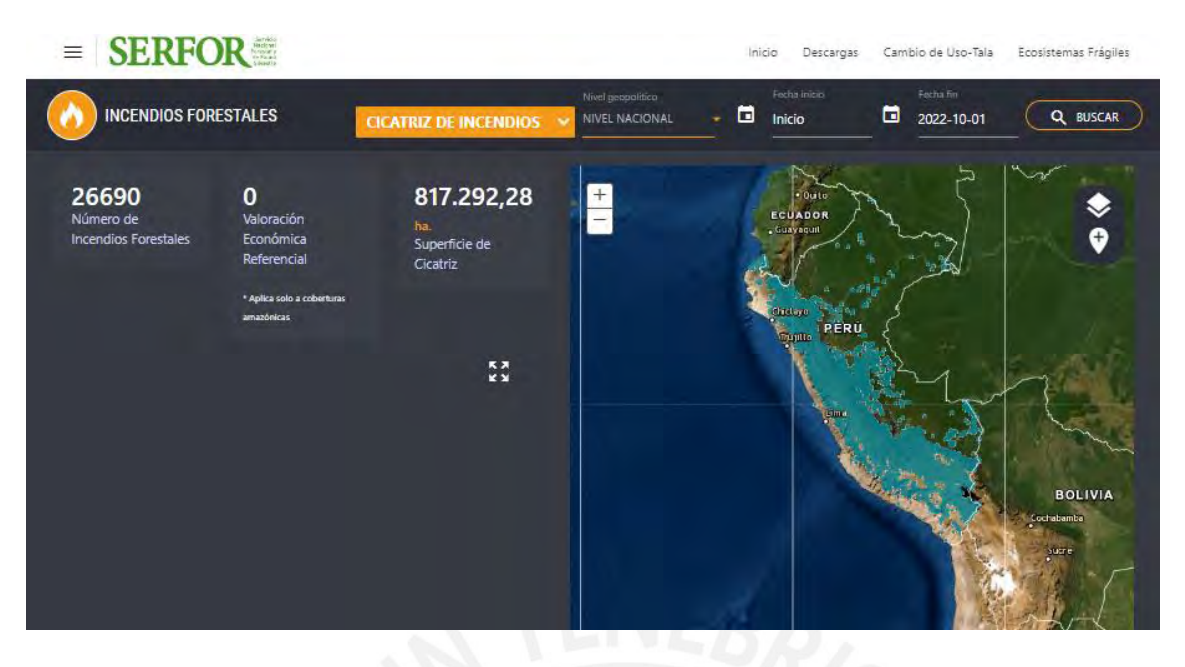

Figura 5.1. *Página web del SERFOR sobre alerta de incendios forestales. Fuente: SERFOR*

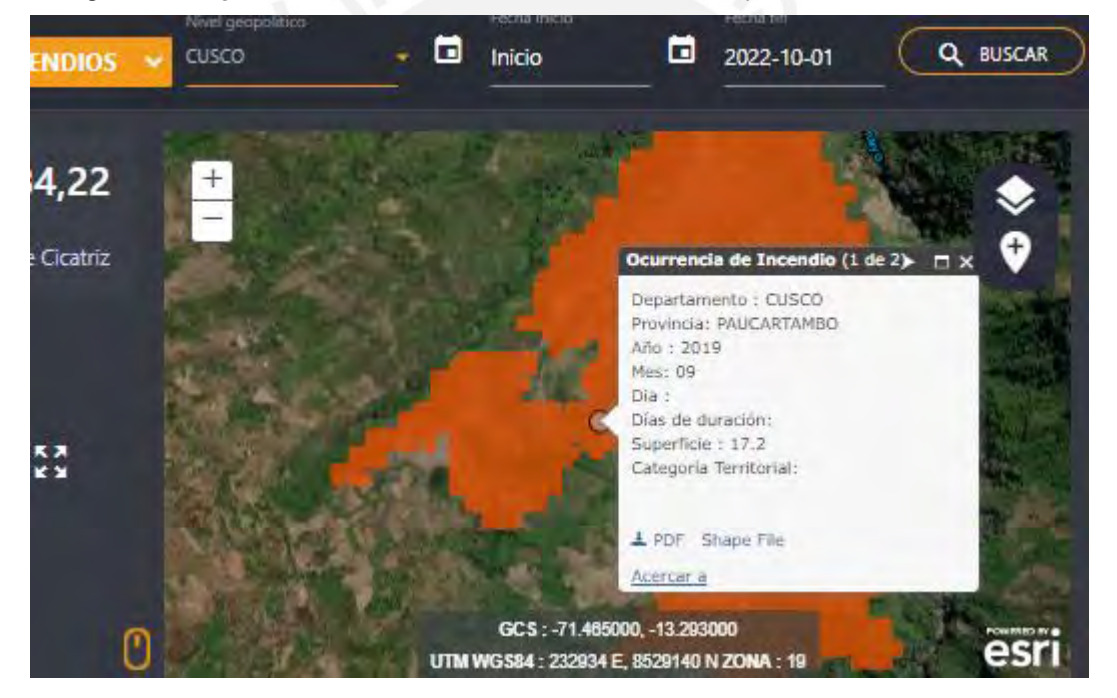

Figura 5.2. *Descripción de la cicatriz del incendio. Fuente: SERFOR*

Se llegó a anotar en una hoja de cálculo 31 posibles incidencias de incendios, para luego estos ser buscado en la página web de Copernicus propiedad de la Agencia Espacial Europea (ESA por sus siglas en inglés), mostrado en la figura 5.3. La agencia ofrece el servicio de descarga de imágenes satelitales. Dada una zona de interés, la página te retorna todas las imágenes que contienen dicha zona. No obstante, algunas imágenes contienen mucha presencia

de nubes, por lo que la vista previa es una guía para la selección de imágenes satelitales adecuadas.

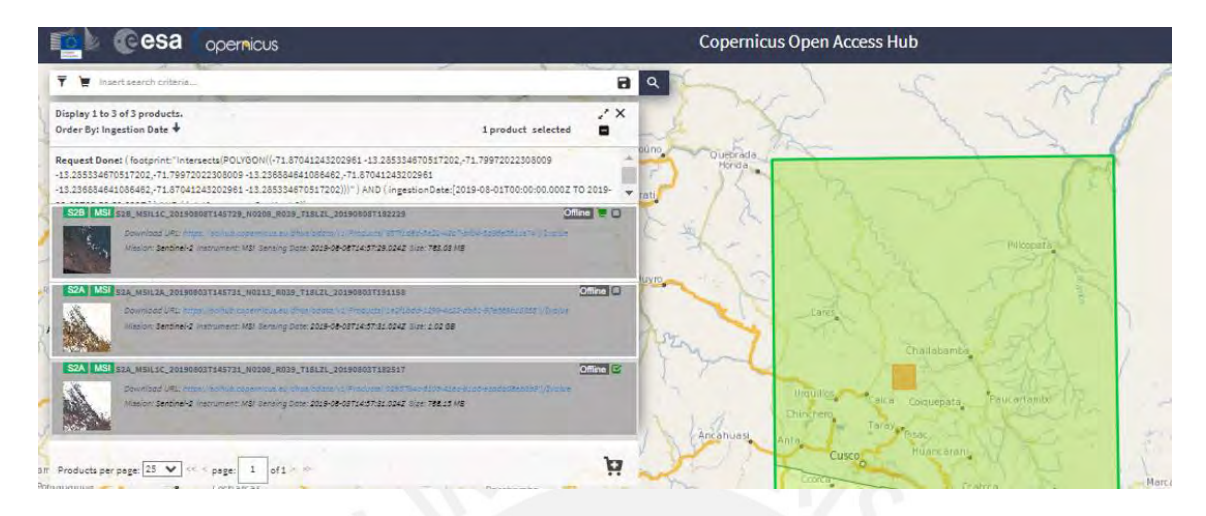

Figura 5.3. *Página web del Copernicus Open Access Hub. Fuente: European Space Agency*

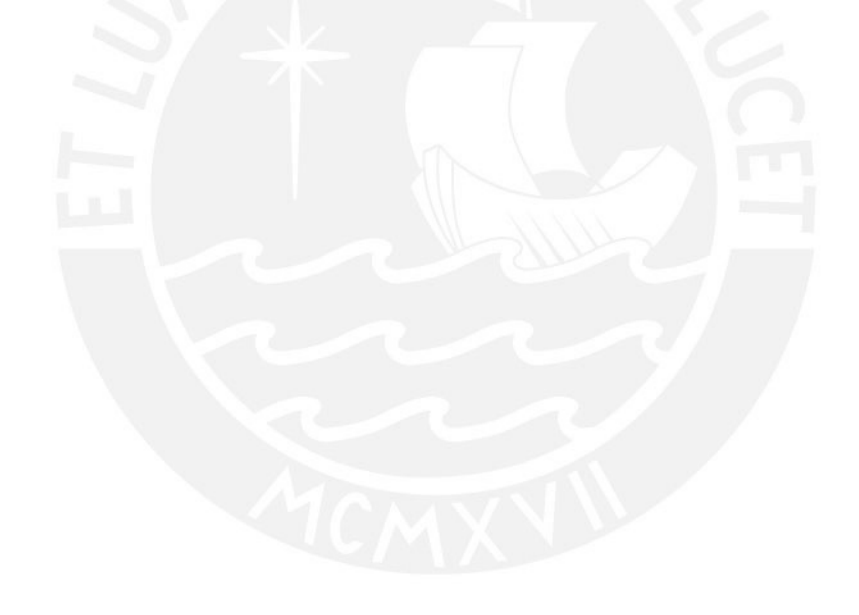

Una vez descargada la imagen esta es descomprimida, como se explicó en el resultado 4.2.2 la imagen es recortada y se calcula su índice de gravedad para identificar las áreas quemadas. Una vez identificadas, se utiliza la herramienta QGIS para delimitar el área quemada como se muestra en la figura 5.4 donde se muestra la imagen original siendo etiquetado con vectores. Terminado el etiquetado se procede a exportar la máscara, mostrada en la figura 5.5, que se aplicará para el entrenamiento de redes neuronales.

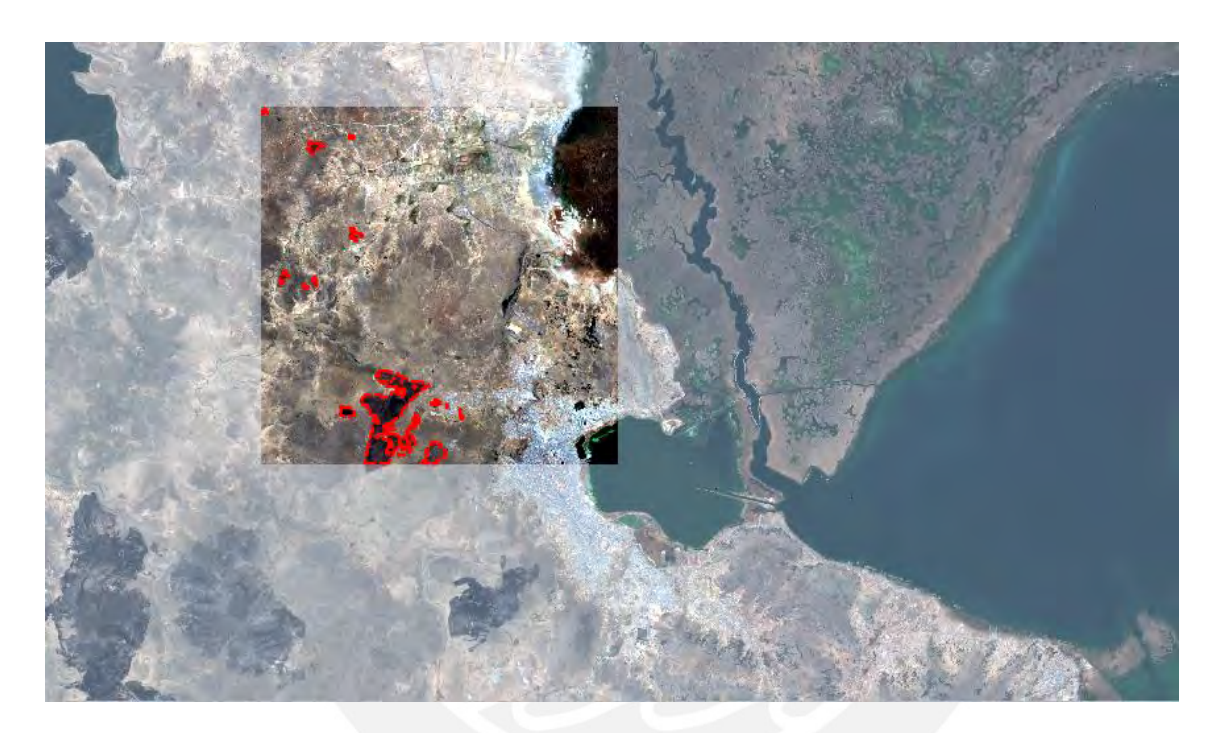

Figura 5.4. *Etiquetado de las áreas quemadas en un recorte de la imagen satelital. Fuente: Elaboración propia*

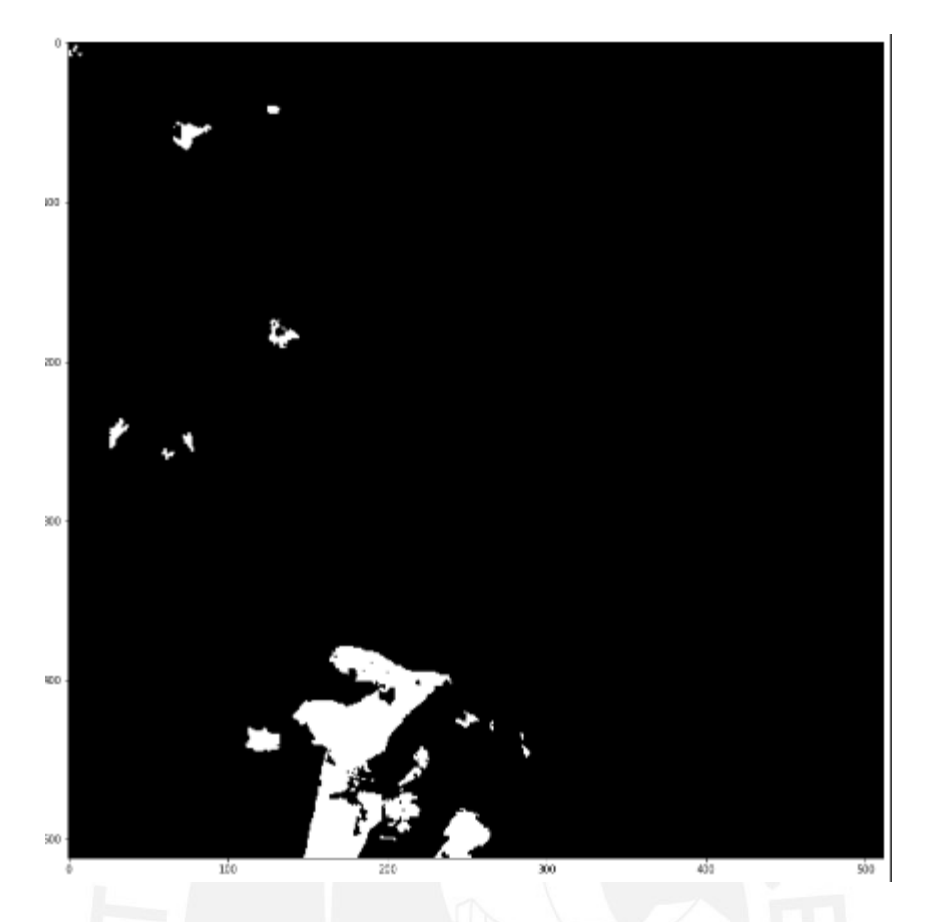

Figura 5.5. *Máscara generada de las áreas quemadas. Fuente: Elaboración propia*

#### **5.2.2 Modelo de red convolucional que segmenta las áreas afectadas creando máscaras**

Mediante la revisión sistemática se pudo notar el uso del modelo UNet para la segmentación de áreas quemadas por incendios forestales. Por ende, el modelo implementado en este proyecto fue una variante de la UNet conocida como TernausNet. Esta variante cuenta con un codificador pre entrenado con otra arquitectura de red neuronal denominada VGG 11. La ventaja del TernausNet es su eficacia para realizar segmentaciones binarias, cómo verificar si una zona pertenece o no al área quemada. En la figura 5.6 se puede apreciar la arquitectura de la red neuronal implementada.

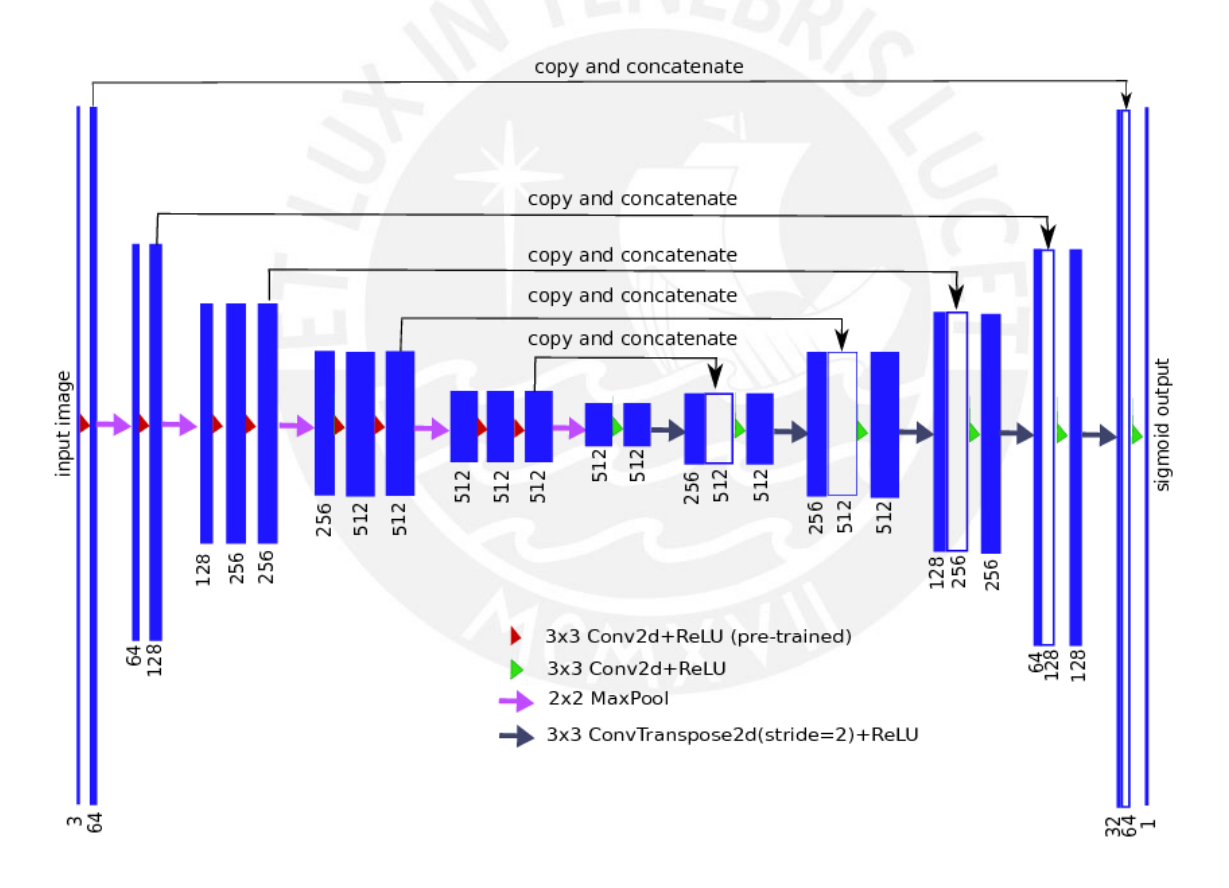

Figura 5.6. *Arquitectura del Modelo Unet11 - TernausNet. Fuente: Iglovikov y Shvets*

Hay que indicar que en este caso se tendrán dos tipos de input dependiendo del satélite origen de la imagen a usar. Para LandSat 8, el input tiene una dimensión de 512x512x8, siendo ancho, alto y cantidad de bandas espectrales respectivamente. Mientras que por otro lado el satélite Sentinel 2 tiene unas dimensiones de 512x512x5. En consecuencia, se realizaron entrenamientos diferentes para cada conjunto de datos.

#### **5.2.2.1 Entrenamiento con conjunto de datos de LandSat 8**

Como se mencionó en el capítulo 4.2.2, para el entrenamiento de la red neuronal se usó un conjunto de datos de 227 imágenes. El conjunto de datos fue separado en conjunto de datos de entrenamiento y validación como se muestra en la tabla 5-1.

**Tabla 5-1: Porcentaje de separación del conjunto de datos para entrenamiento y validación**

| Entrenamiento | 65% de las 227 imágenes |
|---------------|-------------------------|
| Validación    | 25% de las 227 imágenes |
| Prueba        | 10% de las 227 imágenes |

Se realizaron entrenamientos con distintas épocas en la figura 5.7 y 5.8 se muestran los resultados de los entrenamientos con 350 y 150 épocas respectivamente.

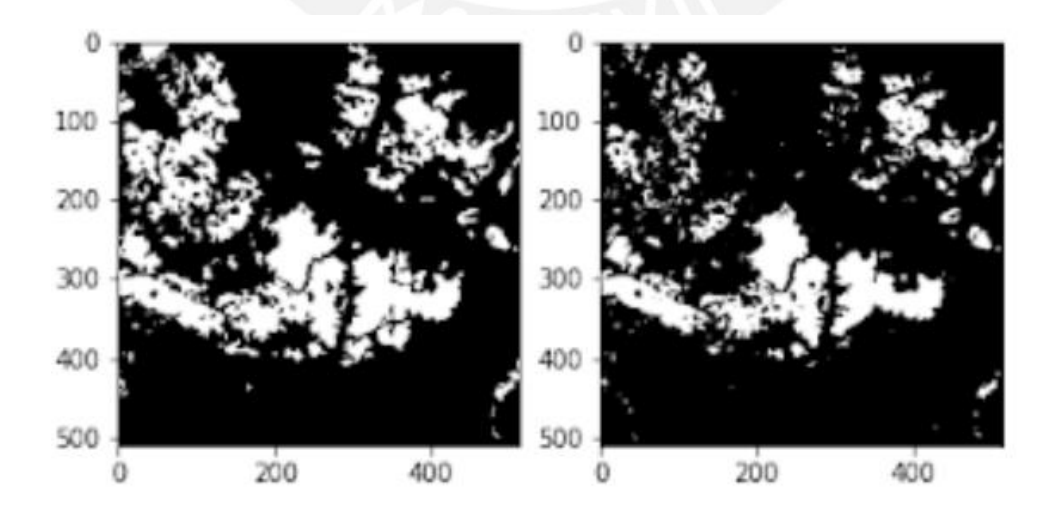

Figura 5.7. *Resultado de segmentación del modelo entrenado con 350 épocas. Fuente: Elaboración propia*

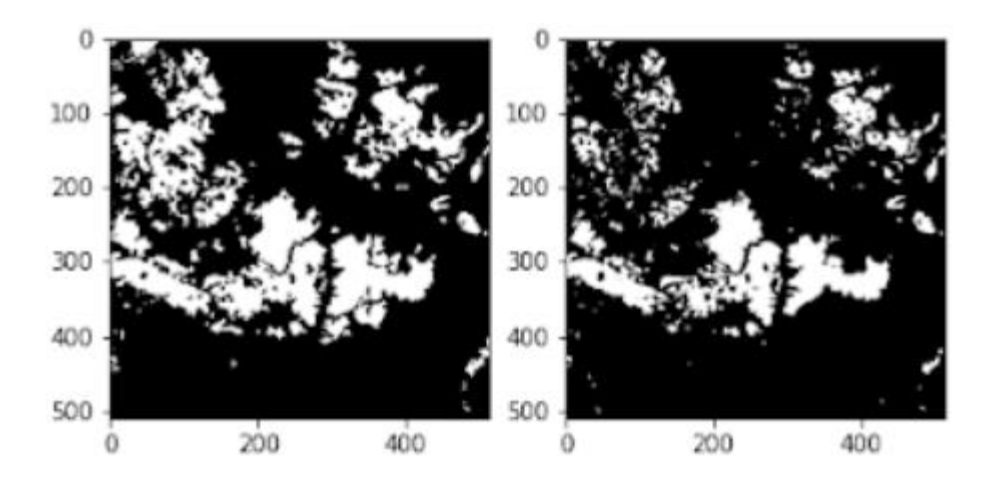

Figura 5.8. *Resultado de segmentación del modelo entrenado con 150 épocas. Fuente: Elaboración propia*

Podemos apreciar que ambos resultados son similares, sin embargo, al ejecutar cada modelo con imágenes de incendios forestales de Puno capturados por el satélite LandSat 8. El modelo entrenado con 350 épocas, no segmentó ninguna zona de la imagen; mientras que, por otro lado, el modelo entrenado con 150 épocas llegó a segmentar áreas de la imagen pero que no corresponden al área de la quemadura. En la figura 5.9 se aprecia la imagen a segmentar y en las figuras 5.10 el resultado de las redes neuronales para reconocer el área quemada.

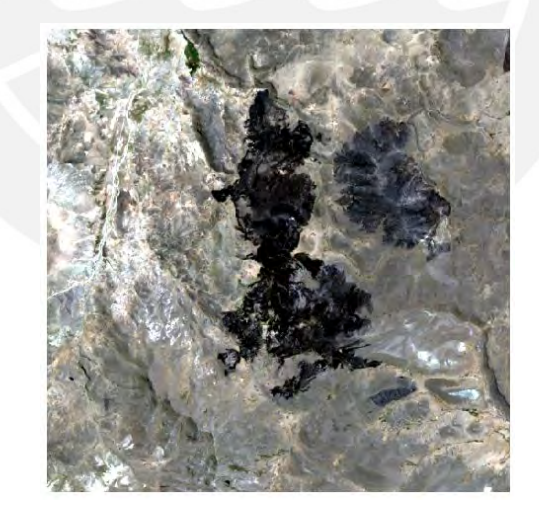

Figura 5.9. *Zona afectada por incendio forestal en Puno. Fuente: Elaboración propia*

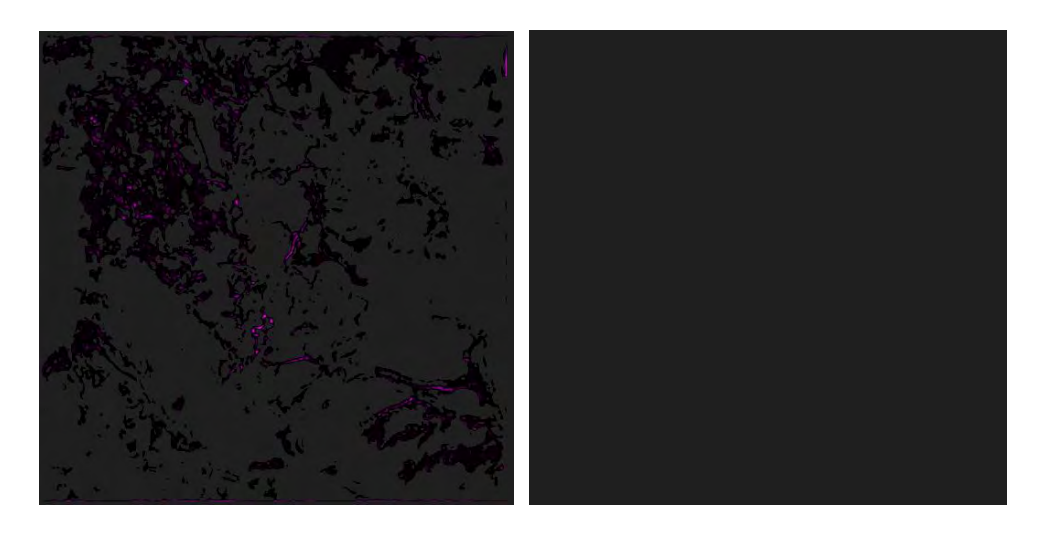

Figura 5.9. *Segmentación realizada por el modelo con 150 ciclos de entrenamiento en la derecha y en la izquierda por el modelo con 350 ciclos de entrenamiento. Fuente: Elaboración propia*

# **5.2.2.2 Entrenamiento con conjunto de datos de Sentinel 2**

Inicialmente se tenía un conjunto de datos de 114 imágenes de Sentinel 2. Las imágenes pertenecen a zonas de los departamentos de Cusco y Puno, con 14 imágenes sin rastro de incendios forestales. Al ejecutar la red neuronal para evaluar las imágenes sin las áreas de interés, se pudo apreciar que trataba de reconocer áreas quemadas en sectores rocosos de Cusco como se muestra en la figura 5.11. Mientras que los sectores de vegetación en este departamento si podía discernir correctamente como se muestra en la figura 5.12.

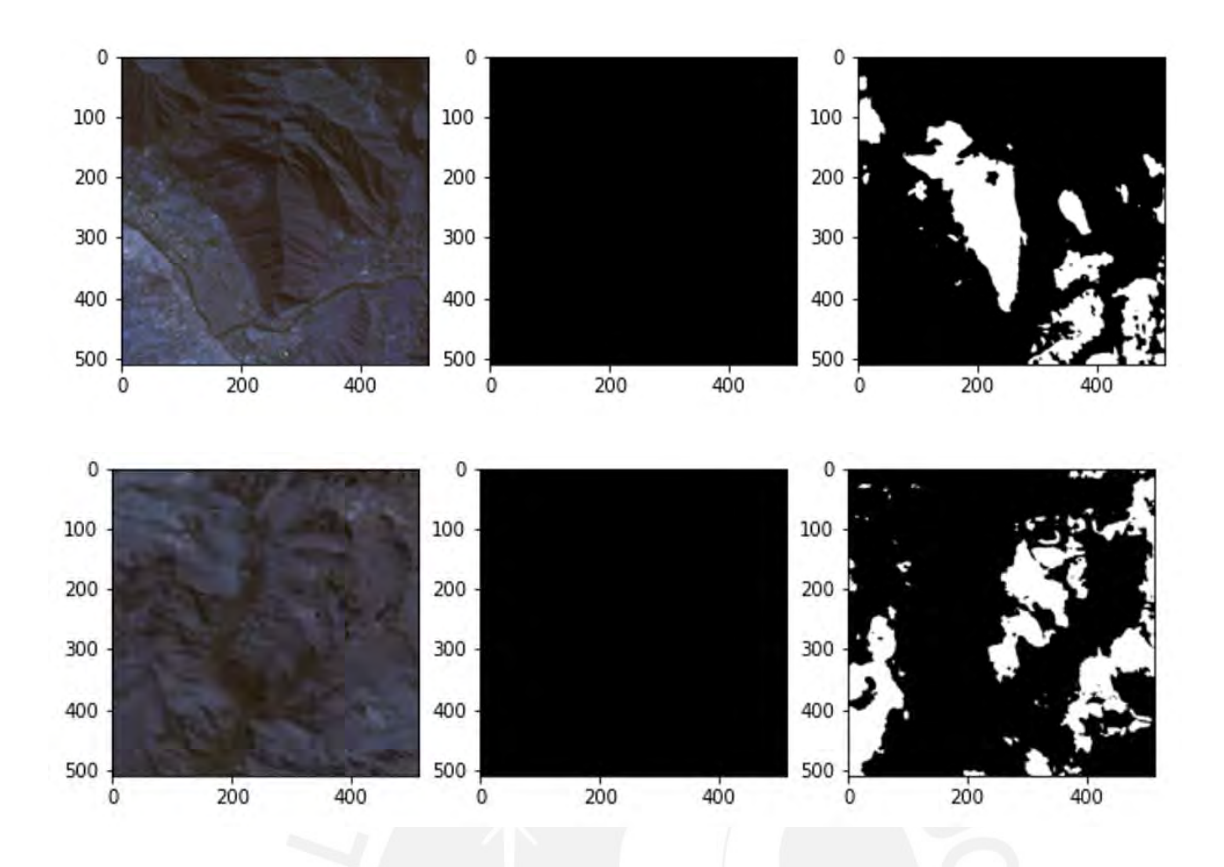

Figura 5.11. *Resultado de imágenes en sectores rocosos de Cusco del conjunto de 114 imágenes (En la izquierda la imagen original con terrenos rocosos, en el centro la máscara indicando que no hay presencia de quemadura y en la derecha el resultado de la red neuronal). Fuente: Elaboración propia*

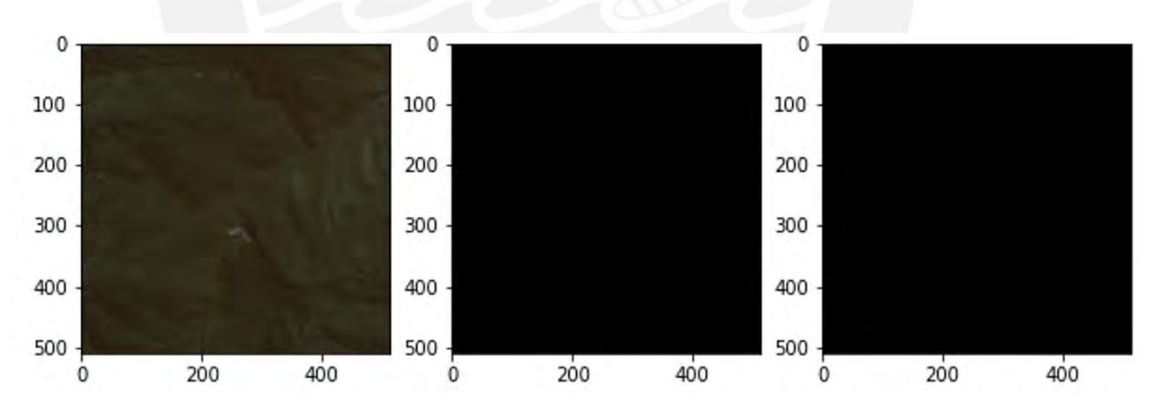

Figura 5.12. *Resultado de imágenes en sectores de vegetación de Cusco del conjunto de 114 imágenes (En la izquierda la imagen original con zona de vegetación, en el centro la máscara indicando que no hay presencia de quemadura y en la derecha el resultado de la red neuronal). Fuente: Elaboración propia*

Caso contrario la red neuronal tenía dificultad para reconocer áreas quemadas en otras zonas, particularmente en Puno como se muestra en la figura 5.13. Para mejorar el desempeño de la red las imágenes de zonas rocosas de Cusco fueron retiradas del conjunto de datos; por otra parte, se agregaron algunas imágenes de zonas quemadas de Puno, así como zonas de vegetación para ayudar a la red.

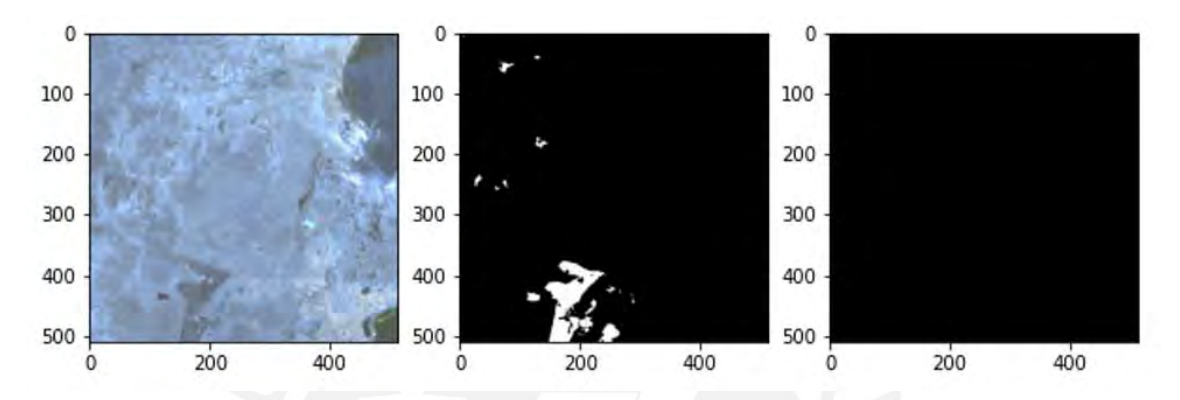

Figura 5.13. *Resultado de imágenes con área de quemadura de Puno del conjunto de 114 imágenes (En la izquierda la imagen original, en el centro la máscara indicando la zona de quemadura y en la derecha el resultado de la red neuronal). Fuente: Elaboración propia*

Al realizar la modificación en el conjunto de datos, se obtuvieron 108 imágenes, con 8 imágenes sin rastro de quemadura. Al terminar el entrenamiento, se imprimieron nuevamente los resultados. En la figura 5.14 se puede apreciar una mejora en la detección de áreas quemadas en Puno, así como la capacidad de reconocer áreas de vegetación del mismo departamento como se muestra en la figura 5.15.

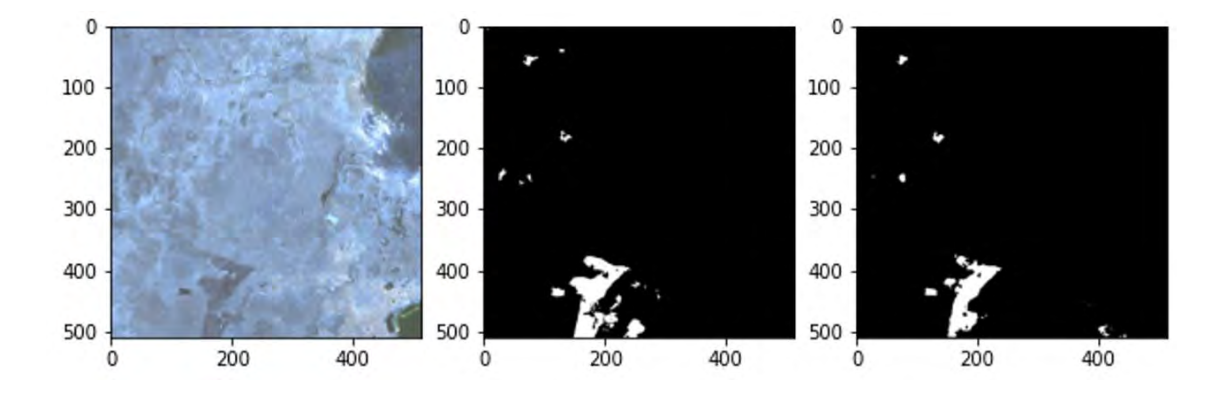

Figura 5.14. *Resultado de imágenes con área de quemadura de Puno del conjunto de 108 imágenes (En la izquierda la imagen original, en el centro la máscara indicando la zona de quemadura y en la derecha el resultado de la red neuronal). Fuente: Elaboración propia*

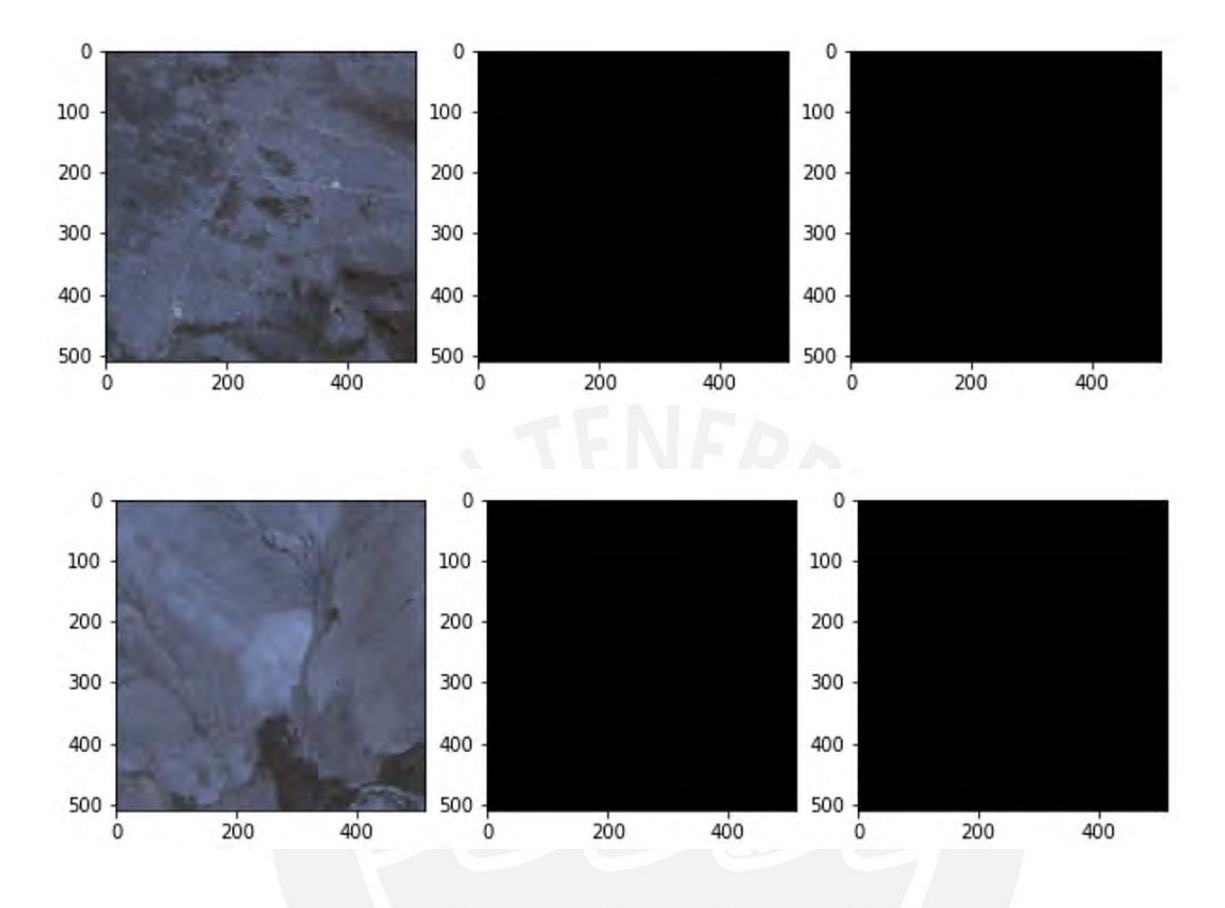

Figura 5.15. *Resultado de imágenes con área de vegetación de Puno del conjunto de 108 imágenes (En la izquierda las imágenes originales con zona de vegetación, en el centro las máscaras indicando que no hay presencia de quemadura y en la derecha los resultados de la red neuronal). Fuente: Elaboración propia*

#### **5.3 Discusión**

Si bien la página de SERFOR fue una gran guía para iniciar a buscar indicios u ocurrencias de incendios en Perú. La página presenta errores que impiden el uso de funciones como los filtros de búsqueda, en consecuencia, no se pudo reconocer si las cicatrices provenían del mismo mes o año. De haber tenido la opción de filtrar por fecha se hubiera podido reconocer la fechas y zonas con mayor presencia de cicatrices para ser buscadas posteriormente.

Se anotaron 31 indicios de incendios forestales, para la búsqueda de las imágenes respectivas. No obstante, el reconocer las áreas quemadas y realizar el etiquetado manual consume una cantidad considerable de tiempo. Debido a esto la cantidad de imágenes obtenidas de Sentinel 2, es menor que las obtenidas para LandSat 8.

De los experimentos realizados con el conjunto de datos de LandSat 8 se puede notar una similitud en los resultados de ambos entrenamientos con la máscara original. Asimismo, la diferencia entre la pérdida del índice de Jaccard de ambos entrenamientos es pequeña, por lo que el resultado es parecido en ambos entrenamientos.

Adicionalmente, se puede ver una dificultad del modelo entrenado para intentar reconocer áreas de quemadura en nuevas zonas. Esto es debido a que durante el entrenamiento con el conjunto de datos de LandSat 8, no había imágenes de áreas quemadas de Perú. Sin embargo, se aprecia que el modelo entrenado con 100 ciclos trataba de reconocer las áreas a diferencia del entrenamiento con 350 ciclos. Esto puede deberse a un posible sobreajuste durante entrenamientos con épocas grandes, lo cual indica que el modelo puede funcionar mejor con menor cantidad de épocas de entrenamiento.

Finalmente, durante el entrenamiento con el conjunto de datos de Sentinel 2, se aprecia la dificultad del modelo para discernir entre los terrenos rocosos de Cusco. De ser posible se podrían encontrar mayor cantidad de casos de incendios forestales cerca a estas áreas para ayudar a la red neuronal en su reconocimiento.

# **Capítulo 6. Mostrar la gravedad de las quemaduras en el área segmentada usando las capas espectrales de la imagen satelital**

## **6.1 Introducción**

La gravedad de las quemaduras nos indica la presencia de vegetación viva después del incendio forestal, esta se puede calcular gracias a la alta reflectancia de la vegetación. Esta propiedad de la vegetación ayuda a calcular diversos índices que nos indica el estado de este.

A continuación, se describe el desarrollo del módulo que analiza la gravedad de las quemaduras en zonas afectadas por incendios forestales. En esta sección se incluye la interfaz que ayuda a realizar los procesos de segmentación y análisis de quemaduras.

### **6.2 Resultados alcanzados**

# **6.2.1 Colección de imágenes espectrales de severidad de quemaduras de las áreas afectadas por el incendio.**

En este resultado se calculó el índice de calcinación normalizado para imágenes satelitales capturadas por los satélites LandSat 8 y Sentinel 2. Para calcular este índice se usan las bandas espectrales NIR y SWIR (2 μm), el caso de LandSat 8 son las bandas espectrales número 5 y 7; y en Sentinel 2 son las bandas número 8A y 12 respectivamente. En la figura 6.1 se muestra la fórmula que se utilizó para el cálculo de este índice.

$$
NBR = \frac{NIR - SWIR}{NIR + SWIR}
$$

Figura 6.1. *Fórmula para hallar el índice de gravedad de la quemadura. Fuente: Elaboración propia*

Gracias a la librería Rasterio, se tiene la facilidad de manipular la metadata y capas espectrales de las imágenes satelitales. Una vez leídas las bandas mencionadas previamente y luego de realizar la operación, se obtuvo como resultado un matriz de valores decimales. A continuación, en la figura 6.2 se muestra la matriz resultada la cual es impresa como un mapa de bits del mismo tamaño que la imagen original.

Adicionalmente se añadió una barra lateral para visualizar claramente la intensidad de los colores con sus valores. Cabe señalar cuánto más afectada esté el área, más oscura será la zona.

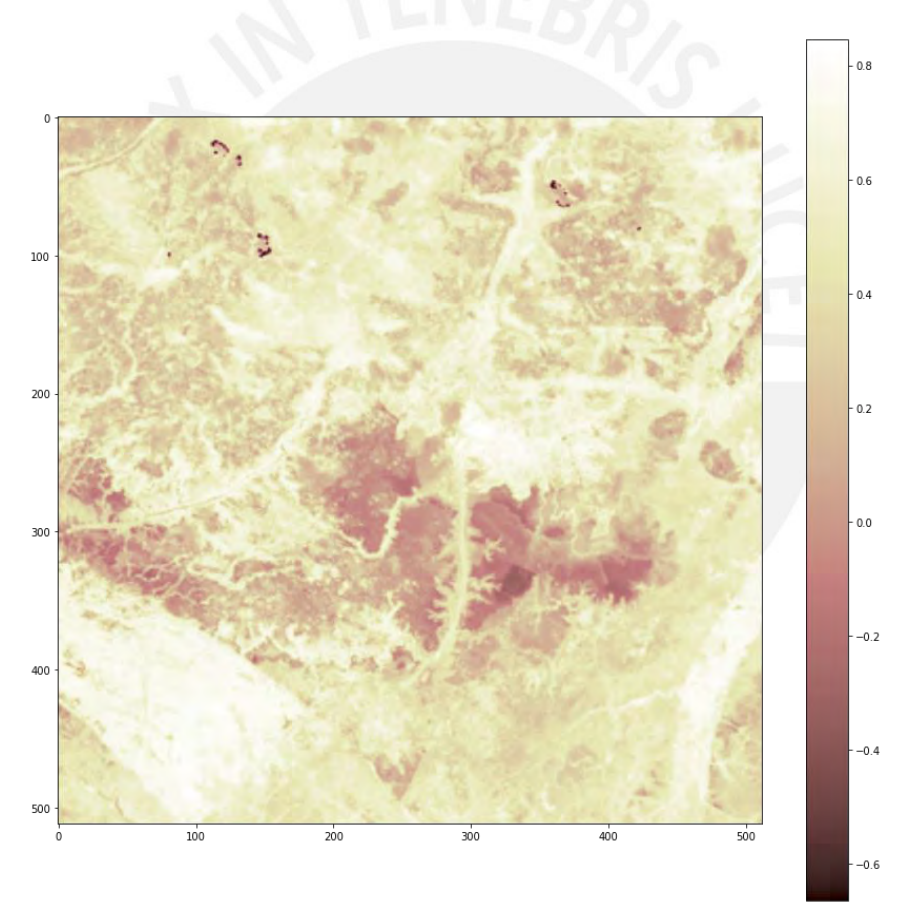

Figura 6.2. *Imagen resultada al aplicar el cálculo del índice de calcinación normalizado. Fuente: Elaboración propia*

A pesar de tener el índice de calcinación normalizado, no es fácil discernir a simple vista los diferentes grados de gravedad de la quemadura. De ahí que se decidió utilizar un estándar visual para diferenciar los diferentes grados de quemadura. Se agruparon los valores del índice en 4 categorías, de tal manera que un usuario pueda notar entre datos atípicos o valores regulares que estén por encima o debajo de la media.

- Categoría 1 (Color Púrpura): Valores atípicos por el lado derecho indicando un grado de quemadura más severa.
- Categoría 2 (Color Naranja): Valores regulares por debajo de la media
- Categoría 3 (Color Amarillo): Valores regulares por encima de la media
- Categoría 4 (Color Verde Oscuro): Valores atípicos por el lado izquierdo indicando un grado de quemadura menos severa.

Para empezar, se analizó los valores del índice de quemadura dentro de la máscara que indica las zonas afectadas por el incendio forestal. En la figura 6.3 y 6.4 se aprecia la distribución de los valores del índice para el conjunto de datos del satélite LandSat 8 y Sentinel 2 respectivamente. Adicionalmente en las tablas 6-1 y 6-2 se muestran valores estadísticos de interés sobre las gráficas.

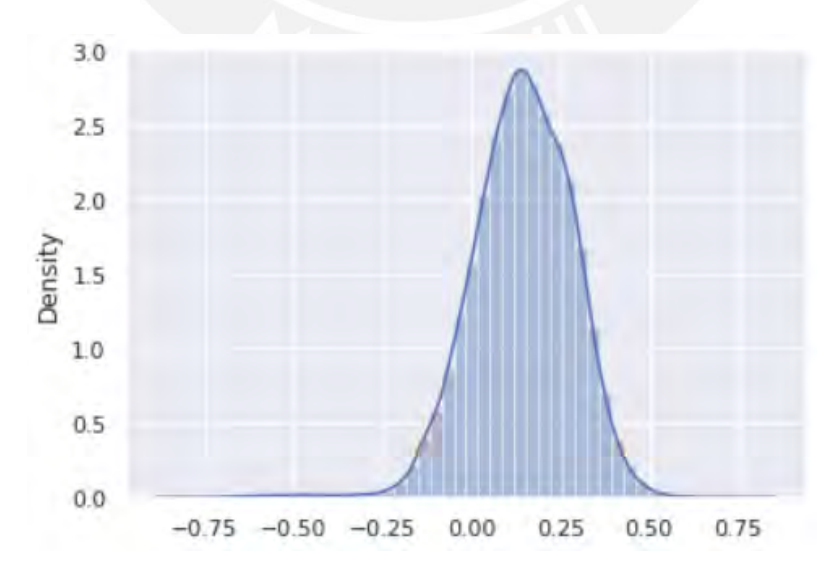

Figura 6.3. *Distribución del índice de calcinación normalizado dentro de las zonas afectadas para el conjunto de datos de LandSat 8. Fuente: Elaboración propia*

# **Tabla 6-1: Valores de dispersión para el índice de quemadura para el conjunto de datos de LandSat 8**

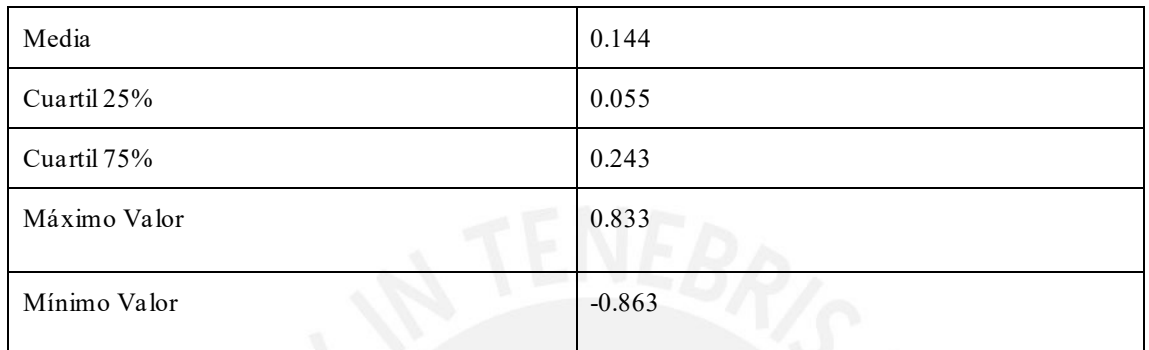

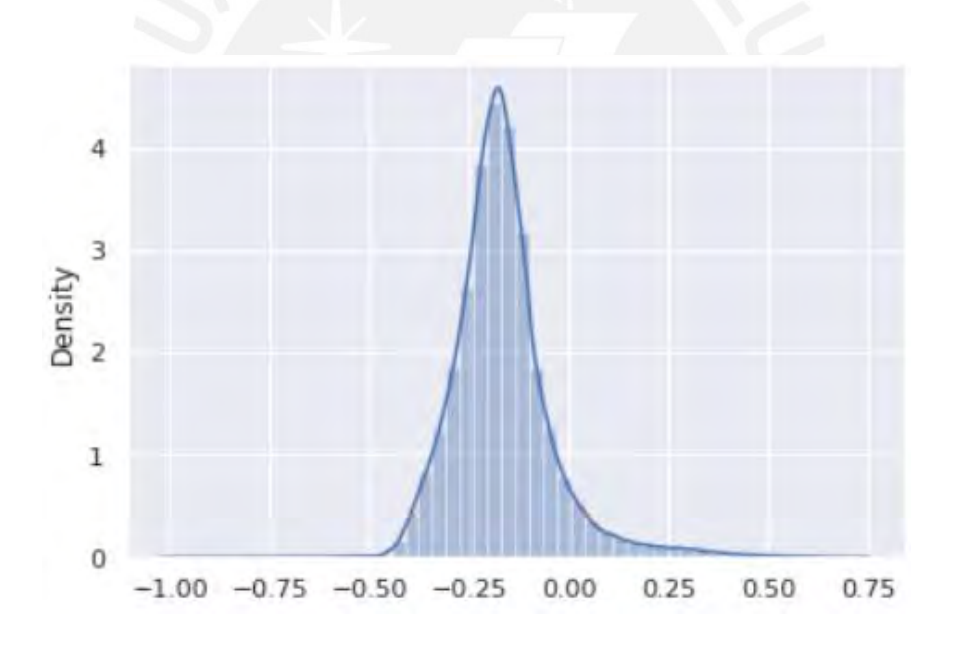

Figura 6.4. *Distribución del índice de calcinación normalizado dentro de las zonas afectadas para el conjunto de datos de Sentinel 2. Fuente: Elaboración propia*

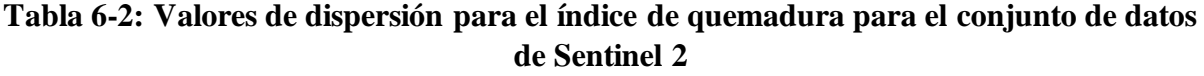

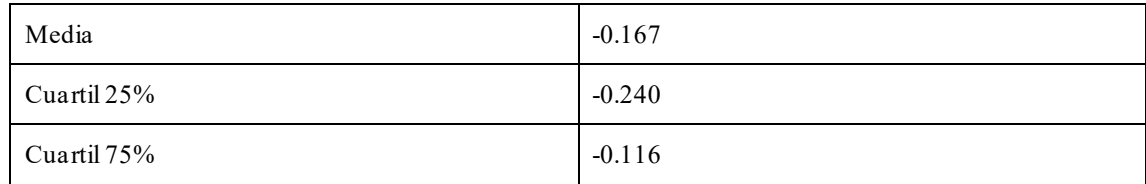

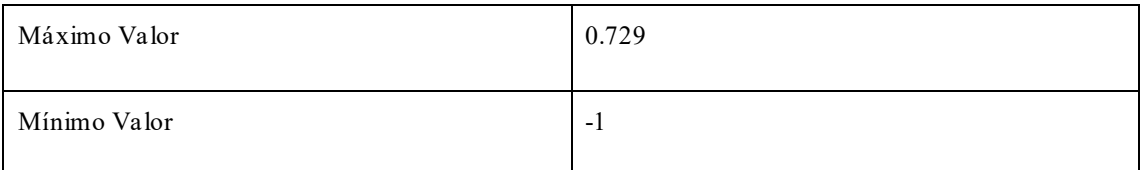

Gracias a estas categorías, es más fácil detallar en una imagen el nivel de gravedad de la quemadura. Como se muestra en la figura 6.5 y 6.6 los colores le dan un lenguaje visual que cualquier persona se pueda guiar.

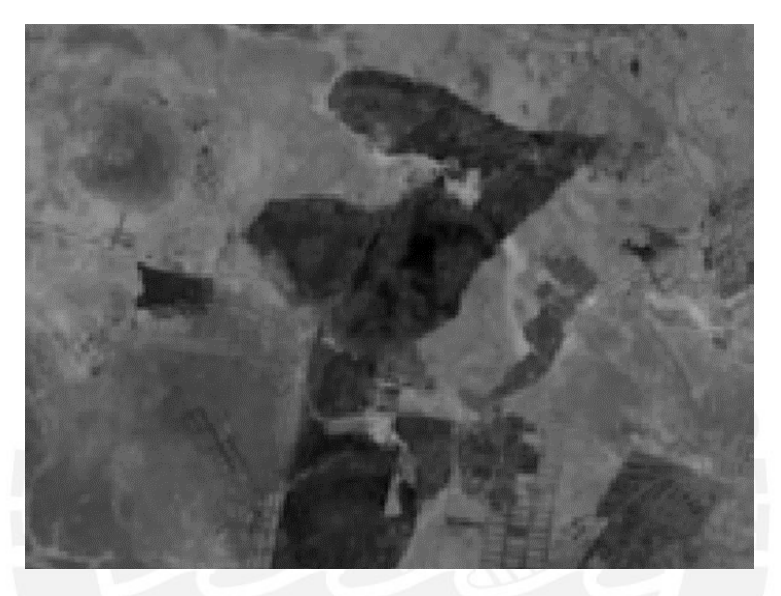

Figura 6.5. *Índice de calcinación normalizado de un incendio forestal en Puno. Fuente: Elaboración propia*

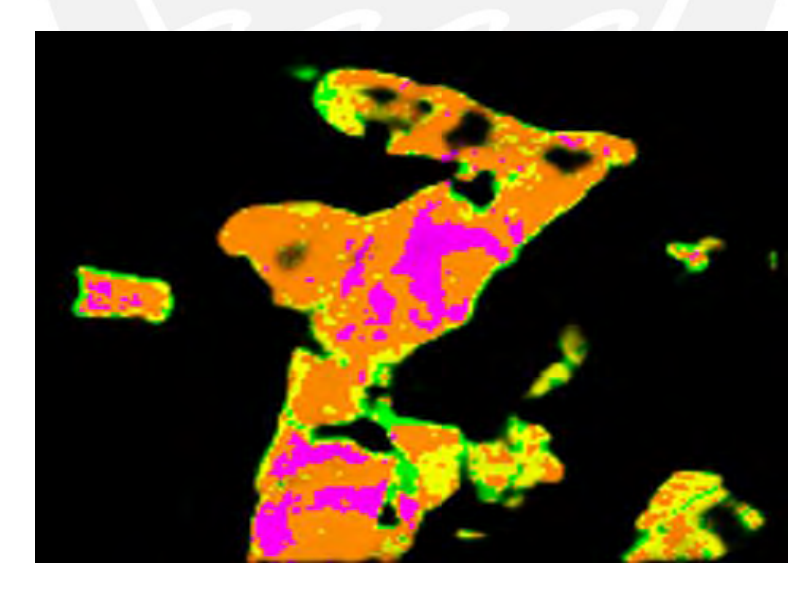

Figura 6.6. *Imagen con colores que muestran la gravedad de la quemadura de la Figura 6.5. Fuente: Elaboración propia*

# **6.2.2 Interfaz que unifique la máscara con la imagen espectral de severidad de quemaduras para poder visualizar los daños causados por el incendio.**

Finalmente, el resultado de esta sección tiene la finalidad de verificar el funcionamiento de la segmentación y asimismo el poder integrarlo con el índice de gravedad. La base de la interfaz proviene de los proyectos de tesis "Reconocimiento y Segmentación en imágenes satelitales de PeruSAT-1 para detectar regiones de interés mediante técnicas de aprendizaje no supervisado" (Gallardo, 2020) y "Determinación y Segmentación del Nivel Socio-Económico a partir del Análisis Automático de Imágenes de Satélite" (Sosa, 2022).

Gracias a la independencia que se obtiene entre la interfaz gráfica y la aplicación con funcionalidades, se optó por una aplicación API REST. La segmentación requiere de una capacidad de procesamiento mayor a lo que puede aportar un equipo en promedio. Por ende, tener la lógica separada y alojada en un equipo con recursos suficientes para realizar todas las funcionalidades permite no solo una ejecución adecuada, sino que además este puede ser usado por diversos usuarios en diversos lugares mientras cuenten con acceso a la interfaz gráfica.

#### **6.2.2.1 Aplicación API REST**

La capa de la aplicación, puede ser usada remotamente enviando el paquete de datos adecuado. De igual modo, los resultados de la aplicación serán enviados como respuesta y estos pueden ser leídos siempre que el cliente tenga información de los tipos de datos de la información que recibe. Esta capa cuenta con tres funcionalidades, en la tabla 6-3, 6-4 y 6-5 se muestra en detalle las funcionalidades, así como los datos de entrada y salida, adicionalmente en la figura 6.7 se detalla gráficamente las funcionalidades de la aplicación API REST.

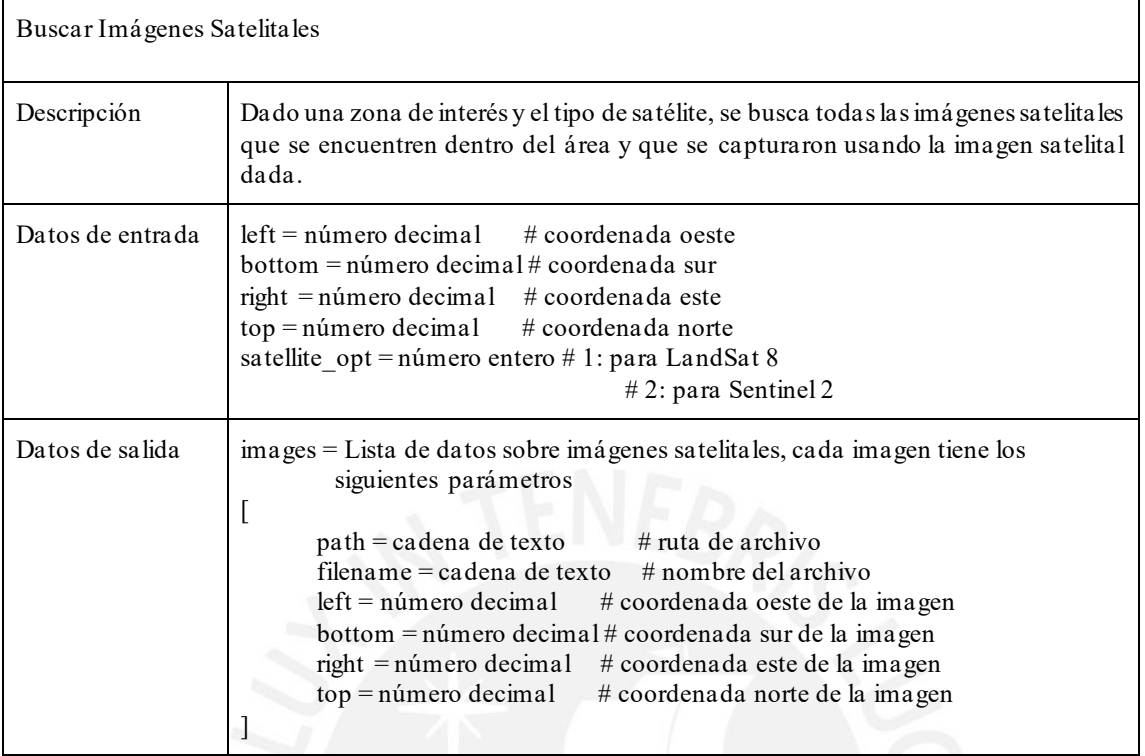

# **Tabla 6-3: Tabla detalle funcionalidad búsqueda de imágenes**

# **Tabla 6-4: Tabla detalle funcionalidad búsqueda de máscaras**

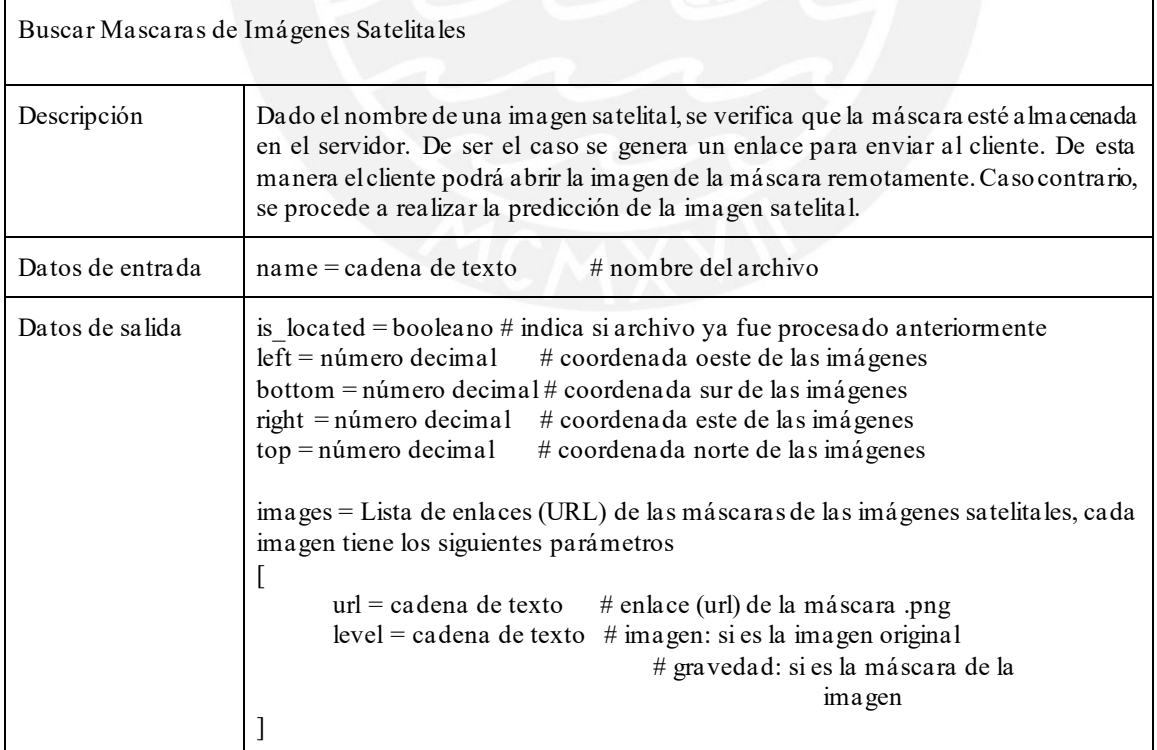
# **Tabla 6-5: Tabla detalle funcionalidad predicción de áreas quemadas**

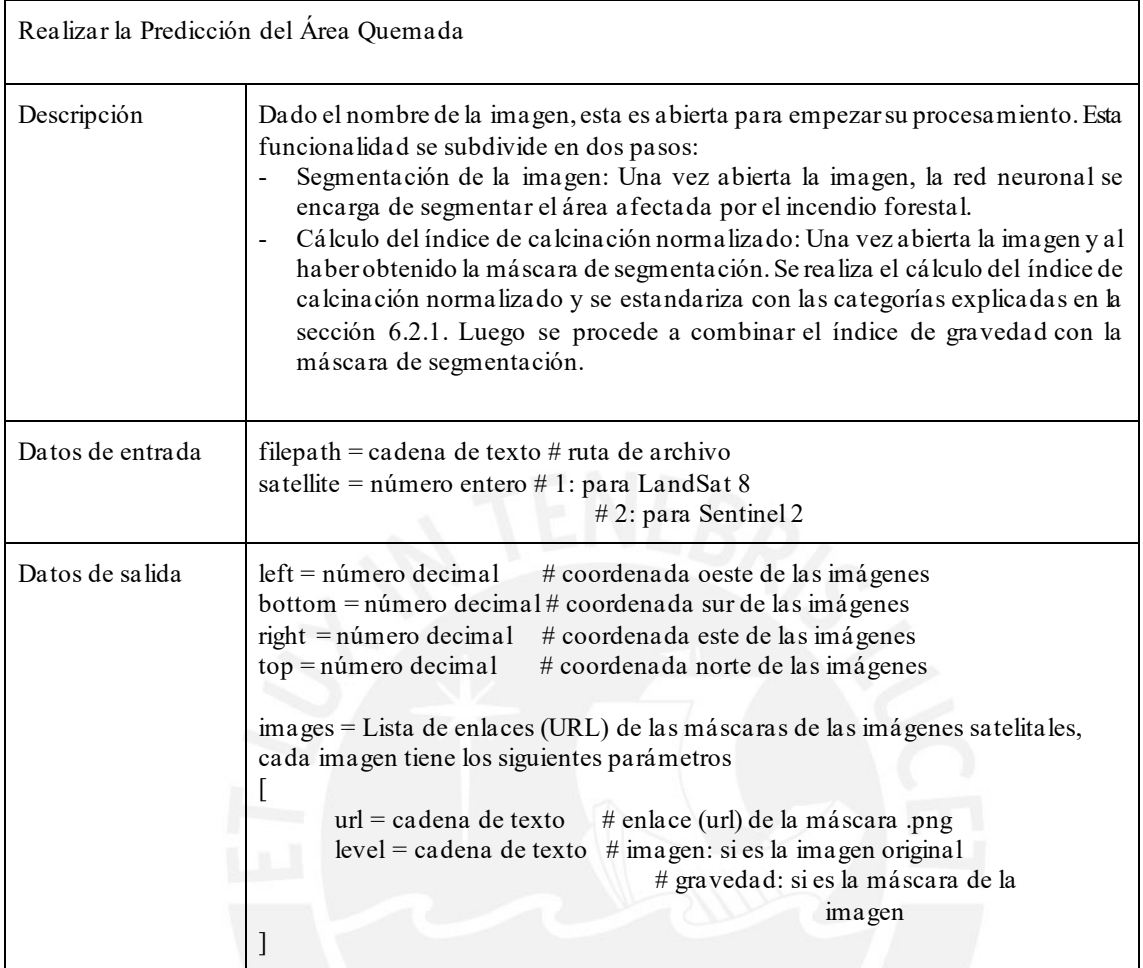

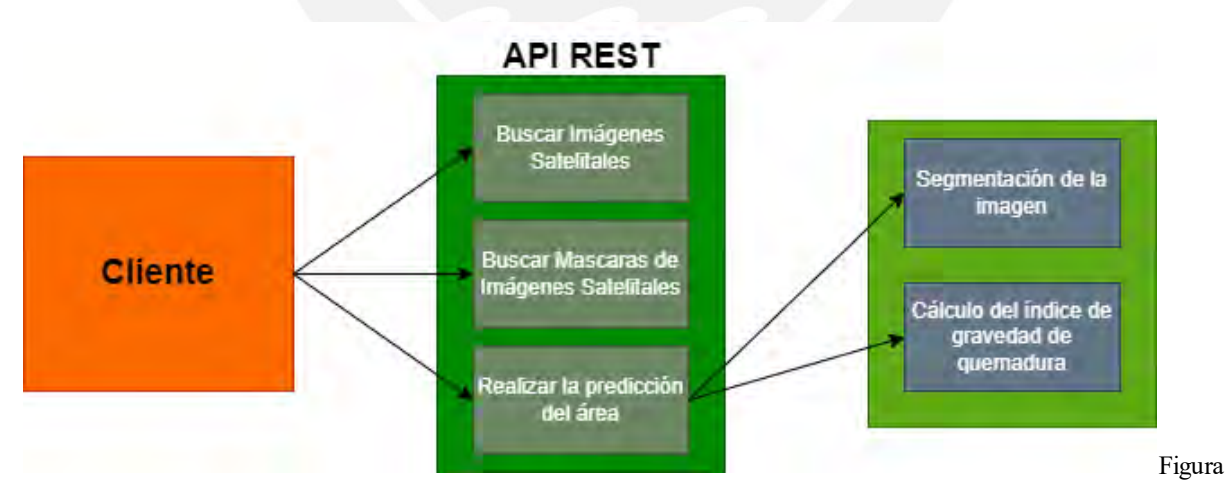

6.7. *Aplicación API REST. Fuente: Elaboración propia*

## **6.2.2.2 Interfaz Gráfica web**

La interfaz gráfica permite al usuario escoger el área de interés y el tipo de satélite en específico a buscar, como respuesta se le entrega una lista de imágenes las cuales están disponibles para el proceso de segmentación. La interfaz cuenta con dos secciones, en la imagen 6.8 se muestra el aspecto de su diseño:

- Una columna donde se colocan los parámetros y listan los nombres de los resultados.
- Un mapa donde se puede seleccionar un área de interés y mostrar gráficamente el área quemada por el incendio forestal.

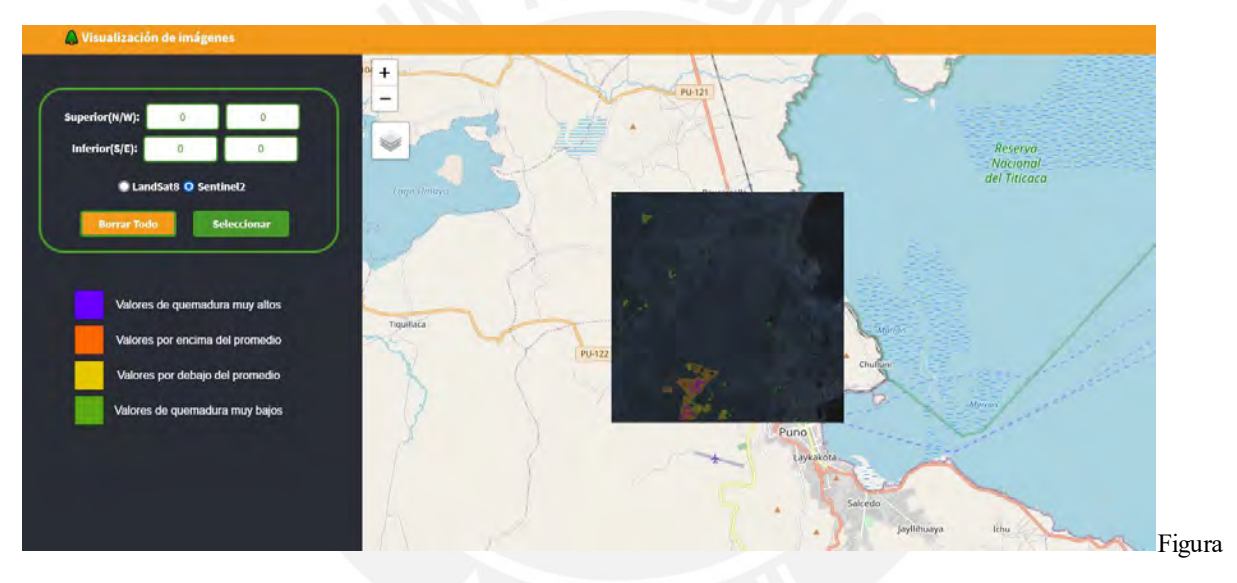

6.8. *Interfaz Gráfica Web. Fuente: Elaboración propia*

Gracias a que la biblioteca en la que está desarrollada, React.js, está orientada al desarrollo por medio de componentes; el código de la interfaz tiene una mejor organización y el código es más fácil de entender (Sosa, 2022). Inclusive, las imágenes pueden ser ubicadas en la interfaz con facilidad. En la figura 6.7 se puede apreciar una leyenda para informar al usuario el significado de los colores.

#### **6.2.2.3 Pruebas de componentes**

Las pruebas ayudan a examinar el correcto funcionamiento de los componentes. Si algunas de estas pruebas llegan a fallar, es una indicación de que una parte dentro del código no está funcionando correctamente. Las pruebas constan de tres partes: El estado inicial, el componente a ser ejecutado y el resultado de salida. En la tabla 6-6, 6-7 y 6-8 se detallan las pruebas realizadas.

| Obtener el cuadro delimitador de una imagen satelital |                                                                                                    |
|-------------------------------------------------------|----------------------------------------------------------------------------------------------------|
| Estado Inicial                                        | Dado:<br>$#$ La ruta del archivo<br>path: str<br>coordinates: dict # Las coordenadas de la imagen                                                                                                    |
| Componente                                            | get bounding box from name(path)                                                                                                    |
| Datos de salida                                       | -Verificar que los índices 'top', 'bottom', 'left', 'right' se encuentren en el<br>resultado del componente.<br>-Verificar que los valores 'top', 'bottom', 'left', 'right' del resultado del<br>componente sean iguales al de las coordenadas. |

**Tabla 6-6: Prueba de componente obtener el cuadro delimitador de una imagen**

## **Tabla 6-7: Prueba de componente obtener la predicción de un mapa**

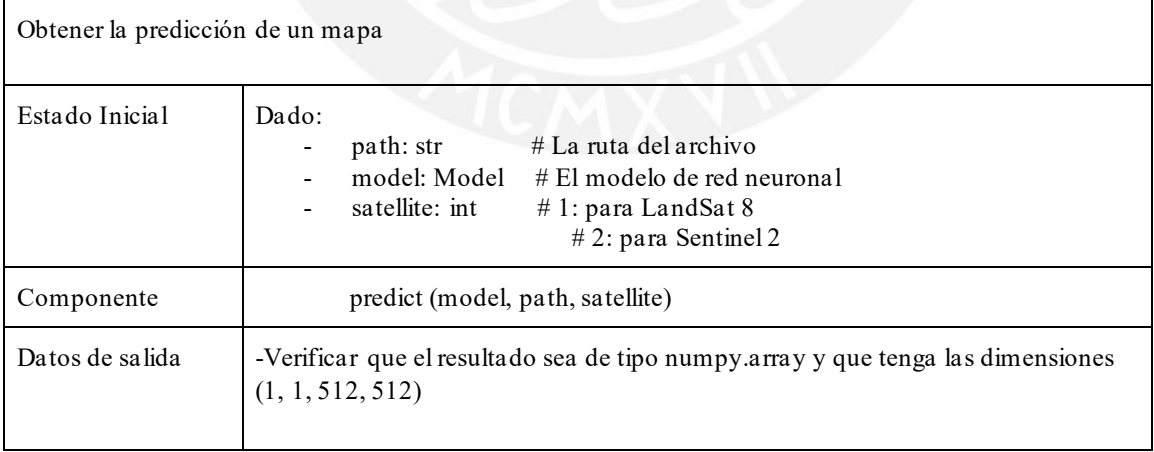

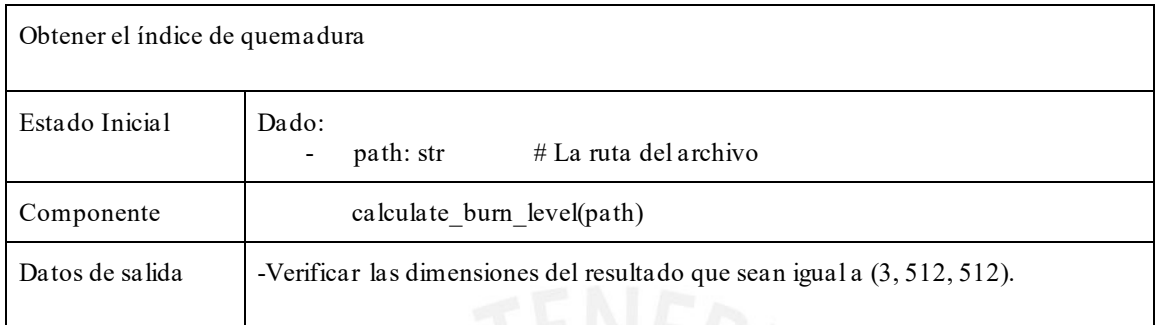

#### **Tabla 6-8: Prueba de componente obtener el índice de quemadura de una imagen**

#### **6.3 Discusión**

Gracias al índice de gravedad se puede observar la presencia de la vegetación una vez extinguido el fuego. La razón se debe a que la quemadura no es uniforme y dentro del área medida se encuentran sectores con presencia de vegetación. Sin embargo, esto solo se puede lograr siempre que el satélite tenga a disposición sensores para captar las longitudes correspondientes para generar las bandas NIR y SWIR, como por ejemplo los satélites LandSat 8 y Sentinel 2.

Por otra parte, el aplicar los colores para detallar la severidad de la quemadura en la zona nos permite tener una perspectiva diferente del área quemada. Por ejemplo, en la figura 6.9 se muestra la severidad de las quemaduras de la figura 6.2, en este caso se aprecia sectores cuya vegetación no fue dañada, así como sectores donde la vegetación está recuperándose.

El índice de gravedad, como se mencionó precedentemente, puede llegar a indicar zonas que no presentan vegetación viva, pero que no son áreas afectadas por incendios forestales. Por lo tanto, el análisis de gravedad debe de realizarse después de la segmentación, ya que se logrará que el área segmentada o la máscara indique la zona afectada y se llegue a tener una mejor interpretación de los daños.

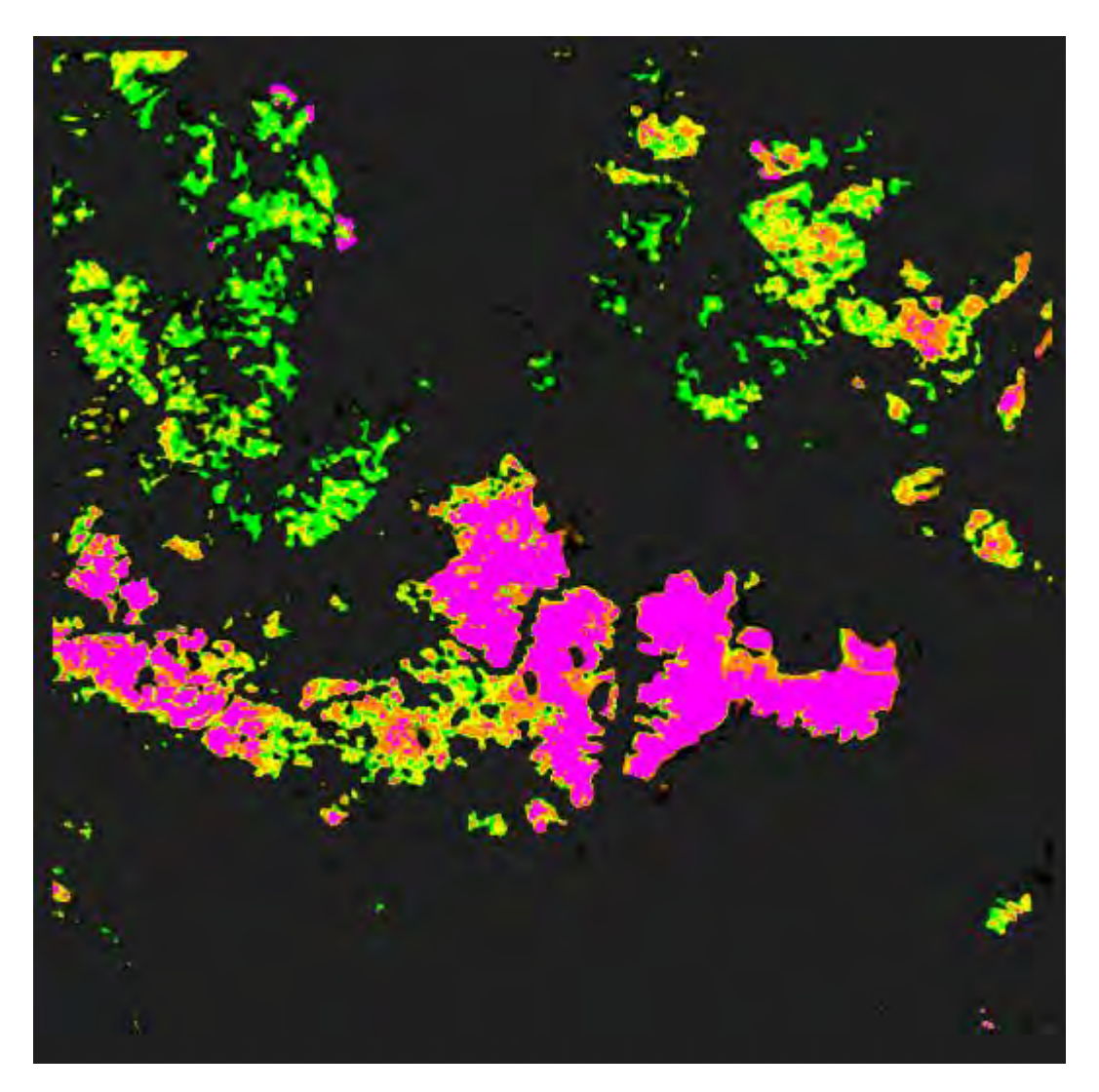

Figura 6.9. *Imagen con colores que muestran la gravedad de la quemadura de la Figura 6.2. Fuente: Elaboración propia*

En relación con la interfaz, como menciona Carlos Sosa es el trabajo de "Determinación y Segmentación del Nivel Socio-Económico a partir del Análisis Automático de Imágenes de Satélite". Este trabaja con imágenes satelitales de 512x512 píxeles de ancho y largo, de ser la imagen más grande este debe ser divididos, procesar las losetas y reconstruir la imagen para ser devuelta al cliente (Sosa, 2022). No obstante, la interfaz tiene las funciones necesarias para

la verificación y unión de los resultados de los procesos de segmentación y análisis de gravedad usando el índice de calcinación normalizado.

A parte de, en este proyecto se omitió el servidor de imágenes con en los proyectos mencionados anteriormente. Las imágenes están almacenadas en el mismo servidor que la aplicación API REST, ya que el fin principal era visualizar los resultados de la segmentación y combinarlo con el índice de calcinación normalizado. Sin embargo, es posible implementar un servidor adicional para las imágenes sin alterar en gran medida la lógica de la aplicación.

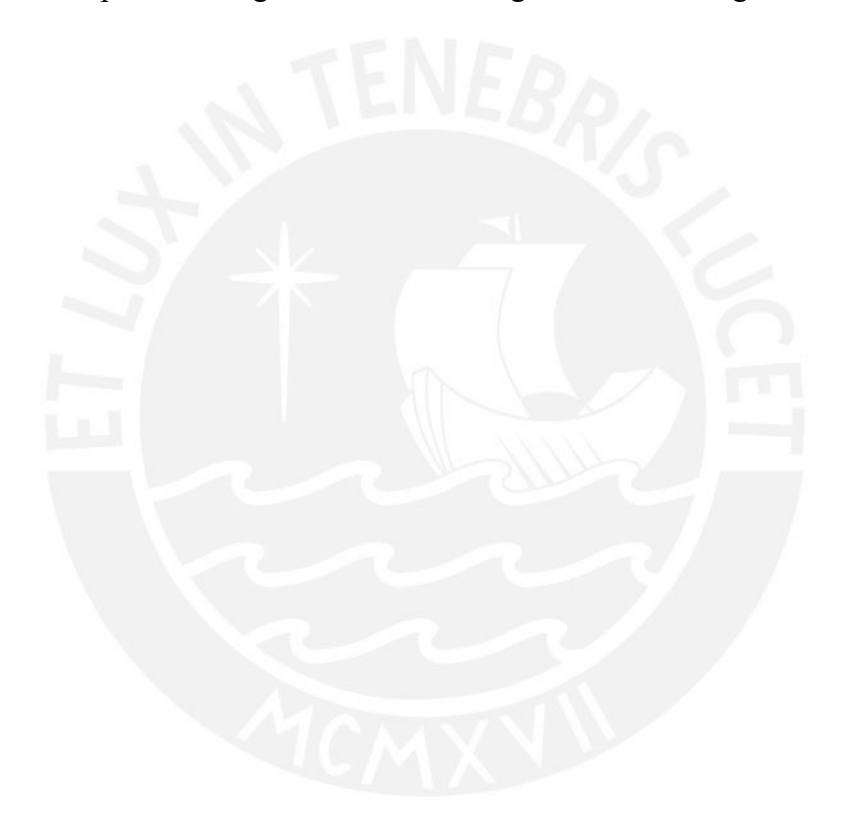

#### **Capítulo 7. Conclusiones y trabajos futuros**

## **7.1 Conclusiones**

Teniendo como objetivo una medición más precisa de las áreas afectadas por los incendios forestales, se empleó el uso de dos conjuntos de datos de dos satélites distintos siendo Sentinel 2 y LandSat 8 para pasar por un proceso de segmentación por medio de un modelo de red neuronal y analizar los resultados correspondientes. Adicionalmente, se empleó el índice de calcinación normalizado para verificar la presencia de vegetación viva en la zona y por último se empleó una interfaz gráfica para mostrar los resultados del proyecto. Con el fin de organizar el desarrollo del proyecto de tesis se dividió el objetivo central en tres objetivos específicos.

# **7.1.1 Verificar perturbaciones, tales como los ángulos, presencia de nubes o agua, capas espectrales de las imágenes satelitales.**

El primer objetivo se enfocó en el análisis de las imágenes satelitales y la detección de áreas de quemadura, así como otros elementos que no presentan vegetación viva que puedan generar ruido en el cálculo del índice de calcinación normalizado. Este análisis se realizó principalmente en imágenes capturadas por Sentinel 2.

En este caso se verificó que nevados, cuerpos de agua (lagos o ríos) y carreteras al no presentar vegetación viva llegando a ser confundidos con zonas quemadas, por tanto, se recurrió a tener varias imágenes de una zona en distintos años y meses. Gracias a esto, se pudo analizar los cambios en el terreno y tener un consenso mejor sobre las áreas quemadas. Una vez conocidos los elementos, se amortigua su influencia al aislar las secciones quemadas del resto de la imagen por medio de recortes en losetas.

Otro método con el cual se verifica el efecto que tienen los elementos y el desempeño de la red neuronal para discernir entre áreas quemadas son las gráficas de pérdida del índice de Jaccard. Usando el conjunto de datos de LandSat 8 se pudo observar que la pérdida llegaba a estar cerca de 30% en entrenamiento, de ahí que se usó el mismo modelo para evaluar el conjunto de datos de Sentinel 2. El entrenamiento con el conjunto de datos de Sentinel 2 obtuvo una pérdida en el índice de Jaccard de 40%. Una explicación de la diferencia entre los resultados de cada conjunto respectivo puede deberse a la cantidad de bandas que posee cada imagen, las imágenes de LandSat 8 tienen 8 bandas espectrales mientras que las imágenes de Sentinel 2 tienen 5. Así también, mediante la revisión sistemática se pudo encontrar algunos trabajos que indican la importancia del terreno a la hora de realizar un entrenamiento de segmentación. Esto se pudo notar al imprimir los resultados donde zonas rocosas de Cusco eran etiquetadas indicando falsos positivos de zonas quemadas, mientras que por otro lado, zonas de quemadura en Puno no podían ser reconocidas adecuadamente. Por ello, se pudo concluir la importancia de tener mayores casos de diversas zonas ya que es necesario para mejorar el desempeño de la red neuronal, y en consecuencia de ello, se aumenta el conjunto de datos correspondiente.

# **7.1.2 Procesar y automatizar detección y segmentación del área afectada por el incendio forestal.**

El segundo objetivo se enfocó en la creación del conjunto de datos de incendios forestales en suelo peruano, y la implementación de un modelo de red neuronal para la creación automatizada de máscaras de zonas quemadas.

Gracias a la base de datos de SERFOR y la biblioteca de imágenes satelitales de la unión europea, se pudieron localizar imágenes satelitales de incendios ubicados en Cusco y Puno. En este caso se eligieron las imágenes con presencia de cicatrices de incendio que presentaban un área considerablemente grande para ser reconocidas más fácilmente al descomprimir la imagen. Asimismo, algunos eventos de incendios fueron descartados al no conseguir la imagen, ya que las imágenes disponibles de la zona y fecha requerida contenían una abundante presencia de nubes. Por tanto, llegar a tener buenas imágenes satelitales con poca presencia de nubes requiere de constantemente buscar información de la ocurrencia y buscar la imagen adecuada para su descarga.

Realizar el etiquetado manualmente es un proceso muy largo ya que se revisa constantemente el índice de calcinación normalizado, o las imágenes en épocas distintas. Inclusive las quemaduras pueden llegar a ser pequeñas, por lo cual se requiere revisar el etiquetado constantemente. Gracias a las herramientas de la aplicación QGIS, se pudo realizar correcciones a máscaras ya creadas y finalmente se obtuvo un conjunto de datos con 37 imágenes de Puno y 71 imágenes de Cusco, llegando a tener un total de 108 imágenes satelitales con etiquetados de áreas quemadas.

En cuanto al modelo de red neuronal, gracias a la revisión sistemática se pudo optar por el modelo UNet para la detección de las áreas. Para el proyecto de tesis se optó por usar una variante de UNet con un codificador pre entrenado, llamado TernausNet.

Se pudo notar del entrenamiento con el conjunto de datos de LandSat 8, que aproximadamente en 150 épocas se obtiene un modelo adecuado para detectar áreas quemadas en imágenes satelitales. A mayor cantidad de épocas el modelo llega a un sobreajuste y tiene dificultades al procesar nuevas imágenes satelitales.

Al ejecutar la red neuronal e imprimir las máscaras de segmentación generadas por esta, se pudo percibir las similitudes entre las máscaras originales y las creadas por la red neuronal. La diferencia entre las máscaras puede deberse, aparte de la necesidad de obtención de imágenes satelitales para la mejora del proceso de segmentación, por el balance del conjunto de datos previo al entrenamiento. Ambos conjuntos presentan imágenes sin rastros de quemaduras, por consiguiente, si el conjunto de validación o entrenamiento tiene en exceso o carece de las imágenes correspondientes para aprender a discernir las áreas de interés, la

segmentación de la red neuronal puede llegar a presentar dificultades a generar una máscara con más idéntica a la original.

# **7.1.3 Hallar mediante cálculos algebraicos la gravedad de las quemaduras en el área afectada usando las capas espectrales de la imagen satelital.**

Finalmente, el tercer objetivo contempló el análisis de las quemaduras de la imagen satelital y la adquisición de los resultados de forma automatizada mediante una interfaz. Si bien a lo largo del proyecto, el índice de calcinación normalizado ayudó en gran medida en el reconocimiento de las áreas quemadas; esta sección se centra en cómo el índice puede ser de utilidad para valorar el daño de las quemaduras en la zona afectada.

Para esta sección se consideró el uso de la diferencia en el índice de calcinación normalizado, pero este método requiere de dos imágenes de la zona, una previa al incendio y otra posterior a ser extinguido. A pesar de tener imágenes en distintas épocas del incendio, estos tenían años de diferencia y la vegetación de la zona cambia constantemente en cada época, por ende, la diferencia varía con cada imagen que se escoja. Así también, las imágenes del conjunto de datos de LandSat 8 no poseen una imagen previa al incendio, con lo cual no se logrará realizar este método con ese conjunto de datos y en consecuencia se decidió optar por otro enfoque.

Las quemaduras no son uniformes y es probable encontrar pequeños rastros de vegetación viva dentro del área afectada; más aún al realizar los cálculos del índice de quemadura, es probable encontrar esos rastros de vegetación debido a que el índice analiza la presencia de vegetación viva.

Por tanto, se realizó un análisis de la distribución de los valores dentro de las zonas dañadas indicadas por las máscaras. Para cada conjunto de datos se crearon 4 categorías, donde se pueden apreciar la diferencia entre los valores. Gracias a esto, un usuario puede diferenciar entre qué valores contienen mayor o menor presencia de vegetación viva o que están alejados del promedio.

Para concluir, la implementación de la interfaz ayudó a la visualización de los diferentes resultados. Se pudo corroborar como las máscaras se adecuan aproximadamente a las áreas quemadas de la imagen, y que los colores ayudan a diferenciar la distribución del índice de calcinación normalizado en el área afectada. Inclusive se aprecia que cada quemadura tiene su propia distribución, notando imágenes que contienen mayor presencia de color violeta, así como imágenes con mayor presencia de color verde en la zona de quemadura; indicando menor y mayor presencia de vegetación viva correspondientemente.

#### **7.2 Trabajos futuros**

El presente proyecto puede dar soporte a proyectos posteriores enfocados en imágenes satelitales y a la evaluación del estado de la vegetación. Si bien el índice de vegetación usado fue el de calcinación normalizada, de la misma forma se puede hacer uso de otros índices para otros tipos de análisis de la vegetación.

Asimismo, el conjunto de datos de 108 imágenes satelitales de Sentinel 2 está disponible para su uso y modificación de ser necesario. La tarea de crear un conjunto de datos toma un tiempo considerable, por lo que esto ayudaría a agilizar el alcance de los objetivos de los futuros proyectos. Más aún, nuevos proyectos pueden ir aumentando y mejorando el conjunto de datos de acuerdo a sus necesidades.

Por último, el índice de calcinación normalizado es posible calcularlo siempre que las bandas espectrales del infrarrojo cercano (NIR) e Infrarrojo de onda corta (SWIR) estén disponibles. No obstante, hay satélites que no disponen de las bandas mencionadas previamente como por ejemplo el satélite peruano PeruSat 1. Por tanto, también está la posibilidad de crear

una propuesta de crear índices de vegetación a partir de imágenes satelitales de 4 bandas como lo es PeruSat 1.

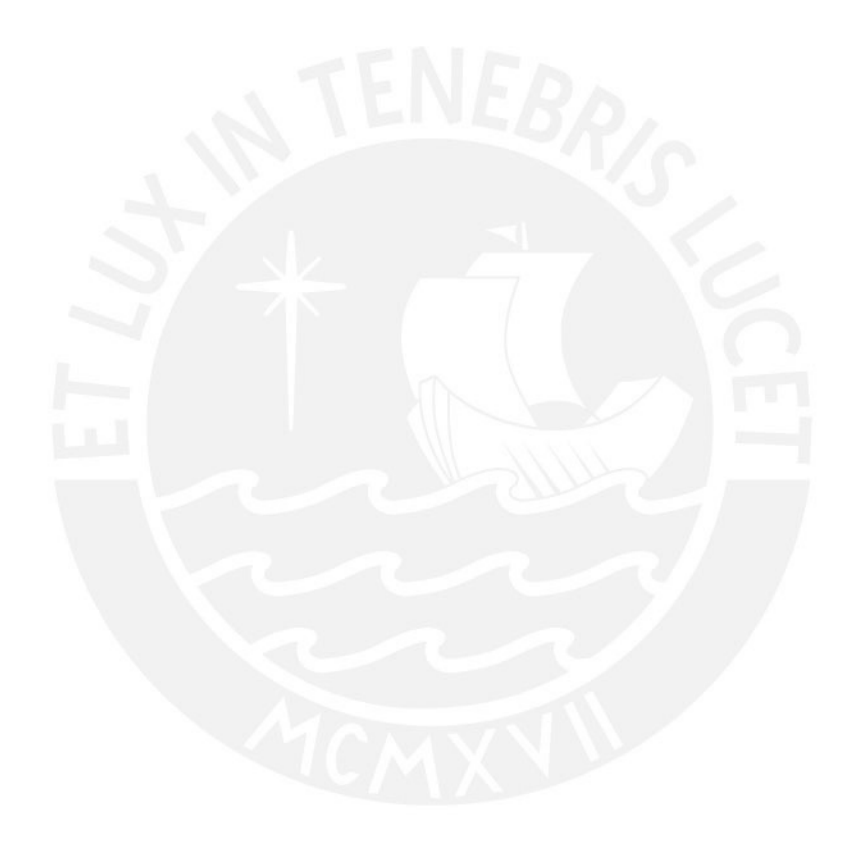

#### **Referencias**

- Kitchenham, B., & Charters S. (2007). Guidelines for performing systematic literature reviews in software engineering (Vol. 5). Technical report, Ver. 2.3 EBSE Technical Report. EBSE.
- Petticrew, M., & Roberts, H. (2008). Systematic reviews in the social sciences: A practical guide. John Wiley & Sons.
- IBM. (2020). ¿Qué son las redes neuronales? https://www.ibm.com/pe-es/cloud/learn/neural-networks
- Instituto Nacional de Técnica Aeroespacial. (2017). Índice NBR del incendio de Moguer-Doñana.

https://www.inta.es/INTA/gl/blogs/copernicus/BlogEntry\_1500630790681

- Manta, M. L. (2004). LOS INCENDIOS FORESTALES EN EL PERÚ: GRAVE PROBLEMA POR. http://cedinfor.lamolina.edu.pe/Separatas%20FCF/Proteccion%20Forestal/3SimposioBrasil-Per\_.PDF
- SERFOR. (2021). Prevenir un incendio forestal cuesta menos que combatirlo. https://www.gob.pe/institucion/serfor/campa%C3%B1as/1784-prevenir-un-incendio-forestal-cuestamenos-que-combatirlo
- UCH. (2018). ¿Qué son las imágenes satelitales? https://blog.uch.edu.pe/ingenieria-electronica-con-mencion-entelecomunicaciones/que-son-las-imagenes-satelitales/
- Gerard, F., Plummer, S., Wadsworth, R., Ferreruela Sanfeliu, A., Iliffe, L., Balzter, H., & Wyatt, B. (2003). Forest fire scar detection in the boreal forest with multitemporal SPOT-VEGETATION data. *IEEE Transactions on Geoscience and Remote Sensing*, *41*(11), 2575–2585. https://doi.org/10.1109/TGRS.2003.819190
- Bandyopadhyay, H. (2022). A Gentle Introduction to Image Segmentation for Machine Learning. https://www.v7labs.com/blog/image-segmentation-guide
- Bandyopadhyay, H. (2022). An Introduction to Autoencoders: Everything You Need to Know . https://www.v7labs.com/blog/autoencoders-guide
- Eai Fund Offical. (2018). History of image segmentation. https://medium.com/@eaifundoffical/history -ofimage-segmentation-655eb793559a
- GISGeography. (2022). The Ultimate List of GIS Formats and Geospatial File Extensions. https://gisgeography.com/gis-formats/
- Landsat Missions. (2021). Common Landsat Band Combinations. https://www.usgs.gov/media/images/common-landsat-band-combinations
- Moreno Díaz-Alejo, L. (2020). Análisis comparativo de arquitecturas de redes neuronales para la clasificación de imagenes. https://reunir.unir.net/bitstream/handle/123456789/10008/Moreno%20D%C3%ADaz - Alejo%2C%20Lara.pdf?sequence=1&isAllowed=y
- Nora La Serna Palomino, U. R. (2009). Técnicas de Segmentación en Procesamiento Digital de Imágenes. https://sisbib.unmsm.edu.pe/BibVirtual/Publicaciones/risi/2009\_n2/v6n2/a02v6n2.pdf
- Civantos, M. (2021). https://tech.tribalyte.eu/blog-que-es-una-api-rest
- Singh, G. (2021). A Gentle Introduction to Autoencoders for Data Science Enthusiasts.

https://www.analyticsvidhya.com/blog/2021/06/autoencoders-a-gentle-introduction/

- Valueva, M. v, Nagornov, N. N., Lyakhov, P. A., Valuev, G. v, & Chervyakov, N. I. (2020). Application of the residue number system to reduce hardware costs of the convolutional neural network implementation. Mathematics and Computers in Simulation, 177, 232–243. https://doi.org/https://doi.org/10.1016/j.matcom.2020.04.031
- Narin, A. (2020). Detection of Covid-19 Patients with Convolutional Neural Network Based Features on Multiclass X-ray Chest Images. 2020 Medical Technologies Congress (TIPTEKNO), 1–4. https://doi.org/10.1109/TIPTEKNO50054.2020.9299289
- Rosales, M. P., Rodriguez, C., Pomachagua, Y., & Navarro, C. (2021). Firearm Detection in Images of Video Surveillance Cameras with Convolutional Neural Networks. 2021 13th International Conference on Computational Intelligence and Communication Networks (CICN), 61–65. https://doi.org/10.1109/CICN51697.2021.9574690
- Wu, H., Yang, D., Shao, B., Qiao, R., Sun, L., & Shi, F. (2017). Detecting pantana phyllostachysae using GF-2 images. 2017 2nd International Conference on Frontiers of Sensors Technologies (ICFST), 279 –283. <https://doi.org/10.1109/ICFST.2017.8210519>
- Prabowo, Yudhi; Adi Pradono, Kuncoro; Amriyah, Qonita; Ulfa, Kurnia; Halim Rasyidy, Fadillah; Bengkulah, Irwan; Thufaili Imdad, Muhammad; Ali, Shadiq; Arief, Rahmat (2022), "Dataset of Deep Learning from Landsat-8 Satellite Images for Estimating Burned Areas in Indonesia", Mendeley Data, V4, doi: 10.17632/fs7mtkg2wk.4

Python Software Foundation. (s.f.). Python is powerful... and fast;. https://www.python.org/about/

Mapbox (2018). Rasterio: access to geospatial raster data. https://rasterio.readthedocs.io/en/latest/

- Github (s.f.). About. https://github.com/about
- Facebook (s.f.). React A JavaScript library for building user interfaces. https://reactjs.org/
- Python Basics (2021) What is Flask Python. https://pythonbasics.org/what-is-flask-python/#What-is-Flask.
- Hunter, J. D. (2007). Matplotlib: A 2D Graphics Environment. Computing in Science & Engineering, 9(3), 90 95. https://doi.org/10.1109/mcse.2007.55
- Consorcio SQLite. (s.f.). What Is SQLite? https://www.sqlite.org/index.html
- Earth Observing System. (2020). NDVI: Preguntas Frecuentes Y Qué Necesita Saber. https://eos.com/es/blog/ndvi-preguntas-frecuentes/

The Linux Foundation. (s.f.). PYTORCH DOCUMENTATION. https://pytorch.org/docs/stable/index.html

- Numpy. (s.f.). NumPy documentation. https://numpy.org/doc/stable/
- Juanda Gitbooks. (s.f.). Creación de una API https://juanda.gitbooks.io/webapps/content/api/arquitectura -apirest.html

TIBCO. (s.f.). What is Supervised Learning? https://www.tibco.com/es/reference-center/what-is-supervisedlearning

Berman, M., & Blaschko, M. (2017). Optimization of the Jaccard index for image segmentation with the Lov\'asz hinge.

Karabiber, F. (s.f.). Jaccard Similarity. https://www.learndatasci.com/glossary/jaccard-similarity/

- European Space Agency. (s.f.). Copernicus Open Access Hub. https://scihub.copernicus.eu/dhus/#/home
- SERFOR. (s.f.). Incendios Forestales. https://geo.serfor.gob.pe/monitoreosatelitalforestal/incendios.html
- Gallardo, A. (2020). *Reconocimiento y segmentación en imágenes satelitales de PeruSAT-1 para detectar regiones de interés mediante técnicas de aprendizaje no supervisado* [Tesis de bachillerato sin publicar]. Pontificia Universidad Católica del Perú

Sosa, C. (2022). *Determinación y segmentación del nivel socio-económico a partir del análisis automático de imágenes de satélite*. Pontificia Universidad Católica del Perú https://tesis.pucp.edu.pe/repositorio/handle/20.500.12404/22766

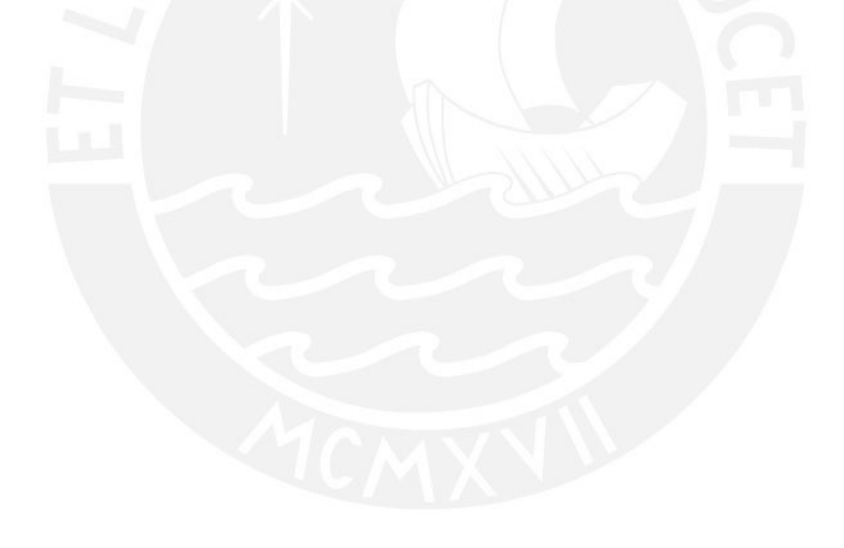

# **Anexos**

Los anexos deben ser referenciados desde el documento. Por ejemplo, debe existir un párrafo donde se diga que determinada información puede ser vista en el Anexo X

Los anexos pueden numerarse con letras o números de acuerdo a su preferencia.

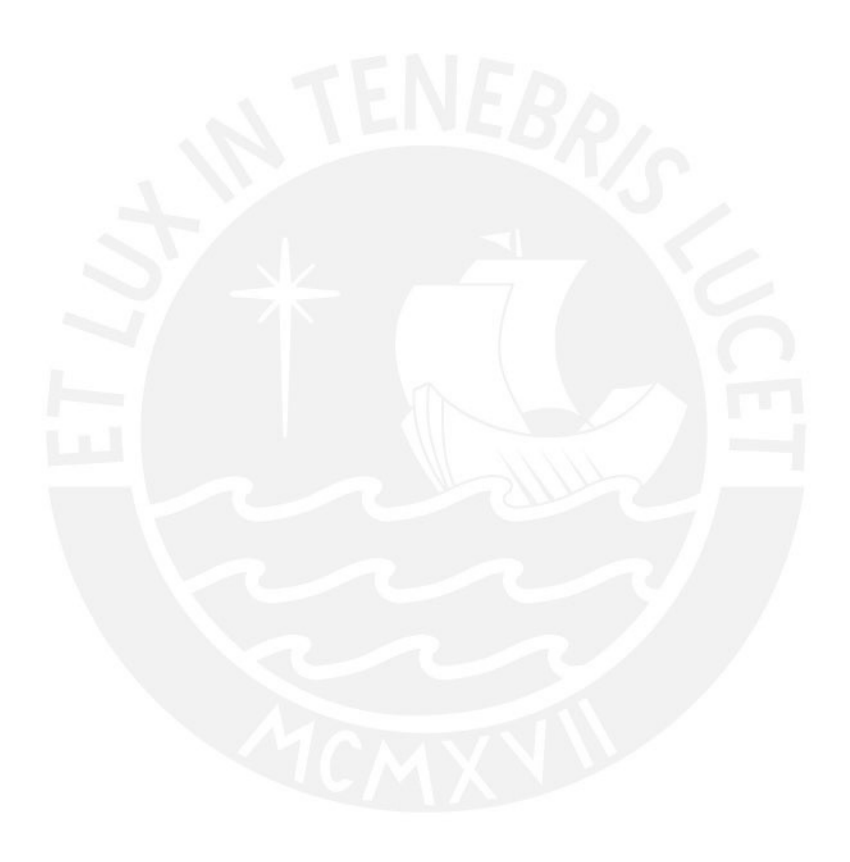

## **Anexo A: Plan de Proyecto**

## ● **Justificación**

Con el propósito de agilizar la medición de las áreas afectadas, así como dar soporte a los planes de recuperación, el proyecto de tesis propone desarrollar un modelo de red neuronal que delimite las áreas quemadas de vegetación a causa de incendios forestales, además de calcular la gravedad de las quemaduras en dichas áreas delimitadas usando imágenes satelitales.

En el Perú en el año 2021 SERFOR había reportado en el mes de julio 245 alertas de incendios forestales (Gestión, 2021) y para el mes de agosto la cifra aumentó a 374 (SERFOR, 2021). Estos pueden iniciarse por medio de diversos factores como la quema para generar nuevos terrenos de cultivos o agentes reflejantes como vidrio o cigarrillos prendidos (SERFOR, 2020). Por lo cual se planteó esta alternativa para el monitoreo de los daños causados.

Por otra parte, se quiere automatizar procesos censales de campo abierto para realizar dichas mediciones (Chung y Kim, 2020). En consecuencia, al tener oportunamente estos datos se puede agilizar el planteamiento de los planes de recuperación (Gerard et al, 2003).

En los últimos años, se publicaron una gran cantidad de trabajos respecto al monitoreo y estimación de daños por incendios forestales, los cuales demostraron tener alta precisión para delimitar el área afectada (Roteta y Oliva, 2020). Asimismo, también se publicaron trabajos acerca de monitoreo del estado de la vegetación ya sea ante plagas (Wu et al, 2017) o antes desastres naturales (Kiadtikornthaweeyot et al, 2018). A partir de los trabajos hallados el proyecto plantea una solución similar utilizando en conjunto la delimitación del área dañada y el análisis del estado de la vegetación para poder apoyar en el monitoreo de incendios forestales del país.

# ● **Viabilidad**

Debido al tamaño de las imágenes satelitales, se estima que el procesamiento de estas requerirá de varios factores a tener en cuenta: el tiempo de desarrollo, la potencia de procesamiento y el aspecto económico.

El tiempo de desarrollo está planteado que empezará el mes junio y terminará aproximadamente en el mes de noviembre, dentro del semestre académico 2022-2. Previamente se espera que el tesista pueda aprender las herramientas necesarias para el manejo y procesamiento de imágenes satelitales dentro de una red neuronal convolucional, con el fin de poder enfocarse en mejorar los resultados del proyecto.

La potencia de procesamiento o equipamiento está directamente ligada al modelo de red neuronal, cuanto más compleja sea mayor serán los recursos que necesitará para realizar los cálculos correspondientes. Por ende, se requiere de equipo con gran capacidad de memoria y velocidad de procesamiento, los cuales están disponibles por parte del grupo de inteligencia artificial de la PUCP. Empero, de tener algún problema con los equipos o el uso de estos, el tesista deberá considerar tener equipos locales o usar servicios de terceros si es posible para satisfacer la demanda de procesamiento del modelo.

En el aspecto económico, todo el proyecto está desarrollado con aplicaciones de código abierto y no requiere de licencias de software. Por otra parte, no se incurriría en gastos en la obtención de datos para el entrenamiento, se utilizarán imágenes de incendios forestales en Indonesia publicados en Mendeley (Prabowo et al, 2022). De igual manera, en caso el alumno deba movilizarse a la universidad para hacer uso de sus ambientes y equipos que ayuden al desarrollo

de la tesis se tomará en cuenta como gastos del proyecto. Adicionalmente, si el tesista decide adquirir equipos o herramientas para poder trabajar localmente y satisfacer como se mencionó anteriormente la demanda de procesamiento, ésta se considerará dentro de los gastos del proyecto.

En el aspecto académico, el tesista tiene conocimientos previos sobre desarrollo de modelos de redes convolucionales, así como familiaridad con el lenguaje de Python. Sin embargo, el procesamiento de imágenes satelitales trae consigo nuevos conceptos y métodos de preprocesamiento que el tesista debe aprender con el fin de construir la solución propuesta por el trabajo de tesis que se presenta.

Para concluir, el desarrollo del proyecto se proyecta que puede tener diversos impactos. Explicaremos cómo el proyecto puede afectar el aspecto social, académico y económico.

En el impacto social, el proyecto puede ayudar a las instituciones para que se apoyen de un sistema adicional de las metodologías tradicionales que usan para monitoreo y estimación de daños.

Académicamente, la aplicación de un sistema para el monitoreo del estado de la vegetación ante incendios forestales, así también como de la delimitación de áreas de interés puede dar luz verde a nuevas aplicaciones enfocadas al estudio del estado de la vegetación ante otros factores o fenómenos naturales.

Por último, económicamente el sistema puede ayudar a disminuir el trabajo de campo que hacen las instituciones para realizar las mediciones de las secuelas del desastre y en consecuencia ayuda a ahorrar en mano de obra y equipos.

# ● **Alcance**

El proyecto se enfocará en el preprocesamiento de las imágenes satelitales, el desarrollo del modelo y la creación de una imagen resultado el cual contenga los límites del área afectada e indicando la gravedad de las quemaduras en la zona.

El primer paso, es realizar un entrenamiento con el conjunto de datos de incendios forestales de indonesia, para poder observar y ajustar los parámetros de la red neuronal. Para este proceso se usarán las herramientas mencionadas anteriormente, cuyos valores serán almacenados en unidades de procesamiento gráfico (GPU) para una mayor velocidad de procesamiento.

Después, se realizará el cálculo de índice de calcinación normalizado, el cual será alojado en memoria y a su vez creará una capa adicional dentro de la metadata de la imagen satelital. De esta forma al abrir nuevamente la imagen en el programa se evitaría generar nuevamente este proceso.

Finalmente, se combinarán los resultados obtenidos anteriormente con la imagen original en los formatos .PNG y .TIF. Para el formato .PNG se realizará un resize a la imagen satelital para que el tamaño del archivo no sea tan pesado y pueda ser visualizado por cualquier aplicación.

El proyecto de tesis no se enfocará en la creación de una interfaz gráfica compleja, o el desarrollo de algún servicio. Se creará una interfaz sencilla con el fin de evitar la ejecución del programa por línea de comandos.

# ● **Limitaciones**

El presente proyecto trabaja inicialmente con imágenes capturadas de daños de incendios forestales en zonas de Indonesia (Prabowo et al, 2022), las cuales fueron capturadas entre los años 2019 y 2020.

Una vez desarrollado el modelo con el conjunto de datos mencionado anteriormente, se procederá a recolectar con imágenes satelitales de incendios forestales ocurridos en suelo peruano. Para eso se usan imágenes captadas por el satélite Sentinel 2, el cual la Agencia Europea Espacial (ESA por sus siglas en inglés), ofrece un servicio para descargar las imágenes satelitales de distintas fechas.

Por otra parte, los satélites sólo pueden capturar imágenes de una localización específica cada cierto tiempo, los satélites Sentinel pueden capturar imágenes del mismo sector cada 5 días. Debido a esto las imágenes obtenidas pueden que no sean del tiempo exacto a la extinción del incendio. Por ende, se escogen las más adecuadas dependiendo de la cantidad de perturbaciones mencionadas previamente como el ángulo de captura o la presencia de perturbaciones como es el caso de las nubes.

# ● **Identificación de los riesgos del proyecto**

En la siguiente tabla se detallan los riesgos que pueden afectar el avance del proyecto. Para medir la probabilidad y el impacto del riesgo se usa una escala ascendente del 1 al 4, que a su vez ayudan a identificar la severidad de riesgo si este llega a ocurrir.

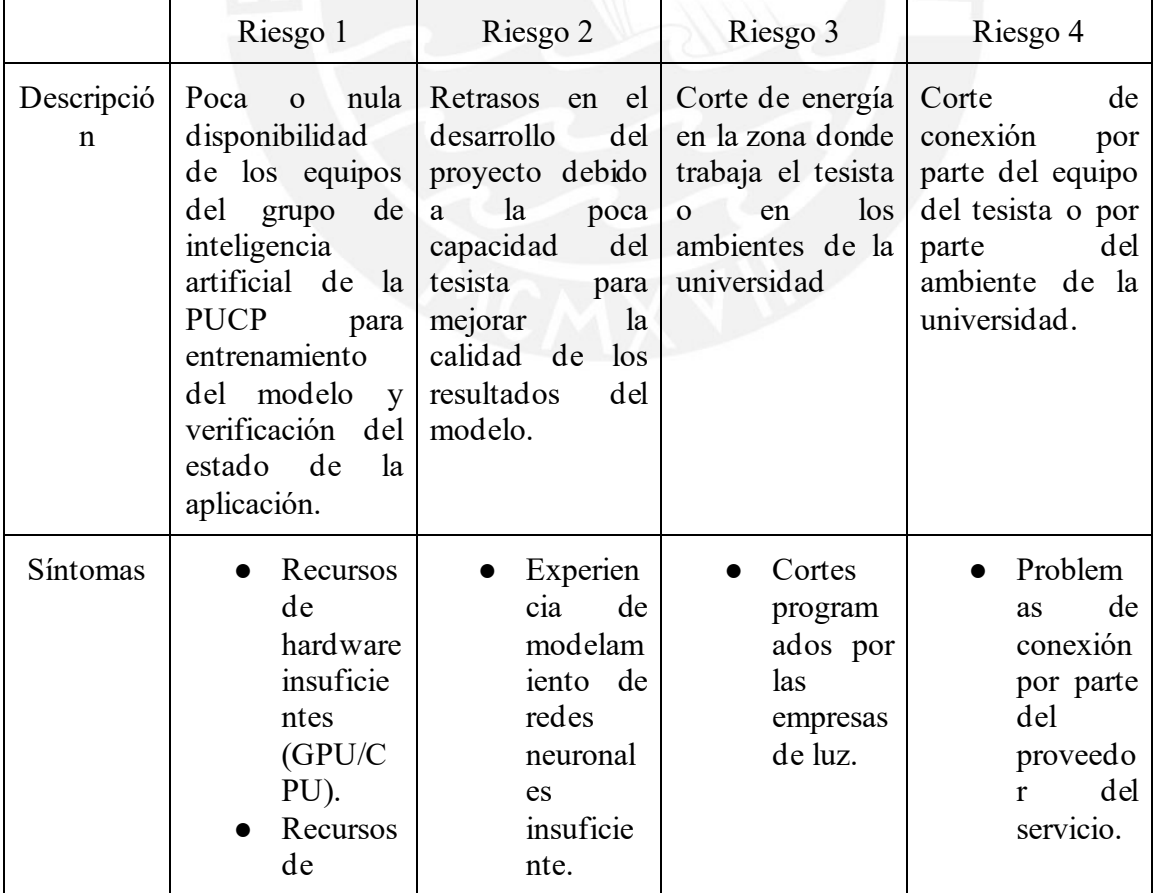

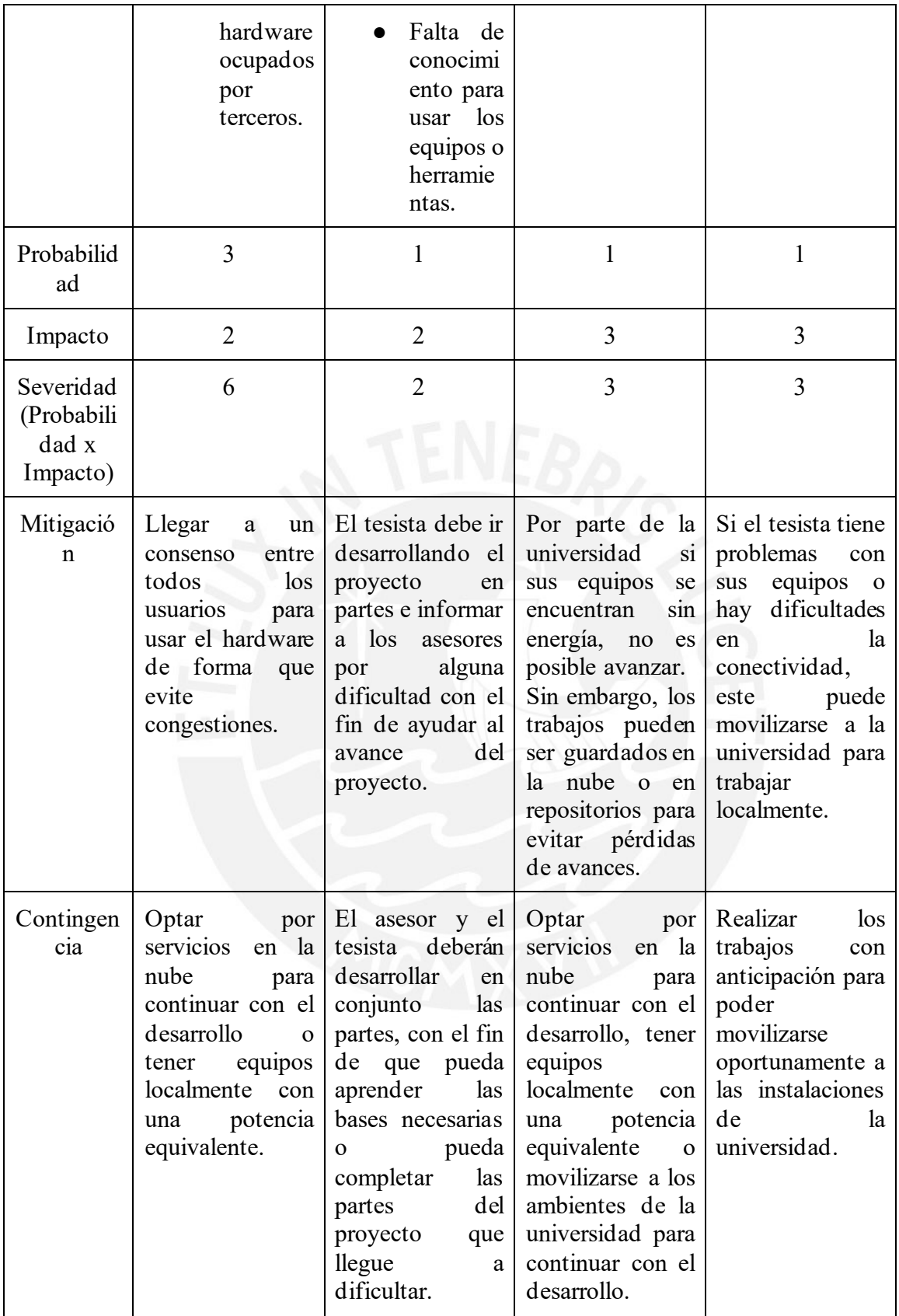

# ● **Estructura de descomposición del trabajo (EDT)**

- 1. Componente automatizado de delimitación de áreas quemadas en imágenes satelitales
	- 1.1. Preprocesamiento<br>1.2. Código del model
	- 1.2. Código del modelo<br>1.3. Información estadís
	- 1.3. Información estadística de entrenamientos
	- 1.4. Modelo final optimizado
- 2. Componente de cálculo del índice de calcinación normalizado de áreas quemadas
	- Código del Componente
	- 2.2. Imágenes de índice normalizado de área quemada
- 3. Interfaz para extracción de áreas quemadas y cálculo del índice de calcinación normalizado<br>3.1. Prueb
	- 3.1. Pruebas unitarias<br>3.2. Software
	- Software
	- 3.3. Imágenes resultado que muestran los límites del área quemada y la gravedad de estas
- **Lista de tareas**

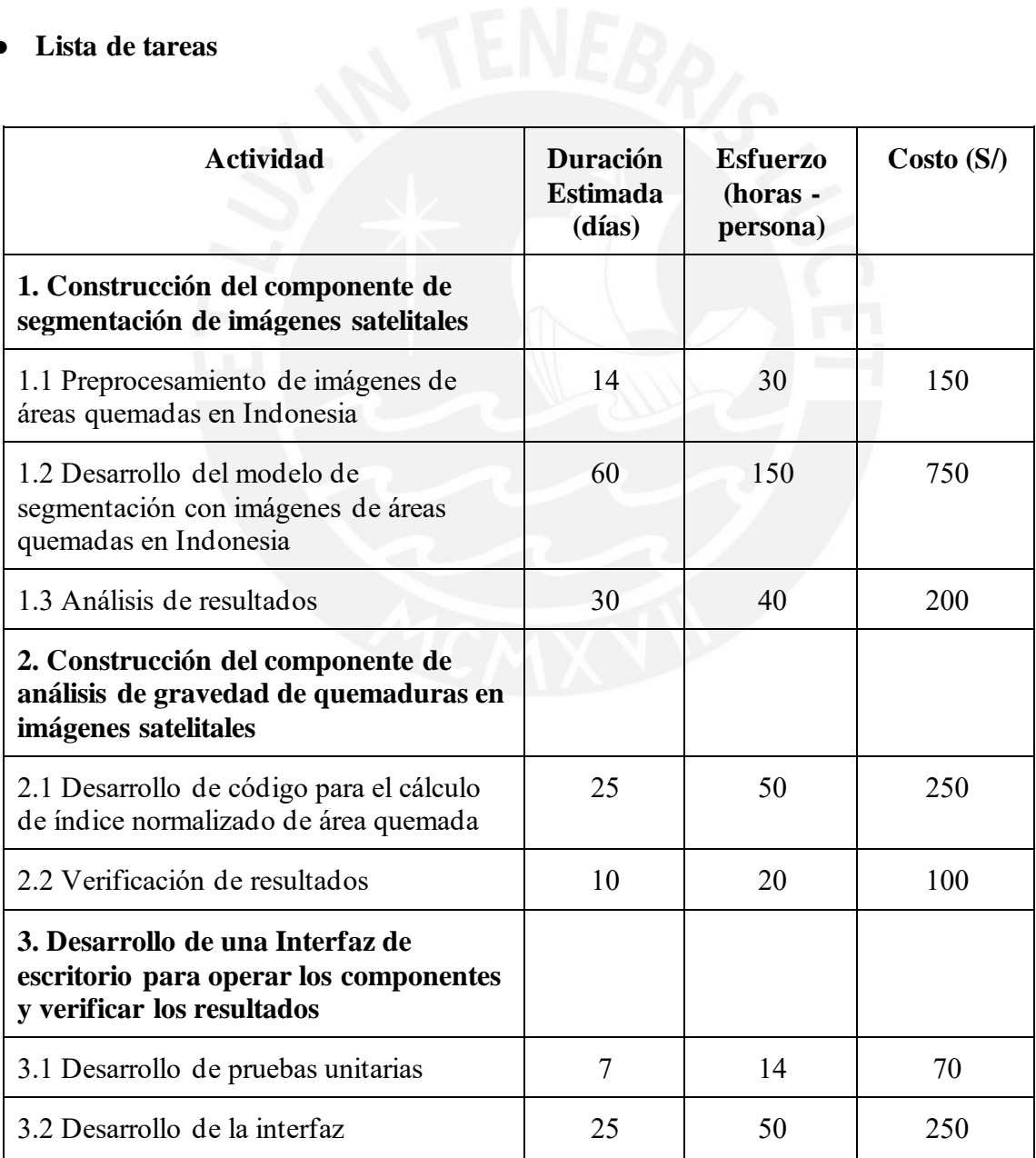

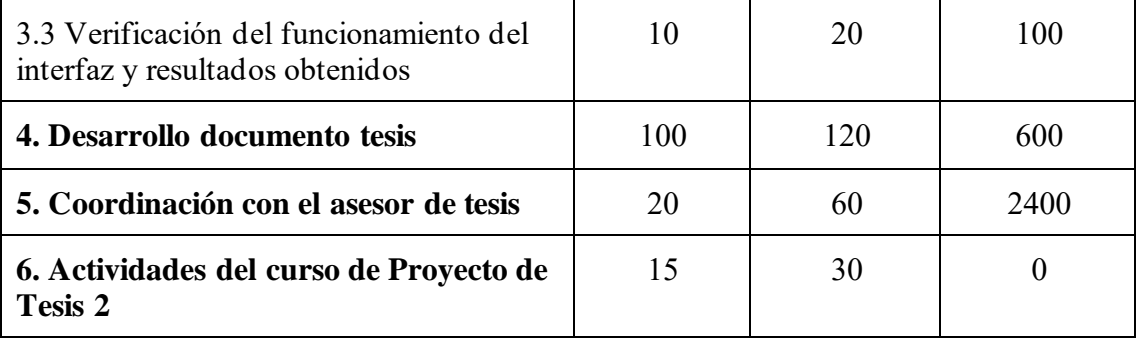

# ● **Cronograma del proyecto**

Se incluye en esta sección un cronograma de las actividades a completar para el desarrollo del proyecto de tesis. Se especifican las fechas de inicio y fin estimado para cada actividad, así también se indica las dependencias entre estas cuando exista ese caso.

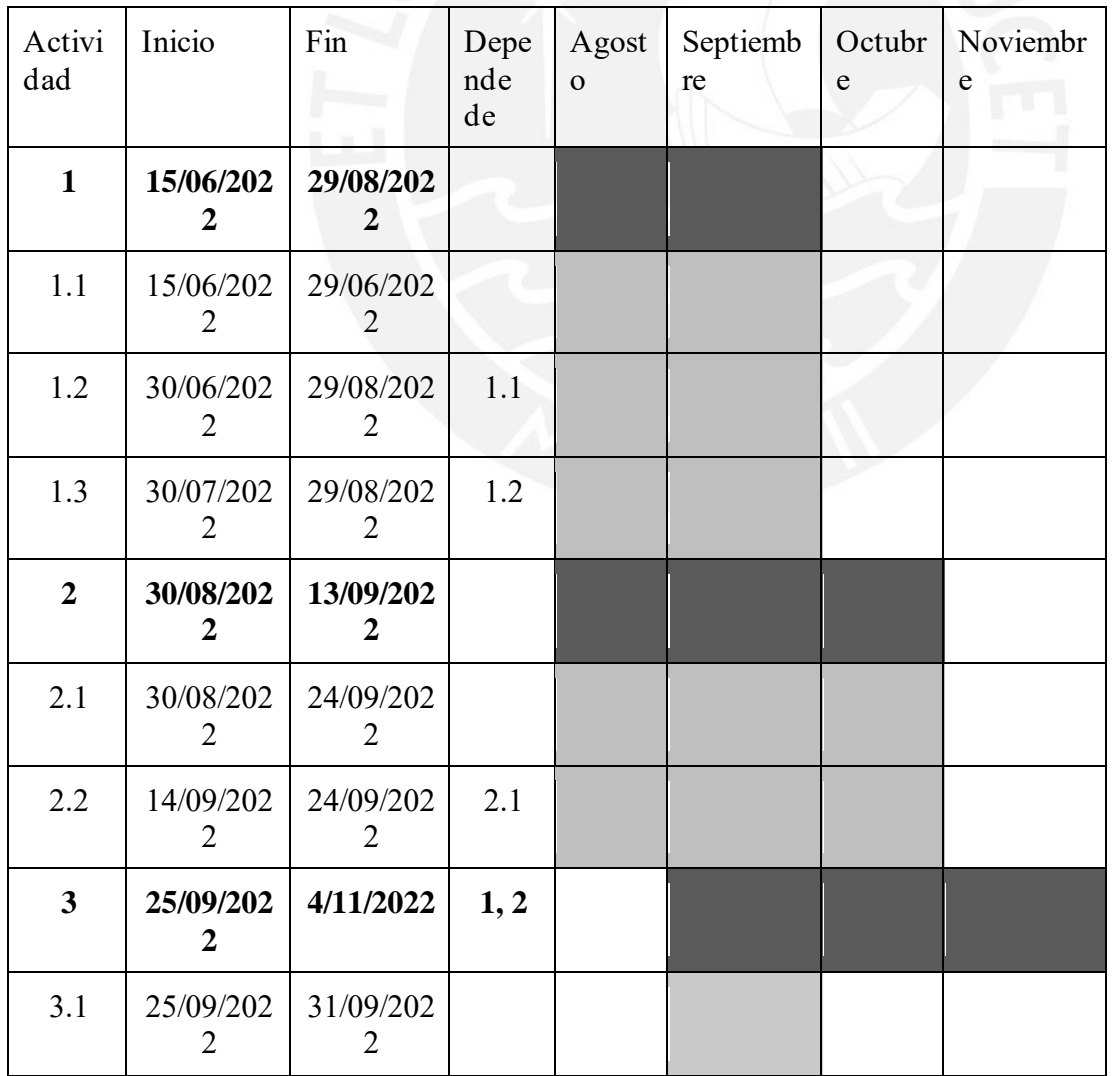

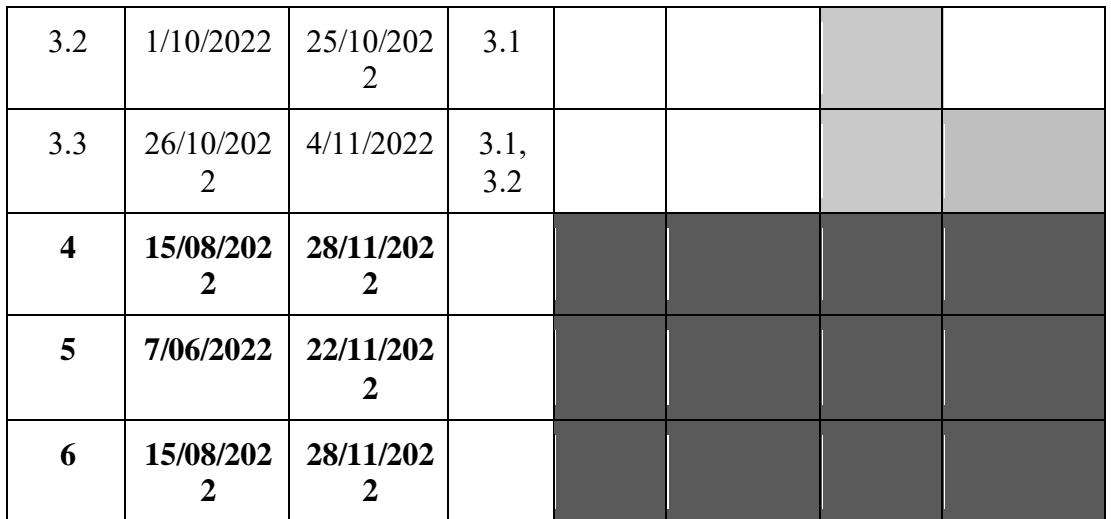

El cronograma semanal se encuentra más detallado en el siguiente enlace - [Cronograma](https://docs.google.com/spreadsheets/d/1PxhiRmiY-ukILiONzjC52wNxY9RK_a_v/edit?usp=sharing&ouid=117014112605579107051&rtpof=true&sd=true)  [semanal del proyecto.](https://docs.google.com/spreadsheets/d/1PxhiRmiY-ukILiONzjC52wNxY9RK_a_v/edit?usp=sharing&ouid=117014112605579107051&rtpof=true&sd=true)

#### ● **Lista de recursos**

A continuación, se detalla los actores y componentes involucrados en el desarrollo del proyecto.

## o **Personas involucradas y necesidades de capacitación**

- **Personas involucradas**
	- Tesista
		- Asesor de tesis
		- Co-Asesor de tesis

#### o **Materiales requeridos para el proyecto**

▪ Imágenes satelitales de áreas de vegetación afectadas por incendios forestales

## o **Equipamiento requerido**

- Computador con alta capacidad de procesamiento
- Computador personal

# o **Herramientas requeridas**

- **Software**
	- Python
	- Visual Studio
	- Conda
- **Costeo del Proyecto**

La siguiente tabla muestra los costos aproximados del presente proyecto. Para el cálculo del valor en soles de la computadora se considera como valor inicial del equipo 8000 soles con una vida útil de 5 años sin valor residual, además se toma en cuenta el gasto eléctrico el cual se estableció con un valor de 120 soles mensuales.

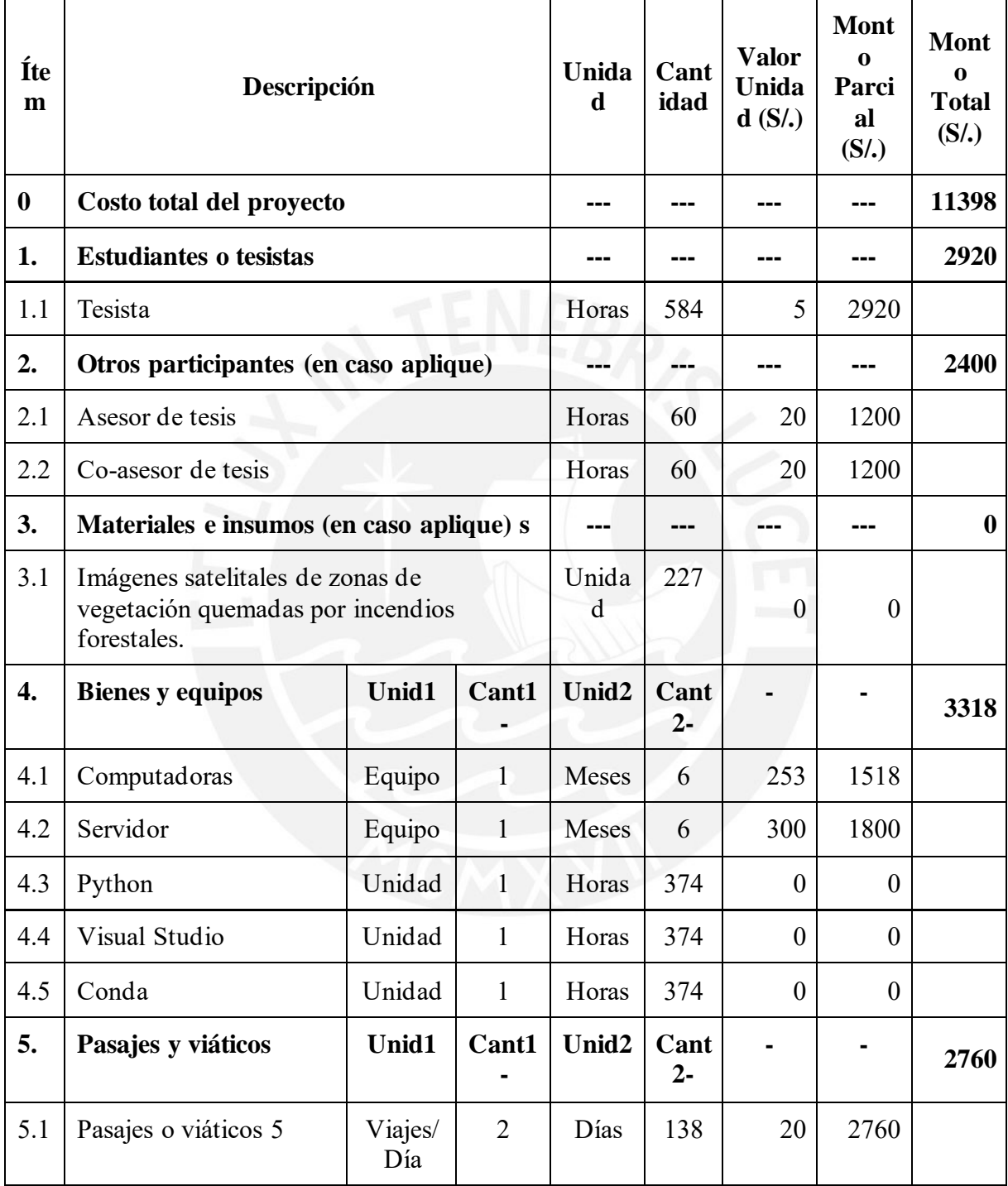

# **Anexo B: Entregable Parcial E1.1**

El archivo tiene el nombre ["20130263\\_LeandroLazo\\_CesarBeltran\\_E1.1.docx"](https://docs.google.com/document/d/1nJRQGIALigTX0QLn3OgUD9srC99_Zb17/edit?usp=sharing&ouid=117014112605579107051&rtpof=true&sd=true). Archivo que

describe el plan de trabajo y descripción de la problemática.

# **Anexo C: Formulario de Extracción**

El archivo tiene el nombre

"20130263 LeandroLazo CesarBeltran FormularioExtraccion.xlsx". Archivo que lista la

bibliografía usada para la revisión sistemática del estado del arte.

# **Anexo D: Árbol de Problemas**

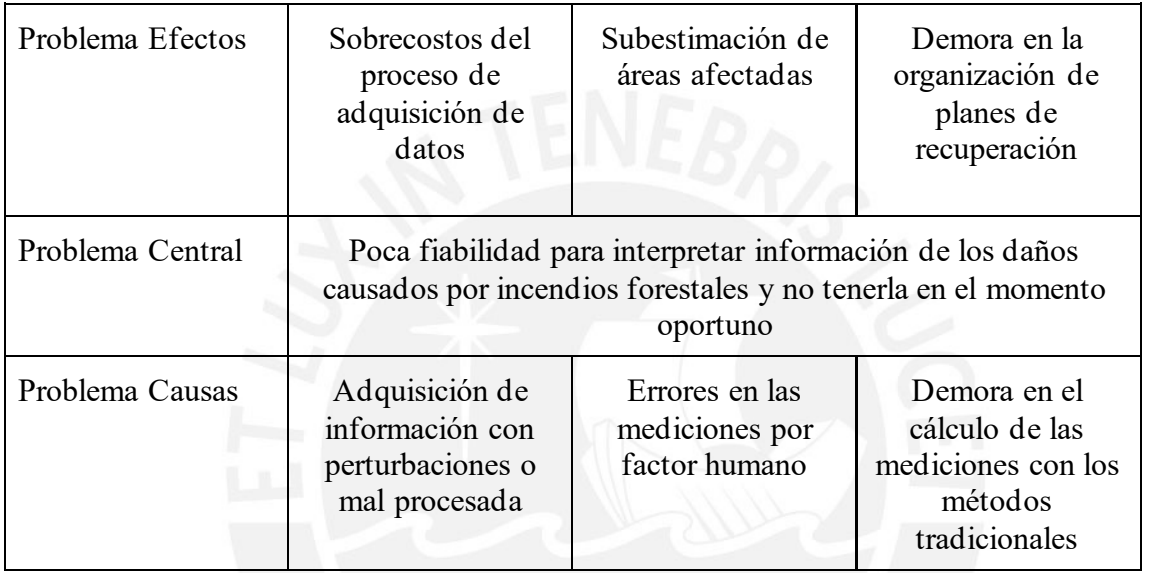

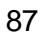